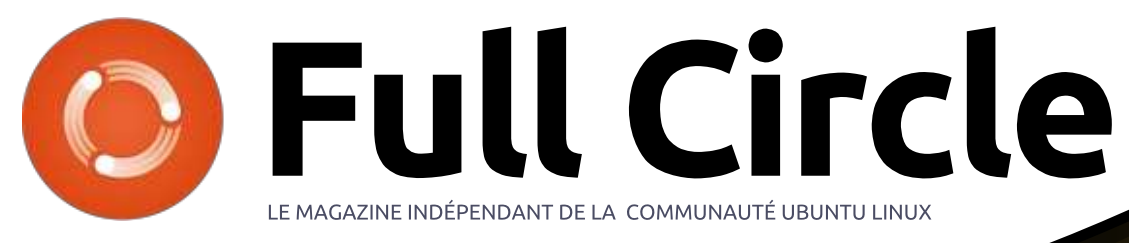

Numéro 135 - Juillet 2018

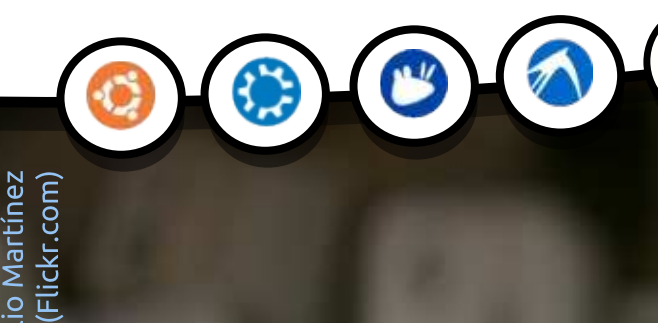

Full Circle Magazine n'est affilié en aucune manière à Canonical Ltd.

<span id="page-1-0"></span>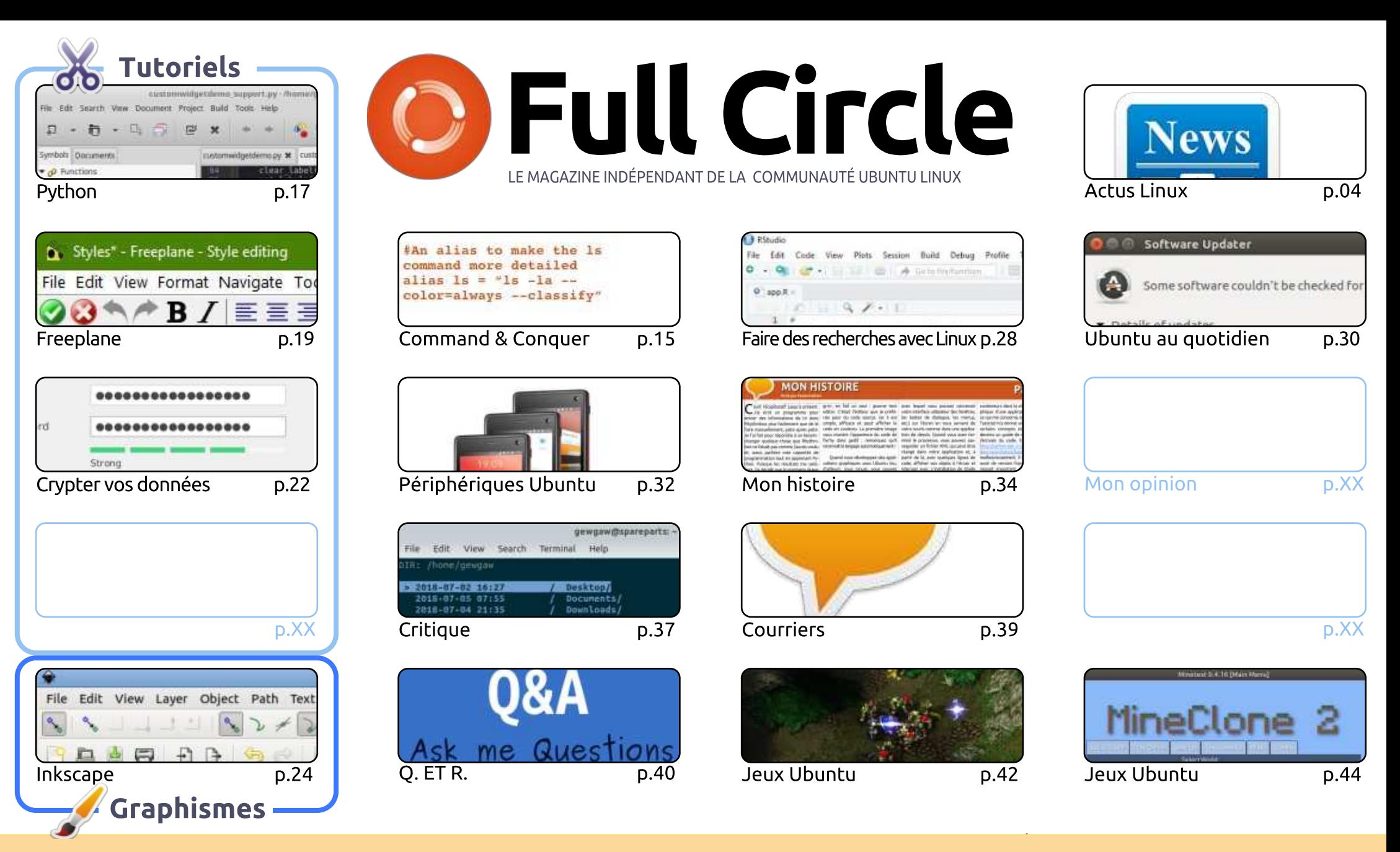

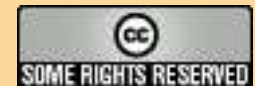

Les articles contenus dans ce magazine sont publiés sous la licence Creative Commons Attribution-Share Alike 3.0 Unported license. Cela signifie que vous pouvez adapter, copier, distribuer et transmettre les articles mais uniquement sous les conditions suivantes : vous devez citer le nom de l'auteur d'une certaine manière (au moins un nom, une adresse e-mail ou une URL) et le nom du magazine (« Full Circle Magazine ») ainsi que l'URL www.fullcirclemagazine.org (sans pour autant suggérer qu'ils approuvent votre utilisation de l'œuvre). Si vous modifiez, transformez ou adaptez cette création, vous devez distribuer la création qui en résulte sous la même licence ou une similaire.

Full Circle Magazine est entièrement indépendant de Canonical, le sponsor des projets Ubuntu. Vous ne devez en aucun cas présumer que les avis et les opinions exprimés ici ont reçu l'approbation de Canonical.

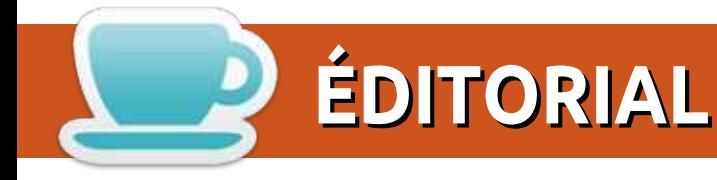

#### **BIENVENUE DANS CE NOUVEAU NUMÉRO DU MAGAZINE FULL CIRCLE**

omme toujours, nous avons Python, Freeplane, Inkscape, mais, malheureusement, pas de Great Cow \* ' Basic pour vous ce mois-ci. En remplacement de ce dernier, nous avons un article sur le cryptage de vos données avec Cryptomator. Mieux vaut prévenir que quérir.

Comme vous vous en souvenez peut-être, depuis le mois dernier, Gord est incapable de poursuivre sa rubrique régulière Q. ET R. EriktheUnready (du groupe extraordinaire de Telegram) s'est manifesté et va faire un essai avec Q. ET R. Alors, applaudissements pour Erik. Q. ET R. est probablement l'une des rubriques les plus populaires du FCM. Pas de pression, Erik.

Nous avons un reportage spécial sur UBports (anciennement Ubuntu) Touch. Ils ont lancé le processus pour l'avenir en créant une fondation. Ce futur contient également une mise à jour de l'ancien 14.x Touch vers le nouveau 15.x Touch sur lequel ils ont travaillé. Long à venir, cela apporte de grands changements. Ils implémentent également la compatibilité Android. Cela signifie que votre appareil UBports Touch sera capable d'exécuter des applications Android. C'est énorme. Non, ÉNORME. Le mangue d'applications est souvent ce qui empêche les gens d'adopter Touch. Maintenant, il n'y a plus aucune excuse. Vous pouvez vraiment avoir le meilleur des deux mondes avec Touch.

Amitiés et restons en contact! Ronnie ronnie@fullcirclemagazine.org

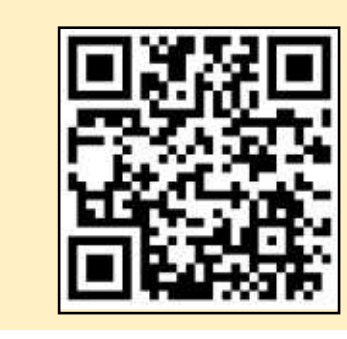

#### Ce magazine a été créé avec :

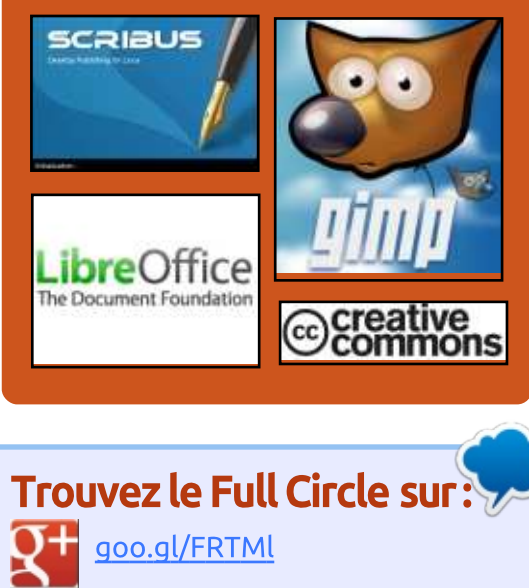

- facebook.com/fullcircle magazine
- ၆ twitter.com/#!/fullcirclemag

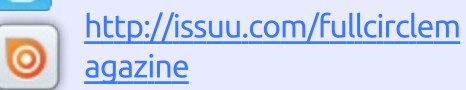

http://www.magzter.com/p **Section** ublishers/Full-Circle

#### **Nouvelles hebdomadaires:**

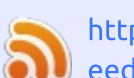

- http://fullcirclemagazine.org/f eed/podcast
- http://www.stitcher.com/s?fi d=85347&refid=stpr

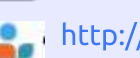

http://tunein.com/radio/Full-

Circle-Weekly-News-p855064/

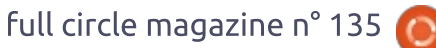

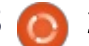

## <span id="page-3-0"></span>ENQUÊTE 2018 DU FULL **CIRCLE**

C'est à nouveau la période de l'année où nous vous demandons ce que vous pensez du FCM, d'Ubuntu et de Linux.

Certaines questions sont obligatoires, d'autres peuvent être omises si elles ne vous concernent pas.

Vos réponses aideront à faconner le Full Circle pour l'année à venir, alors, s'il vous plaît, utilisez votre sens critique de façon constructive. Si vous ne nous dites pas ce que vous pensez, ou ce que nous faisons mal, nous ne le saurons pas.

URL de l'enquête : http://bit.ly/fcm2018

# **SUSE LINUX VENDU POUR** 2.535 MILLIARDS DE DOLLARS

a société britannique Micro Focus International vend son logiciel Open Source SUSE au groupe suédois EOT Partners. Cet accord à 2,535 milliards  $\frac{1}{2}$ de dollars fait monter l'action de 6 %.

SUSE Linux était entre les mains de Micro Focus International depuis 2014 et elle a fonctionné comme une diviision largement indépendante, en concurrence directe avec Ubuntu, Red Hat jet similaires. Son acquisition par EOT Partners signifie que plus de développeurs et d'ingénieurs seront embauchés pour travailler sur le produit.

SUSE est le système d'exploitation préféré pour beaucoup d'activités économiques, ainsi que pour des banques et des gouvernements. Les nouveaux propriétaires pensent que l'injection de liquidités, et le fait de ne pas être basé aux USA, jouera très fortement  $\frac{1}{2}$ en faveur de SUSE...

Micro Focus dit que le prix payé par EOT est « hautement attractif », révéilant que SUSE a généré un revenu de 303 millions de dollars et un bénéfice opérationnel corrigé de 98,7 millions de dollars pour l'année se terminant : en avril 2017.

Source:

https://betanews.com/2018/07/03/su se-linux-sold/

#### **PUBLICATION DE MONGODB 4.0**

MongoDB est l'une des bases de IVI données appelées « NoSQL » (Not only SQL - pas que SQL), qui, au bénéfice de la performance, renonce à certaines propriétés des systèmes de bases de données relationnelles, comme, par exemple, les schémas, les mécanismes de verrouillage ou les requêtes dynamiques. MongoDB, sans schémas, sauvegarde les données dans des structures BSON (binary JSON · binaire JSON), supporte la réplication et se prête bien aux obiets de grande taille comme les vidéos et les grandes images. Elle est implémentée principalement en C++ et distribuée sous licence Apache 2.0 ou sous Affero General Public Licence (AGPL) 1.0.

Les bases de données NoSQL promettent un paramétrage beaucoup plus

i rapide, une meilleure mise à l'échelle, une réplication facilitée, et des changements plus rapides des structures de données afférentes aux bases de données relationnelles. Elles sont donc mieux adaptées aux services Web à fort trafic, qui doivent être toujours disponibles. C'est aussi la base du succès de MongoDB, qui jouit d'une certaine popularité.

MongoDB 4.0 étend la base de données avec des transactions, des conversions de type et une intégration dans Kubernetes. La possibilité de générer des transactions le rend capable pour la première fois de modifier en même temps plusieurs documents de manière cohérente et de s'assurer que, soit tous ces documents sous leur forme modifiée ont tous été mis sous contrôle permanent, soit aucun. Cette assurance couvre aussi les répliques de l'instance de la base de données.

Source:

https://www.prolinux.de/news/1/260 55/mongodb-40-erschienen.html

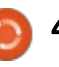

# LA BÊTA D'ELEMENTARY OS 5.0 ET CENTOS 6.10 SONT SORTIES

près beaucoup d'attente, les dé- $\blacktriangle$  veloppeurs d'elementary OS ont  $\mathbb R$ livré la première bêta de leur prochaine publication, « Juno ». Appelée « Developper Preview » (Apercu pour développeur), elle cible les développeurs de sociétés tierces et d'autres utilisateurs qui sont intéressés par le test des nouvelles fonctionnalités.

Ce cycle de publication aspire principalement à délivrer une meilleure expérience en incorporant différentes améliorations de conception et d'UX. Les concepteurs ont travaillé dur sur les icônes et ont modifié environ 1 000 fichiers d'icônes. Il y a aussi eu un saut : de Gtk+ 3.18 à Gtk+ 3.22, entraînant une réécriture complète des feuilles de style.

Elementary OS 5.0 a été mis à jour avec un nouveau jeu de papiers peints par défaut, des nouveaux effets sonores, la fonctionnalité d'éclairage nocturne et une meilleure procédure d'installation. Il y a aussi des quantités d'autres améliorations « sous le capot », ainsi que des correctifs de boques.

Dérivé des sources de RHEL rendues disponibles librement par Red

Hat, CentOS est connu pour sa capacité à être utilisée comme serveur tout aussi bien que sur des ordinateurs de bureau.

La dernière publication. CentOS 6.10. arrive lestée de beaucoup de changements en comparaison de CentOS 6.0. Toutes les mises à jour depuis la publication 6.10 en amont ont été aussi rendues disponibles dans les miroirs de CentOS.

#### Source:

https://fossbytes.com/centos-6-10elementary-os-juno-beta-released/

## **CE NOUVEAU MALICIEL DOUBLE PLATEFORME CIBLE À LA FOIS LES** SYSTÈMES WINDOWS ET LINUX

ne des raisons souvent répétées d'utiliser des systèmes d'exploitation alternatifs est la suggestion que les alternatives à Windows sont plus sécurisées, car les maliciels ne sont pas : produits pour ces systèmes minoritaires - en fait, un argument en faveur de la sécurité par le petit nombre. Pour une quantité de raisons, c'est une notion erronée. La prolifération des attaques à partir du Web, qui, par conception, sont indépendants des plateformes, car elles dépendent plus

des navigateurs que de l'OS sous-jacent sous lequel elles tournent, édente plutôt cet argument.

En regardant plus en détail les exécutables réels, les maliciels basés sur Java tels que McRAT ont proliféré dans le passé, quoique Java sur le bureau soit pratiquement inédit sur les ordinateurs des consommateurs en 2018. De même, comme les entreprises évitent d'installer Java SE sur les stations de travail, la viabilité de cette approche s'est réduite. Cependant. Golang de Google - qui supporte la compilation croisée pour tourner sur de nombreux systèmes d'exploitation - est maintenant utilisé par les assaillants pour cibler les stations de travail sous Windows et Linux.

D'après un rapport de JPCERT, le maliciel WellMess peut opérer sur WinPE (Windows Preinstallation Environment - Environnement de pré-installation de Windows) et sur Linux via ELF (Executable et Linkable Format -Format exécutable et liable). Le maliciel donne à l'assaillant à distance la possibilité d'exécuter des commandes arbitraires ainsi que de téléverser et télécharger des fichiers, ou de lancer des scripts Powershell pour automatiser les tâches. Les commandes sont transférées au matériel infecté via des requêtes « RC6 HTTP POST » cryptées,

avec une transmission des résultats des commandes exécutées au serveur de contrôle-commande via les cookies.

#### Source:

https://www.techrepublic.com/article /this-new-dual-platform-malwaretargets-both-windows-and-linuxsystems/

## UN BOGUE DANS UBUNTU PERMET À QUICONQUE AVEC UN **ACCÈS PHYSIOUE D'OUTREPASSER VOTRE ÉCRAN DE VERROUILLAGE**

n boque répertorié dans Launchpad d'Ubuntu en juin vient seulement d'être rendu public. Ce défaut semble permettre à toute personne avec un accès physique à un ordinateur d'outrepasser l'écran de verrouillage en enlevant simplement le disque dur. Le défaut a été testé sur Ubuntu 16.04.4 et il n'est pas clair qu'il affecte d'autres versions d'Ubuntu ou d'autres distributions, mais il v a de bonnes chances qu'il touche d'autres distributions basées sur Ubuntu 16.04 telle que Linux Mint 18.

L'attaque fonctionne de la manière suivante : un utilisateur démarre Linux et ouvre ses programmes et fichiers. puis la machine est mise en veille et

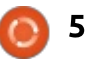

écrit l'état de la machine dans la mémoire. À ce moment-là, un assaillant fiance, la preuve en est une menace le nuage. C'est là que la dernière papeut enlever le disque dur et réveiller : de maliciel pendant le week-end. Le : rution d'Ubuntu de Canonical, Minile système : puis, il verra l'écran de le code est dans le paquet acroread. Un l verrouillage et pourra saisir n'importe : utilisateur attentif a fait état du paquet. quel mot de passe pour avoir l'accès. Il pourrait essaver le mot de passe et : voir l'accès refusé, au quel cas il pourrait faire un appui rapide sur le bouton d'arrêt du matériel et obtenir l'accès, ou aucun écran de verrouillage : n'apparaîtrait : à la place. l'écran sera : noir et les étapes précédentes peuvent : être tentées.

#### Source:

https://www.neowin.net/news/ubunt u-bug-allows-anyone-with-physicalaccess-to-bypass-your-lock-screen

## UN MALICIEL TROUVÉ DANS LE **DÉPÔT UTILISATEUR AUR** D'ARCH

The rch affiche la mise en garde sui- $\bigcap$  vante sur son site : « Les paquets AUR sont des contenus personnalisés. L'utilisation des fichiers fournis est à vos risques et périls. » L'avertissement doit être pris au sérieux et les fichiers PKGBUILD dans l'AUR, le dépôt Arch dont les paquets sont créés et maintenus par les utilisateurs, devraient

elle se met en mode économique et étre toujours vérifiés avant l'installa- ne voulez que le minimum vital pour tion, sauf si le créateur est de con- votre serveur, vos conteneurs ou pour Ce que voulait faire le créateur, on ne peut que le supposer.

> Le paquet compromis qui a été orphelin pendant un moment a été pris en charge par un utilisateur surnommé « xeactor ». Il a inséré un script qui crée un service systemd qui collecte les données techniques du système infecté et les envoie sur pastebin. Cependant. « xeactor » a fait une erreur car son script ne fonctionne pas comme prévu. Deux autres paquets ont été compromis de la même manière. Tous les paquets concernés ont été retirés et « xeactor » a été bloqué.

#### Source:

http://www.prolinux.de/news/1/2607 4/malware-im-arch-user-repositoryaur-gefunden.html

# **MINIMAL UBUNTU POUR LES CONTENEURS ET LE NUAGE**

ar défaut, Linux vient avec tout un tas d'extras. En général, c'est une bonne chose. Mais, parfois, vous

mal Ubuntu, entre en scène.

Ouand Canonical dit « Minimal ». elle dit bien minimal. Ne pesant qu'un maigre 29 Mo pour l'image Docker d'Ubuntu 18.04. Minimal Ubuntu peut tenir sur un CD où il restera des centaines de Mégaoctets libres.

Ce n'est pas la première fois que Canonical propose un Ubuntu de faible encombrement. L'image ISO d'Ubuntu Minimal, d'environ 40 Mo, est concue pour des gens qui téléchargent les paquets à partir d'archives en ligne lors de l'installation.

Alors que cette publication est utile principalement pour les amateurs. Minimal Ubuntu 18.04 à support à long terme (LTS) sert comme un excellent système d'exploitation pour conteneurs. Il permet au développeurs de déployer et de démarrer plus rapidement des applications en conteneur dans des nuages multiples. L'image d'Ubuntu minimal est déjà utilisée comme image standard de Docker Hub Ubuntu 18.04 LTS.

Comme l'a dit Paul Nash. le responsable produit du Google Cloud

Group : « La petite taille de Minimal Ubuntu, quand elle est déplovée avec un VM rapide fourni par GCE, aide à livrer des temps de démarrage considérablement améliorés, faisant d'eux un excellent choix pour les développeurs cherchant à construire leurs applications sur la plateforme Google  $Cloud \rightarrow$ 

Ce n'est pas seulement vrai pour Google Cloud. Ces avantages fonctionnent sur n'importe quel nuage. Il est disponible pour Amazon EC2. Google Compute Engine (GCE), LXD et KVM/OpenStack.

Source:

https://www.zdnet.com/article/mini mal-ubuntu-for-containers-andclouds/

## **LA DISTRIBUTION LINUX DEBIAN « STRETCH >> 9.5 EST DISPONIBLE** AU TÉLÉCHARGEMENT

ebian « Stretch » 9 a été publié il  $\blacktriangleright$  v a plus d'un an - le temps passe vraiment vite ! Depuis, la très populaire distribution Linux a été téléchargée par un nombre incalculable d'utilisateurs.

Aujourd'hui, la cinquième publication ponctuelle est disponible. En d'au-

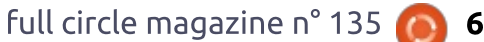

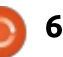

tres termes. Debian Linux « Stretch » a connu une étape majeure, la version stable 9.5. Le système d'exploitation : s'améliore en permanence, avec des mises à jour de sécurité et des résolutions de problèmes, et la 9.5 ne fait pas exception. En fait, elle comprend un correctif pour Spectre V2. Autre point significatif. l'installeur de Debian a recu une mise à jour.

« Le proiet Debian est heureux de vous annoncer la cinquième mise à jour de sa distribution stable Debian 9 (nom de code « Stretch »). Cette publication ponctuelle ajoute principalement des! corrections pour des défauts de sécurité, ainsi que quelques aiustements pour des problèmes sérieux. Les notes d'information sur la sécurité ont déjà été publiées séparément et sont référencées là où elles sont disponibles », a indiqué le projet Debian.

Le projet continue, « Merci de noter que la publication ponctuelle ne constitue pas une nouvelle version de Debian 9, mais seulement des mises à jour de certains de ses paquets. Il n'est pas nécessaire de supprimer le media "Stretch" ancien. Après installation, les paquets peuvent être mis à jour aux versions en cours en utilisant un miroir Debian à jour. Ceux qui installent fréquemment les mises à jour à partir de security.debian.org n'auront pas à met-

tre à jour beaucoup de paguets et la plupart de ces mises à jour sont comprises dans cette publication ponctuelle.»

Source:

https://betanews.com/2018/07/14/d ebian-linux-stretch-95-download/

# LA RAM DE L'ATARI VCS **DOUBLÉE À 8 GO; ELLE SERA LIVRÉE AVEC LA DISTRIB. « ATARIOS » BASÉE SUR LINUX**

 $\bigwedge$  près l'organisation de la campagne **A** de financement participatif de l'Atari VCS pour récolter de l'argent et créer le battage publicitaire autour de la prochaine console Atari VCS, la console a reçu une mise à jour majeure de son matériel.

Par comparaison aux 4 Go annoncés précédemment, qui la faisait ressembler quelque peu à n'importe quelle console du coin, l'architecte système du projet Atari VCS, Rob Wyatt, a annoncé que la console serait livrée avec 8 Go de RAM DDR4.

Dans un message sur un blog de questions/réponses sur Medium, Rob, qui est aussi l'un des hommes importants derrière le système Xbox original, a annoncé l'augmentation de la

mémoire en donnant quelques autres apercus de la console.

Comme la société s'approche du processus de développement. la nouvelle annonce a fait grimper les espoirs des amateurs de jeux.

À propos des contrôleurs, le Joystick Atari Classic et le contrôleur Atari Modern sont les dispositifs d'entrée classiques. De plus, AtariOS, l'OS : personnalisé basé sur Linux, aura un support de contrôleur standardisé avec un outil intégré de redéfinition du contrôleur qui permettra aux utilisateurs de redéfinir les boutons physiques du contrôleur comme des boutons logiques standardisés.

Expliquant les détails de AtariOS, il a dit. « Le cœur de notre architecture comprend l'hyperviseur sécurisé Atari et un novau Linux profondément modifié appelé AtariOS. Tout ceci est sur mémoire flash, et avant que AtariOS se charge, tous les dispositifs de stockage externes sont vérifiés ; si un dispositif de lancement est trouvé, L'OS de ce dispositif est lancé à la place. »

Cette séparation entre AtariOS et un autre OS entraînera un refus d'accéder aux services d'Atari quand l'autre OS tournera.

Il est prévu que l'Atari VCS soit prêt à livrer en juillet 2019.

Source: https://fossbytes.com/atari-vcs-ramatarios-linux-distro/

## **CORRECTIFS CONTRE SPECTRE V4 ET LES FAILLES DU LAZY FPU. POUR RED HAT ENTERPRISE LINUX 6 ET CENTOS 6**

es utilisateurs des séries de svs-- tèmes d'exploitation Red Hat Enterprise Linux 6 et CentOS Linux 6 ont reçu d'importantes mises à jour de sécurité du noyau qui corrigent certaines vulnérabilités découvertes récemment.

Maintenant que les séries de systèmes d'exploitation Red Hat Enterprise Linux 7 et CentOS Linux 7 ont été corrigées contre la variante 4 de la vulnérabilité de sécurité Spectre (CVE-2018-3639), ainsi que la faille du processeur appelée Lazy Point State flottant Save/Restore, c'est le moment pour Red Hat Enterprise Linux 6 et CentOS Linux 6 de recevoir ces importantes mises à jour de sécurité, que les utilisateurs peuvent actuellement installer sur leurs ordinateurs.

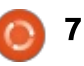

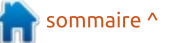

Comme prévu, la correction la plus importante est celle de la variante 4 de Spectre, une faille du processeur : Les utilisateurs de Red Hat Enterprise : aénéralisée à toute l'industrie microélectronique qui affecte de nombreux! processeurs modernes utilisant une optimisation de performance classique : connue comme l'exécution spéculative des instructions Load & Store, qui peut : permettre à un assaillant sans privilèges de lire une mémoire avec privilèges via des attaques ciblées par canal latéral. Les correctifs sont maintenant disponibles pour les processeurs Intel x86 et AMD.

La faille Lazy Point State flottant: Save/Restore (CVE-2018-3665) a été corrigée aussi dans cette dernière mise à jour de sécurité du noyau pour les séries de systèmes d'exploitation Red Hat Enterprise Linux 6 et CentOS Linux 6, qui pouvait conduire à une : fuite des informations de l'état du FPU (processeur de calcul en virqule : flottante). De plus, les nouvelles mises : à jour de sécurité résolvent aussi une : vulnérabilité d'utilisation après libération dans la fonction  $mm/mempoli-<sub>i</sub>$ cy.c:do get mempolicy (CVE-2018-10675), qui peut conduire à des attaques locales par déni de service.

Résolu aussi, une erreur du noyau dans la gestion des exceptions (régression CVE-2018-8897 et CVE-2018-

10872), qui pouvait conduire de même à des attaques par déni de service. Linux 6 sont instamment priés de mettre à jour leurs installations dès que possible et les utilisateurs de CentOS Linux 6 devront mettre à jour leurs systèmes vers kernel-2.6.32-754.2.1.el6.i686.rpm pour les 32-bit et kernel-2.6.32-754.2.1.el6.x86 64.rpm pour les 64-bit.

#### Source:

https://news.softpedia.com/news/re d-hat-enterprise-linux-6-centos-6patched-against-spectre-v4-lazy-fpuflaws-521965.shtml

#### **25 ANS D'ACTIVITÉ POUR SLACKWARE, LA PLUS VIEILLE DISTRIBUTION LINUX ACTIVE**

e 23 juillet 1993. la distribution Slackware Linux fut officiellement publiée. Basée entièrement sur le système Softlanding Linux System (SLS), elle était conçue pour les machines avec des disquettes 3,5". Au cours de ces 25 dernières années. Slackware s'est avérée être l'une des distrib. Linux les plus influentes.

Les toutes premières publications de SUSE Linux et d'autres pionniers full circle magazine n° 135 (0) 8

de l'Open Source étaient basées sur Slackware : son influence s'est aussi vue sur d'autres systèmes d'exploitation avec la philosophie « faites-le vous-même ».

Pour beaucoup d'amateurs de Linux. elle s'est avérée être le point de départ de leur vovage avec Linux. Du fait de son expérience douce et de ses offres de personnalisation minimales, elle a donné lieu à un véritable culte. Le site Web du projet l'appelle un effort pour produire la distribution: la plus proche d'UNIX avec les « objectifs jumeaux prioritaires : la facilité d'utilisation et la stabilité, »

Aujourd'hui, on note que Slackware a vu plus de 30 versions et qu'elle reste une distribution active. La dernière publication. Slackware 14.2. a été livrée en 2016 ; elle offre le choix entre Xfce et KDE comme environnements de bureau.

#### Source:

https://fossbytes.com/slackwarebirthday-25-oldest-active-linux-distro/

# **PINGUY OS MET L'ACCENT SUR** UN VISAGE PLUS JOYEUX DE **GNOME3**

ninguy OS 18.04 est une distribution basée sur Ubuntu qui propose un environnement de bureau GNOME non standard dans le but d'être plus accessible aux nouveaux utilisateurs de Linux.

Cette distrib. est un OS Linux costaud qui met l'accent sur une utilisabilité simple et directe pour l'utilisateur non-geek de PC de bureau. Si vous n'aimez pas bricoler les paramètres ou avoir de nombreuses animations amusantes dévoreuses de puissance, Pinguy OS pourrait être un bon choix.

Le bureau GNOME est la seule option d'interface utilisateur, mais le développeur de Pinguy OS, Antoni Norman, a ajusté l'environnement de bureau avec des options logicielles différentes qui ne sont pas habituellement incorporées dans GNOME.

Son refus de se contenter des logiciels ordinaires typiques choisis par GNOME est l'une des plus fortes fonctionnalités de cette distrib. Le développeur vous donne les meilleures options d'applications pour créer la

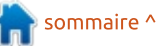

meilleure expérience utilisateur avec l'environnement GNOME modifié.

Pinguy OS est un choix judicieux! pour les utilisateurs débutant sous : Linux, car elle est facile à utiliser et offre une expérience satisfaisante. Cette plateforme informatique claire et réfléchie convient aussi aux utilisateurs avancés de Linux qui veulent un bureau GNOME plus logique.

Pinguy OS arrive avec des améliorations conviviales et un support intégré pour les codecs multimédias et les modules internes des navigateurs. L'interface utilisateur modifiée de GNOME a des menus, des panneaux et des docks améliorés. Elle inclut une sélection des applications de bureau populaires triées sur le volet pour beaucoup de tâches informatiques classiques.

Pinguy OS pourrait ne pas satisfaire les utilisateurs expérimentés qui aiment contrôler la navigation avec des raccourcis clavier et des paramètres systèmes avancés. Cependant, si vous voulez juste que votre système fonctionne dès la mise en route. Pinguy OS a bien des avantages pour lui.

#### Source:

https://www.linuxinsider.com/story/P inguy-OS-Puts-On-a-Happier-GNOME-3-Face-85439.html

## LE NOYAU OPTIMISÉ DE CLEAR **LINUX MAINTENANT DISPONIBLE POUR FEDORA 28 ET FEDORA RAWHIDE**

 $\mid$ n récent fil de discussion de développeurs pour la distrib. Linux Fedora a fait mention des optimisations de Clear Linux, qui pourrait être intéressantes dans le futur pour les développeurs de Fedora. Il était précisé que Clear Linux d'Intel montrait des gains notables en performance par rapport à Xubuntu.

C'est intéressant pour les développeurs de Fedora, car actuellement il y a un débat pour savoir si les novaux Clear Linux améliorent vraiment la performance de façon significative, ou si c'est complètement négligeable. Par exemple, quand Phoronix a essavé le noyau Clear Linux pour Ubuntu, tout ce qu'ils ont réussi à obtenir ce sont des temps de démarrage plus courts, mais à peu près tous les autres tests ont montré des gains minuscules en comparaison des noyaux habituels d'Ubuntu.

Aussi, il est important de se rappeler que les novaux bien ajustés ne sont qu'une petite partie du puzzle alobal. Il y a de nombreux autres réglages concernés, particulièrement par-

mi l'équipe de développement d'Intel travaillant sur Clear Linux, où ils appliquent des paquets divers au novau. et quelques composants vitaux tels que Glibc. GSS et des optimisations du compilateur tournant autour de LTO. FMV et PGO.

Néanmoins, que le novau Clear Linux pour Fedora apporte ou non des améliorations drastiques de performance, le potentiel est ce qui compte.

#### Source:

https://appuals.com/optimized-clearlinux-kernel-now-available-for-fedora-28-and-fedora-rawhide/

#### **GOOGLE MET EN PLACE DES CÂBLES SOUS-MARINS ENTRE LES USA ET L'EUROPE**

cooqle a engagé le spécialiste TE  $\blacksquare$  Subcom pour repositionner un câble sous-marin de la côte de la Virginie jusqu'à la côte atlantique francaise.

Le proiet de câble sous-marin est nommé Dunant, d'après le vainqueur du prix de la Paix et créateur de la Croix-Rouge, Henry Dunant. Le câble à quatre fibres s'étend sur une lonqueur de 6 400 km d'après TE Subcom

et il est destiné à fournir des capacités supplémentaires au réseau global de Google. La communication annonce aussi que des liaisons à d'autres câbles sous-marins dans la région seront faites. Les coûts du proiet ne sont pas mentionnés. Google espère une mise en service en 2020. Un câble sousmarin a une durée de vie entre 15 et 25 ans. d'après Google.

Google investit déjà dans son treizième proiet de câble avec le proiet Dunant. La plupart d'entre eux ont été démarrés par Google avec des consortiums d'autres sociétés. Pour le projet Curie, pour connecter le Chili à Los Angeles. Google apparaissait au départ être un client privé. La fin de Curie est planifiée pour 2019. L'investissement privé s'applique aussi à Dunant.

#### Source:

http://www.linuxmagazin.de/news/g oogle-laesst-seekabel-von-den-usanach-europa-verlegen/

## **SUSE LANCE UN NOUVEAU LINUX ENTERPRISE POUR AIDER À PASSER À UNE INFRASTRUCTURE DÉFINIE PAR LOGICIEL**

es entreprises font de plus en plus Lourner un mélange d'infrastruc-

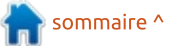

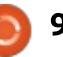

## ENQUÊTE 2018 DU FULL **CIRCLE**

C'est à nouveau la période de l'année où nous vous demandons ce que vous pensez du FCM, d'Ubuntu et de Linux.

Certaines questions sont obligatoires, d'autres peuvent être omises si elles ne vous concernent pas.

Vos réponses aideront à faconner le Full Circle pour l'année à venir, alors, s'il vous plaît, utilisez votre sens critique de façon constructive. Si vous ne nous dites pas ce que vous pensez, ou ce que nous faisons mal, nous ne le saurons pas.

URL de l'enquête : http://bit.ly/fcm2018  $\frac{1}{2}$ de combler le vide entre les deux.

C'est un système d'exploitation modulaire qui aide à rendre une architecture informatique traditionnelle plus efficace et fournit une plateforme attravante pour les développeurs. Elle aide aussi à intégrer des plateformes basées dans le nuage dans les systèmes des sociétés, fusionner le développement en conteneurs avec le développement traditionnel et conjuguer des anciennes applications avec les imicro-services.

Cette approche « multimodale » sianifie que les organisations peuvent Facilement déployer et convertir des charges de travail critiques pour les activités dans des environnements tant sur site, que dans le nuage public. Pour faciliter cela, elle utilise une base de code commune pour assurer la mobilité des applications.

Enterprise 15 comprend des programmes BYOS (Bring-Your-Own-Subscription - Acheter votre propre abonneiment) pour rationaliser l'usage de, ou le passage à, Amazon Web Services, Google Cloud Platform ou Microsoft Azure. Il y a aussi un noyau aux réglages personnalisés pour les charges

tures traditionnelles et de celles dé- de travail sur Microsoft Azure pour perfinies par logiciel : le lancement de mettre de plus grandes vitesses de SUSE Linux Enterprise 15 a pour but  $\frac{1}{2}$  démarrage avec une emprise mémoire moindre.

> De plus, une nouvelle architecture Modular+ fait un module de chaque élément de l'OS. Cela signifie que SUSE peut livrer des mises à jour du produit et des correctifs plus fréquemment.  $\frac{1}{2}$  L'approche modulaire permet aux clients d'installer uniquement les fonctionnalités dont ils ont besoin, rendant leur planification plus facile et réduisant les risques. Elle est aussi concue pour s'intégrer dans des méthodologies modernes de développement telles que DevOps et CI/CD.

> Le portefeuille de produits comprend des versions serveur pour les systèmes Intel, ARM et POWER, un serveur pour les applications SAP, des versions de bureau et pour stations de travail, et plus encore.

Source:

https://betanews.com/2018/07/19/su se-linux-enterprise-15/

# LES DÉVELOPPEURS DE LINUX **MINT PRÉVOIENT DES GROSSES AMÉLIORATIONS DANS CINNAMON 4.0**

inux Mint est l'un des systèmes L d'exploitation les plus populaires pour une simple raison : il est vraiment bon. En s'appuyant sur Ubuntu, qui est excellent comme base, et en offrant une expérience utilisateur de premier ordre, le succès est largement garanti.

Alors que la distribution se focalise principalement sur deux environnements de bureau (DE), Mate et Cinnamon, ce dernier est vraiment la vedette. Cinnamon est bon, car il utilise une interface WIMP (Windows, Icons, Menus and Pointers - Fenêtres, icônes, menus et pointeurs) classique que les utilisateurs apprécient, tout en semblant moderne. Avec Cinnamon 3.8. l'équipe de Linux Mint s'est concentrée sur l'amélioration de l'interface du DE et, aujourd'hui, l'équipe annonce que cette mission continue avec le prochain 4.0. En particulier, l'équipe se focalise sur Vsync.

Il faut dire qu'il est réconfortant de voir que, pour Cinnamon 4.0, l'équipe de Linux Mint se concentre sur la performance et les améliorations « sous

le capot ». Très franchement, les fonc- sombres en tête. tions de l'environnement de bureau

sont déjà pratiquement toutes présentes et c'est un plaisir à utiliser. Non, on ne dit pas que l'interface est : parfaite et que le superflu doit être : ignoré, mais, pour le moment, ce n'est : pas la priorité. Les développeurs sont : vraiment sur la bonne voie avec Cinnamon  $4.0<sub>1</sub>$ 

#### Source:

https://betanews.com/2018/07/20/li nux-mint-cinnamon-4/

## LE DERNIER OS NEPTUNE 5.4 **APPORTE BEAUCOUP** D'AMÉLIORATIONS AUX **APPLICATIONS ET DE RÉSOLUTIONS DE PROBLÈMES**

a distrib. Linux Neptune OS, basée Lsur Debian, a annoncé récemment : une mise à jour complète vers Neptune OS V5.4, qui apporte de très nombreuses améliorations et mises à jour.

Pour commencer, l'interface utilisateur graphique (GUI) a recu une refonte complète avec un paquet appelé Neptune Dark, qui comprend un paquet d'icônes modifié appelé Faenza Dark, qui est fabriqué avec des thèmes

Le support matériel a aussi été augmenté par une mise à jour du novau à la version 4.16.16, qui devrait remédier au manque de certains pilotes pour résoudre des problèmes. D'autres mises à jour notables dans cette dernière version comprennent la mise à jour de KDE Frameworks à la version 5.48 et celle de KDE Applications à la version 18.04.3. Cependant, parce que la nouvelle version de KF5 est incompatible avec Ot 5.7, les développeurs de Neptune OS devaient ramener ses correctifs à la version 5.45.

Pour les mises à jour des logiciels et des applications, VLC a été passé en version 3.0.3, qui devrait être en général plus rapide, avec beaucoup de résolutions de problèmes. Thunderbird 52.9 devrait résoudre les problèmes avec les mails encryptés HTMLT et le nouveau menu Excalibur est disponible dans sa version 2.7, ce qui résout les problèmes d'activités multiples et les désordres dans les favoris.

Le gestionnaire de fenêtres par défaut pour Plasma, nommé KWin, a été mis à jour à la version 5.12.5 qui était réglée pour être compilée avec Ot 5.7 : ainsi, les utilisateurs devraient voir des améliorations de performances vérifiables tout comme de plus

jolis effets d'écran et un meilleur support global du matériel.

LibreOffice est passé en version 6.0.6 et les développeurs de Neptune OS ont résolu un boque avec MTP qui causait des problèmes quand il essayait de partager des fichiers avec des dispositifs Android à travers une connexion MTP.

Enfin. Enlightenment 22 a été rendu disponible en version 0.22.3, conjointement avec Terminology 1.2.1.

#### Source:

https://appuals.com/latest-neptuneos-5-4-brings-many-applicationimprovements-and-bugfixes/

## **SLAX 9.5.0, BASÉ SUR DEBIAN, PUBLIÉ ET DISPONIBLE MAINTENANT SUR DES CLÉS USB** À ENCRYPTAGE MATÉRIEL

**Depuis qu'il a été rebasé sur le** système d'exploitation GNU/Linux Debian, Slack a vu deux publications, les versions 9.3.0 et 9.4.0, qui introduisaient de nombreuses améliorations et des nouvelles fonctionnalités. dont les lanceurs avec installation en un clic, le support de différents dispositifs WiFi, ceux de EXT4 et NTFS et

le support de la persistance activée par défaut en cas de démarrage à partir de disques flash par USB.

Avec la publication de la 9.5.0, qui incorpore tous les derniers correctifs de sécurité et mises à jour des logiciels du système d'exploitation Debian GNU/Linux 9.5 « Stretch », le développeur a aussi annoncé la disponibilité d'une clé USB pré-installée avec Slax et disposant du cryptage AES basé sur le matériel, qui peut être achetée sur le site Web officiel, mais seulement avec des Bitcoins.

D'après le développeur, le dispositif USB est utilisable universellement grâce à son encryptage AES (Advanced Encryption Standard - Norme de cryptage étendu) basé sur le matériel, qui est fait directement par le disque lui-même via des clés et sans aucun logiciel. Quand elle est retirée, la clé s'auto-verrouille automatiquement.

Ainsi, si vous réussissez à acheter la nouvelle clé USB cryptée avec Slax pré-installé, vous serez capable d'utiliser ce petit système d'exploitation basé sur Linux tel qu'il était prévu d'être utilisé depuis le tout début, à l'époque où il était basé sur Slackware plutôt que sur Debian.

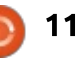

Source: https://news.softpedia.com/news/de bian-based-slax-9-5-0-released-withusb-key-with-hardware-based-aesencryption-522072.shtml

# **CANONICAL RÉSOUT DES ÉCHECS** DE DÉMARRAGE SUR UBUNTU 18.04 LTS ET 16.04 LTS. **A METTRE À JOUR MAINTENANT**

I y a deux semaines, Canonical a corrigé une régression qui pouvait conduire à des échecs de démarrage sur certaines machines AMD utilisant la série des systèmes d'exploitation Ubuntu 14.04 LTS et qui était causée par une mise à jour du microcode du firmware pour processeurs AMD, laquelle était supposée mitiger la bien connue Spectre, vulnérabilité de sécurité par canal i latéral sur les microprocesseurs.

Plus tôt ce mois-ci, le 2 juillet, Canonical a publié une mise à jour de sécurité du noyau pour les utilisateurs d'Ubuntu 18.04 (Bionic Beaver), résolvant un total de six vulnérabilités de sécurité, dont une introduisait une régression causant aussi des échecs de démarrage, qui n'apparaît pas limitée aux seuls processeurs AMD. mais aussi aux machines Intel.

Comme Canonical permet aux utilisateurs des versions Ubuntu LTS (à support à long terme) précédentes d'utiliser le novau Linux des plus récentes versions LTS, le correctif de ladite régression causant des échecs au démarrage est aussi disponible pour les utilisateurs d'Ubuntu 16.04.4 LTS (Xenial Xerus) qui ont le novau HWE (Hardware Enablement - activation matérielle) d'Ubuntu 18.04 LTS (Bionic Beaver) installé par défaut.

Tous les utilisateurs d'Ubuntu 18.04 LTS et Ubuntu 16.04 LTS doivent mettre à jour dès que possible leurs installations aux nouvelles versions du novau qui sont disponibles dans les dépôts principaux et de redémarrer leurs ordinateurs après une installation terminée avec succès.

#### Source:

https://news.softpedia.com/news/ca nonical-fixes-boot-failures-on-ubuntu-18-04-lts-and-16-04-4-lts-update-now-522073.shtml

#### **LINUX 4.18-RC6 APPORTE DES CORRECTIFS AUX PROBLÈMES DE RÉSEAU ET DE PILOTES, Y COMPRIS UNE SOLUTION À SA RÉPERCUSSION SUR LA VM EN**  $32$ -BIT

es utilisateurs de Linux peuvent maintenant évaluer la sixième publication hebdomadaire de test du novau Linux 4.18, intitulé Linux 4.18-RC6. Cette livraison fournit beaucoup de solutions à des problèmes de réseau et résout d'autres défauts des publications précédentes, car l'équipe se concentre sur la publication en version stable dans un proche avenir.

La plupart des changements dans Linux 4.18-rc6 tourne autour des solutions aux problèmes de réseau, mais aussi des mises à jour des pilotes et des architectures, et d'une poignée d'autres améliorations. Celles-ci comprennent des solutions aux problèmes des pilotes GPU, les SCSI, NVMA, PCI, Pin-CTRL, des mises à jour d'architecture pour Arc, x86, NDS32, PowerPC et d'autres solutions à des problèmes variés sur les fichiers d'en-tête, la VM et le bruit de FS.

La liste des changements est plutôt longue avec beaucoup de « com-

mits » de différents testeurs et développeurs : aussi, lisez la liste des changements sur la liste mail du novau si vous voulez avoir une vue complète de ce qui a été mis à jour.

Le bug de la VM dans les publications précédentes a été résolu dans la dernière RC, il semblerait, toutefois, qu'il y ait quelques retombées pour les 32-bit dans la solution : ainsi, les problèmes émergeaient encore dans la RC5. Cependant, les développeurs ont espoir que la RC6 ait complètement éliminé ces problèmes.

Si tout se passe comme prévu par l'équipe. Linux 4.18-RC7 sera la dernière pré-version, suivie par Linux 4.18.0 une semaine plus tard, le 5 août, et il se peut que nous vovions le véritable novau stable sortir le 12 août. Croisons les doigts.

Source:

https://appuals.com/linux-4-18-rc6brings-network-and-driver-fixesincluding-32-bit-vm-fallout-fix/

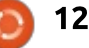

#### **LES ROBOTS SOUS LINUX COMPTENT POUR 95 POUR CENT DES ATTAQUES DDOS, CAR LES ASSAILLANTS SE TOURNENT VERS LE PASSÉ**

es cybercriminels fouillent le passé pour lancer des attaques basées sur quelques très anciennes vulnérabilités, d'après le plus récent rapport de Kaspersky Lab, et ils utilisent Linux! pour le faire.

Dans le second trimestre de 2018. les experts ont fait état des attaques : DDoS utilisant une vulnérabilité dans le protocole Universel Plug-and-Play, connue depuis 2001. L'équipe de protection du Kaspersky Lab a également : observé une attaque organisée en utilisant une vulnérabilité dans le protocole GARGEN qui a été décrite il y a longtemps, en 1983.

Dans les 10 premiers pays qui accueillent les serveurs de contrôle-commande (C&C) les plus actifs, les USA sont en tête, comptant pour presque : la moitié (45 %) de tous les serveurs : actifs de botnet C&C au deuxième trimestre. Dans le même temps, le Vietnam a rejoint la liste alors que Hong : Kong en est sortie.

Une des méthodes les plus populaires pour monétiser les attaques DDoS reste le ciblage des cryptomonnaies et les échanges monétaires. Au deuxième trimestre, la cryptomonnaie Verge a souffert d'une attaque sur certaines équipes de minage pendant plusieurs heures, avec, pour résultat. le vol de XVG valant 35 millions de dollars dans la confusion qui a suivi.

Les plateformes de jeu continuent: aussi à être des cibles, particulièrement pendant les tournois de eSport. D'après le Kaspersky Lab, les attaques DDoS affectent non seulement les serveurs de jeu (ce qui est souvent fait pour extorquer une rancon en échange de ne pas perturber la compétition), mais aussi les joueurs eux-mêmes qui se connectent à partir de leurs propres! plateformes. Une attaque DDoS organisée sur les joueurs-clés d'une équipe peut facilement entraîner la perte de cette équipe et son élimination du tournoi. Les cybercriminels utilisent des tactiques similaires pour monétiser des attaques sur les canaux diffusant le flux des jeux vidéo. La compétition dans ce segment est intense et, par les attaques DDoS, les cybercriminels peuvent perturber les diffusions en ligne et, par conséquent, les revenus d'un diffuseur.

#### Source:

https://betanews.com/2018/07/24/li nux-ddos-attacks/

#### **BASE DE DONNÉES ORACLE 18: MAINTENANT DANS UNE SAVEUR LINUX TÉLÉCHARGEABLE**

a base de données Oracle est maintenant disponible sur site au téléchargement pour Linux, d'après un type bavard et senior d'Oracle.

Mike Dietrich, responsable produit: principal pour les montées de versions et les migrations chez Big Red, a dit que les utilisateurs peuvent télécharger la 18.3 à partir du site d'Oracle sous la forme pratique d'un fichier .ZIP de 4,3 Go.

En plus, les amateurs des bases de données peuvent aussi récupérer les versions pour les clients Windows (64bit et 32-bit). Elle est libre d'usage sous les termes de la licence OTN, mais vous devez vous inscrire sur oracle.com.

« Le téléchargement vous donne un fichier zip, mais pas de rpm (Gestionnaire de paquets de Red Hat). Avoir celui-ci pourrait prendre quelques semaines pour des raisons inconnues »,  $a^{\frac{1}{2}}$ écrit Dietrich.

Comme nous l'avions rapporté l'an dernier. Oracle a modifié ses incréments de numérotation des publications pour des incréments basés sur l'année. Ainsi, la base de données Oracle 18 était précédemment connue comme la base de données Oracle 12.2.0.2. Cette société qui fait de l'argent (elle a publié 13.7 milliards de dollars de profit pour un revenu de 39.8 milliards de dollars sur l'année fiscale 2017), est passée maintenant à un rythme trimestriel de publication.

Alors que son service pour le nuage et le revenu des licences a grimpé de 8 pour cent d'une année sur l'autre. son entreprise tristement célèbre de licences a plongé de 5 pour cent. L'époque est intéressante pour Big Red. particulièrement parce que son produit de base de données autonome se fait une place sur le marché.

Source:

https://www.theregister.co.uk/2018/ 07/25/oracle database 18 downloa dable/

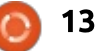

# **LES GOOGLE GLASS SONT DE RETOUR, MAINTENANT AVEC DE** L'INTELLIGENCE ARTIFICIELLE

es Google Glass sont vivantes, et elle deviennent plus intelligentes.

Mardi, la société israélienne de loaiciels Plataine a démontré une nouvelle application pour le gadget placé sur le visage. Ciblant les travailleurs! de l'industrie, elle comprend le langage parlé et offre des réponses verbales. Pensez à un Alexa d'Amazon pour l'atelier.

L'appli de Plataine vise un futur où : les Glass seront améliorées avec de l'intelligence artificielle (IA), les rendant : plus fonctionnelles et faciles à utiliser. Avec des clients comme GE. Boeing et Airbus, Plataine travaille pour ajouter aussi des capacités de reconnaissance d'image à son appli.

La société a présenté sa technique pour les Glass lors d'une conférence à San Francisco dédiée au marché de l'informatique dans le nuage de Google. L'appli de Plataine a été construite en utilisant les services d'IA fournis par la division « cloud » de Google, et avec le support du géant de la recherche. Google parie qu'en faisant payer d'autres sociétés pour qu'elles puissent

exploiter la technologie de l'IA développée pour son propre usage, cela peut aider à éloigner les clients du marché de l'informatique des nuages de ses rivaux, Amazon et Microsoft.

La réunion a eu lieu environ un an après que Google a abandonné son espoir de convaincre les consommateurs d'acheter des Glass, avec la caméra et l'affichage à hauteur des yeux, ce qui était sujet à controverse du fait des soucis de vie privée. À la place, Google a relancé le gadget comme un outil professionnel appelé Google Glass Enterprise Edition. Des travailleurs de Boeing ont été intégrés dans des projets pilotes en utilisant des Glass sur les lignes de production d'hélicoptères, et des médecins les ont portés en salles d'examen.

#### Source:

https://www.wired.com/story/google -glass-is-backnow-with-artificialintelligence/

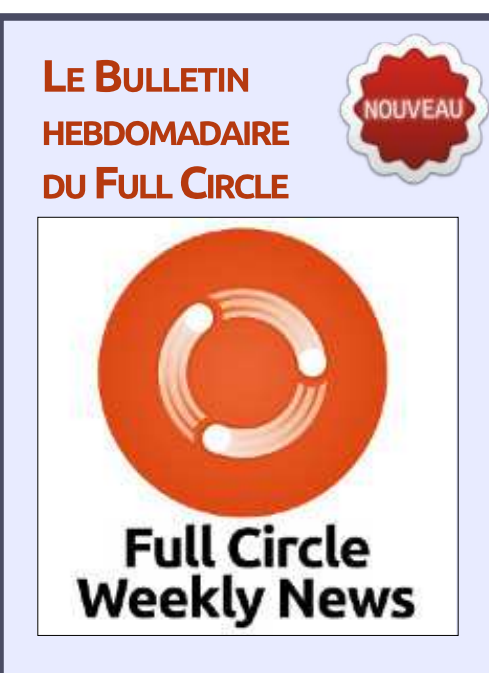

Une petite baladodiffusion (< 10 mn) avec juste des informations. Pas de blabla. Pas de perte de temps. Seules les dernières informations traitant de FOSS (logiciels libres Open Source) /Linux/Ubuntu.

RSS: http://fullcirclemagazine. org/feed/podcast

**AUDIO MP3** 

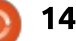

# **COMMAND & CONQUER**

# **Applications remarquables**

Écrit par Lucas Westermann

<span id="page-14-0"></span>'utilise l'accalmie qui dure depuis!  $\bigcup$  un mois pour lire tous les articles que l'avais stockés et regarder les : vidéos que i'ai ajoutées à ma liste « à : regarder plus tard ». Dans cet article, ie pense partager certaines applications que i'ai découvertes au cours de mes lectures, ainsi que quelques révélations générales.

#### **CANTATA**

Je suis le genre de personne qui travaille mieux avec un peu de musique en arrière plan. Habituellement, le lecteur de musique que je préfère était NCMPCPP et MPD (Music Player Daemon). Toutefois, lorsque je partageais mon dossier de musique entre : mon ordinateur portable et NUC. i'ai décidé que j'avais besoin d'une appli-: cation que je pouvais utiliser pour re- $\frac{1}{2}$ nommer des fichiers et, généralement, pour organiser le dossier. C'est alors : que Cantata est entrée en scène. C'est : une interface graphique pour MPD, ce qui signifie que je pouvais toujours utiliser mes listes de lecture et NCMPCPP quand je voulais. Elle vous permet également de télécharger la pochette de : l'album, trouver des renseignements dessus lors du ripage d'un CD, et

créer des listes de lecture dynamiques. Globalement, l'application fait beaucoup plus que ce dont j'ai besoin, mais fait également exactement ce que je veux quand il s'agit d'organiser mes fichiers.

Si vous utilisez MPD et voulez une interface graphique qui convient, Cantata devrait faire partie de la courte liste d'applications à essayer. Ne seraitce que parce qu'elle semble être l'une des rares qui sont toujours en développement actif.

# **HUGO-REVEAL**

Reveal.js est une bibliothèque pour la création de diaporamas en HTML, que j'utilise de temps en temps. Hugo est un générateur de site statique que j'ai incorporé dans mon travail. Aussi, j'ai été agréablement surpris quand j'ai découvert un article (dont: le lien se trouve dans la section Pour aller plus loin, ci-dessous) qui traite un thème pour Hugo utilisant Reveal.js à très bon escient. Essentiellement, il: est possible de transformer votre GSS en générateur de présentation. Le site statique qui en résulte peut alors être : hébergé presque n'importe où (GitHub<sup>:</sup> Pages, Netlify, votre propre hébergeur,

localement, etc.), selon vos désirs. Je n'ai pas encore, ni investiqué les diverses options, ni essayé de faire une présentation thématique. Toutefois, si vous cherchez une facon relativement facile et rapide de commencer avec Reveal is (ou si vous cherchez, tout simplement une alternative plus rapide pour quelque chose comme Powerpoint ou Good Slides), je vous recommande fortement de l'essaver. L'utilisation de Markdown pour formater ou faconner les diapositives est beaucoup plus rapide qu'une approche typique avec interface graphique et souris.

#### **LARAVEL HOMESTEAD**

L'une des séries vidéos que j'ai commencé à regarder était « Building SponsorShip » de Adam Wathan (l'un des créateurs de Tailwind CSS) où il: démontre en streaming live le processus du développement d'une appli Laravel avec Tailwind CSS. La série est une excellente introduction à l'utilisation de Laravel via TDD (test-driven development ou développement piloté par les tests, en français), en traitant: également certains aspects de Tailwind CSS. Cela m'a incité à installer Laravel: sur mon propre ordinateur. Au départ,

je m'attendais à ce qu'il soit aussi agacant à installer et à maintenir à côté de mes autres applications PHP que d'habitude. En fait, j'ai découvert qu'ils proposent Homestead - un conteneur virtuel Vagrant prêt à exécuter et à tester vos projets. Ce serait sympa d'avoir une option légère aussi, mais, en revanche, Homestead est extrêmement robuste. Il serait peut-être possible de trouver un conteneur Docker qui propose des fonctions similaires. mais la facilité de l'installation et la configuration de Homestead compense les avantages de Docker.

Si vous envisagez d'utiliser Laravel. je recommande fortement de commencer avec Homestead comme point de départ. Si vous êtes développeur sur macOS, ils proposent une plus petite option appelée Valet.

## **TEST-DRIVEN DEVELOPMENT**

La série vidéo mentionnée ci-dessus m'a également fait comprendre la grande utilité de TDD, le cas échéant. Je le connais bien, mais je l'utilise principalement avec des trucs comme Exercism, où vous recevez un lot de tests pour lesquels vous devez écrire

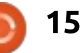

#### **COMMAND & CONQUER**

la véritable application. J'écris des tests de temps en temps, mais jamais pour des applications Web quand je travaille avec Rails. J'ai donc décidé de prendre le temps d'apprendre au moins les bases de TDD pour Rails, Laravel et Python, en général, mes trois langages principaux. Cela devrait me permettre de découvrir les similarités des bibliothèques de tests.

Si vous êtes un nouveau programmeur, commencez avec TDD dès que possible ! Je sais que c'est un sujet qui revient souvent quand des sociétés veulent engager de nouveaux développeurs. Il peut également vous aider à apprendre la « mentalité du programmeur ». Si vous êtes un développeur expérimenté, vous pourriez avoir plus de mal à transformer le flux de votre travail pour inclure TDD, mais la plupart des programmeurs devraient le faire. Je ne veux pas dire qu'il faudrait utiliser TDD pour tous les projets - si vous écrivez 15 lignes de code, vous ne devriez pas avoir besoin d'écrire des tests. Cependant, pour tout projet plus gros ou que vous maintiendrez pendant quelque temps, TDD portera ses fruits très rapidement.

#### **NOTION**

Enfin - la plus intéressante application de toutes. Une qui prend des notes! Notion est une application Web qui donne aux utilisateurs la capacité de faire des notes de tout genre : des listes de tâches, des listes à puces, des tables, des bases de données, etc. Elle est sur mon radar depuis longtemps maintenant (en fait, depuis que Chris Coyier en a parlé sur Shop-Talk), mais j'ai attendu la création d'une appli Android. Il manquait à l'appli Web quelques fonctions dont j'avais besoin sur mon mobile (comme des notifications de rappels).

Précédemment, je m'étais servi de : Trello et/ou de Google Keep pour suivre de petites notes. Pour des trucs plus grands, j'ouvrirais un document sur Google Drive. Maintenant, il me suffit d'ouvrir Notion et de choisir le modèle qui convient le mieux sur le

moment. Par exemple, j'utilise leur modèle Tasks pour créer des listes de tâches similaires à celles de Trello (sur 3 colonnes et je transfère les éléments de l'une à l'autre selon leur statut). Vous pouvez aussi assigner des utilisateurs à des tâches.

Si vous cherchez une application de prise de notes qui peut faire beaucoup plus que des listes à puces, je vous recommande fortement d'essaver Notion. Si vous n'avez pas envie de créer encore un autre compte à suivre, vous pouvez utiliser tout simplement votre compte Google pour vous connecter.

#### **CONCLUSION**

Les logiciels dont j'ai parlé cidessus ont déjà transformé (ou transformeront bientôt) ma façon de travailler et de m'organiser. J'espère qu'ils pourront faire la même chose pour

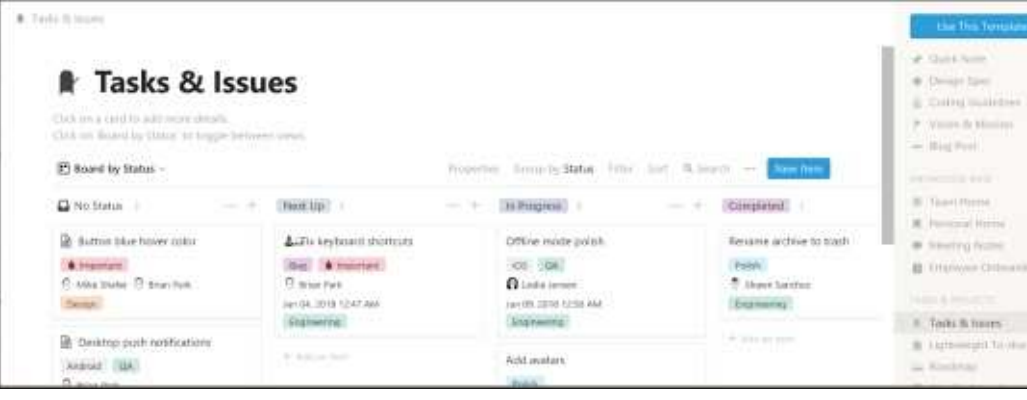

vous. Si des programmeurs parmi mes lecteurs ont de bonnes suggestions sur comment aborder TDD, ie vous prie de bien vouloir me les communiquer! Comme toujours, yous pouvez m'écrire à Iswest34+fcm@gmail.com. N'hésitez pas à m'écrire aussi avec des suggestions d'article, des guestions ou des commentaires!

#### **POUR ALLER PLUS LOIN**

https://forestry.io/blog/harnessthe-power-of-static-to-createpresentations/ - L'article sur comment utiliser Reveal.is avec Hugo.

https://voutu.be/NaTcbDbSPu4 Le premier livestream de « Building Sponsorship » de Adam Wathan.

https://laravel.com/docs/5.6/hom estead - La documentation sur Laravel Homestead.

Lucas a appris tout ce qu'il sait en endommageant régulièrement son système et en n'avant alors plus d'autre choix que de trouver un moven de le réparer. Vous pouvez lui écrire à : Iswest34@gmail.com

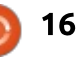

# Python dans le monde réel - P. 85

<span id="page-16-0"></span> $\bigcap$  uand je rencontre un autre pro- $\frac{1}{2}$  j'essaie beaucoup d'applications EDI $\frac{1}{2}$  tion, Geany a tout ce qu'un program-i  $\blacktriangle$  arammeur pour la première fois. $\vdots$ il me demande habituellement les langages que j'utilise pour écrire mes programmes. Généralement, en deuxième : lieu, il demande dans quel logiciel! j'écris mon code : dans Emacs, VIM, un : éditeur de texte ou un EDI (environnement de développement intégré). Je surprends la plupart des programmeurs avec ma réponse : Geany.

**TUTORIEL** 

**Écrit par Greg Walters** 

Une des choses qui rendent (et: gardent) un programmeur productif est : un EDI efficace. Depuis des années,

et d'éditeurs de code différents, et je reviens toujours à Geany. Bien que Geany ne soit pas « officiellement » un EDI, il fait le travail, puisqu'il vous permet d'écrire du code et d'appeler un processus de compilation (pour des langages comme C/C++).

Au premier regard, ce n'est pas très tape-à-l'œil, mais plutôt austère et terne. Cependant, quand vous commencez à travailler avec, le manque d'une apparence tapageuse n'est pas une mauvaise chose. Avec une excep-

meur en Python (ou la plupart des autres programmeurs) voudrait. Cette seule exception, c'est le débogage, ce qui n'est pas si grave que ça, pour ce qui me concerne.

Examinons Geany en détail.

Comme tout EDI moderne, Geany comporte de multiples onglets d'édition, ce qui rend facile le traitement de la plupart des gros projets. Il offre aussi le support pour des fenêtres divisées, soit côte-à-côte, soit empilées.

Ainsi, il est très facile pour moi de voir la définition d'une fonction pour

laquelle je crée un appel, car je peux connaître tous les paramètres que je dois fournir et leur ordre.

#### Un des éléments qui me plaisent

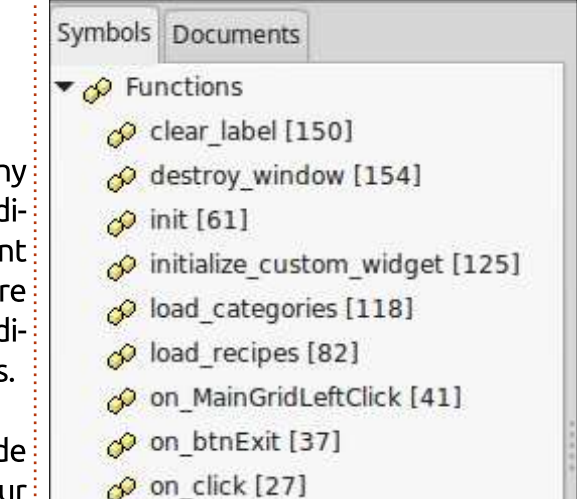

sommaire ^

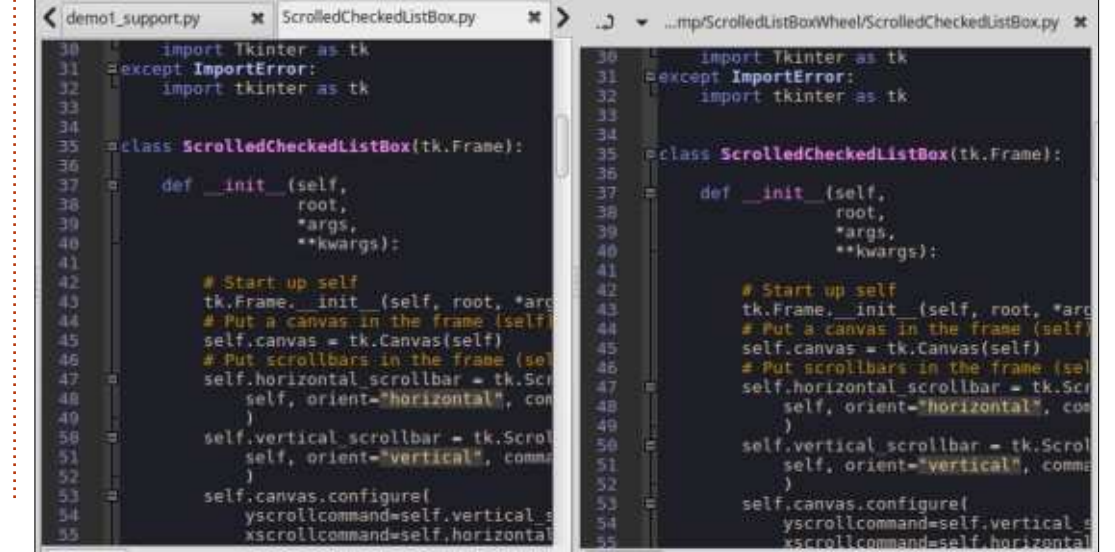

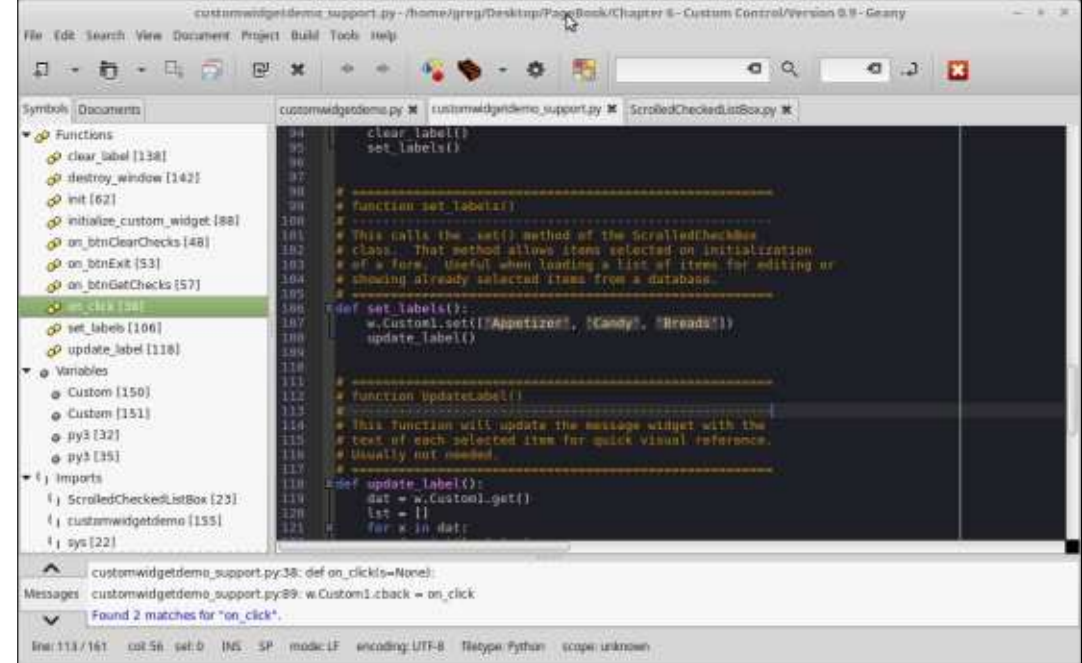

full circle magazine n° 135  $\bullet$   $17$ 

#### **TUTORIEL - PYTHON**

le plus chez Geany est la barre latérale « symbols ».

Celle-ci montre toutes les fonctions du programme actuel ainsi que le numéro de la ligne où elles sont définies. À nouveau, pour moi c'est un : aide-mémoire fantastique.

Bien entendu. Geany propose aussi des thèmes, de très sombre à très! clair et à peu près tout ce qu'il y a entre les deux, avec plus de 30 thèmes prédéfinis différents. Ils sont disponibles sous forme de paquets d'extension.

Une autre chose que pas mal d'EDI: fournissent de nos jours est le support des extraits de code, ce sont des petits bouts de code pré-établis qui peuvent être insérés en tapant un mot-clé, puis en appuyant sur la touche Tab. En haut à droite, se trouve un exemple de quelques extraits de code prédéfinis.

Ainsi, si vous vouliez démarrer une boucle for en Python, tout ce qu'il faut faire est de taper:

#### for

... puis d'appuyer sur la touche Tab (avant de taper l'espace après) et vous  $a$ urez $\colon$ 

for i in xrange():

...avec le curseur à l'intérieur des parenthèses qui attend que vous complétiez la ligne. Ceci fonctionne aussi avec des blocs de lignes multiples. Puisque j'aime « décorer » mon code avec beaucoup de commentaires, j'en ai paramétré un que j'appelle « boîte ». Quand je l'utilise, Geany insère :

# Il me suffit de remplir l'espace

avec ce dont j'ai besoin à ce moment précis.

Bien entendu, puisque Geany gère de multiples langages de programmation, les extraits de code dépendent du langage ; aussi il faut, soit sauvegarder le fichier comme un fichier « .pv » avant d'utiliser la fonctionnalité des extraits de code, soit utiliser l'option du menu Document|Définir le type de fichier|Langage de script|Fichier source Python.

Geany fourmille de raccourcis clavier qui correspondent à beaucoup de mes méthodes de travail. Pendant que je suis au milieu d'un programme, je décide parfois d'ajouter quelque chose auquel je n'avais pas pensé quand j'ai fait la conception initialement. Plusieurs fois, par exemple, je décide à

```
[Python]
utf8=#-*- coding: utf-8 -*- \n# vim:fileencoding=utf-8
for=for i in xrange(%curs):\n\ln\{tdoc="" " %cursor" " "N"elif=elif \text{cursor}\: \n\t
else=else:\n\t%cursor%
if=if %cursor%:\n\t
from=from %cursor% import \n
main=if name == ' main ':\n\t\t h\t\t\t\t\vcentcolon \n\tan^{-1}
```
mi-chemin d'entourer un bloc de code avec un TrylExcept, ce qui nécessite que le code existant soit indenté. Le bloc est indenté avec un simple <ctrl>I et, si je change d'avis, un <ctrl>U (U pour unindent) le désindentera. Commenter des blocs de code est tout aussi simple : < ctrl>E commentera un bloc de code et, au besoin, enlèvera le commentaire aussi.

Un autre truc génial chez Geany est que je peux lancer mon code directement à partir de l'éditeur en cliquant sur l'icône « Exécuter » ou en appuyant sur <F5>. Actuellement, par défaut, je l'ai configuré pour utiliser Python 2.x. Si je veux que ce soit sous Python 3.x, il me suffit d'utiliser les options du menu Construire et de sélectionner l'option que j'ai paramétrée pour l'utilisation de Python 3. Encore une fois, beaucoup d'éditeurs/EDI permettent ceci.

Oui, il est vrai que beaucoup des meilleurs EDI modernes proposent la

plupart, pour ne pas dire l'intégralité, des fonctionnalités que j'ai présentées ici, mais je trouve qu'il est plus facile de les déplover avec Geany quand i'en ai besoin. Oui plus est. Geany est gratuit, disponible pour la plupart des systèmes d'exploitation et Open Source ; je peux être productif sous n'importe quel environnement que j'utilise. Veuillez comprendre que tous mes commentaires reflètent mes propres opinions et concernent uniquement mes préférences.

À la prochaine fois ; passez un excellent mois.

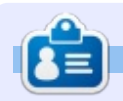

Greg est un programmeur à la retraite vivant dans le centre du Texas, aux États-Unis. Il est programmeur depuis 1972 et, dans ses temps libres, il est auteur. photographe amateur, luthier, musicien correct et un bon cuisinier. Il est toujours le propriétaire de RainyDaySolutions, une société de conseil, et il passe le plus clair de son temps à écrire des articles pour FCM et des tutoriels. Son site web est www.thedesignatedgeek.xvz

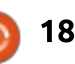

# **Freeplane - P.6**

<span id="page-18-0"></span>'ai mentionné dans des articles précédents la possibilité de développer un système de codage pour vos! cartes mentales. La mise en œuvre! d'un système de codage peut se révéler laborieux. Mais Freeplane vous permet de créer des styles pour vos cartes. En utilisant les styles, vous! créez le style une seule fois et vous l'utilisez aussi souvent que nécessaire. Vous pouvez prendre quelques! minutes pour réfléchir à, et créer, les

**TUTORIEL** 

**Écrit par Elmer Perry** 

styles dont vous avez besoin pour votre système de codage de couleurs et d'icônes. Une fois les styles créés. vous les sélectionnez dans une liste déroulante pour les appliquer aux nœuds.

#### L'ÉDITEUR DE STYLE

L'éditeur de style est la zone où vous créez les styles. Il ressemble à une version réduite de la fenêtre prin-

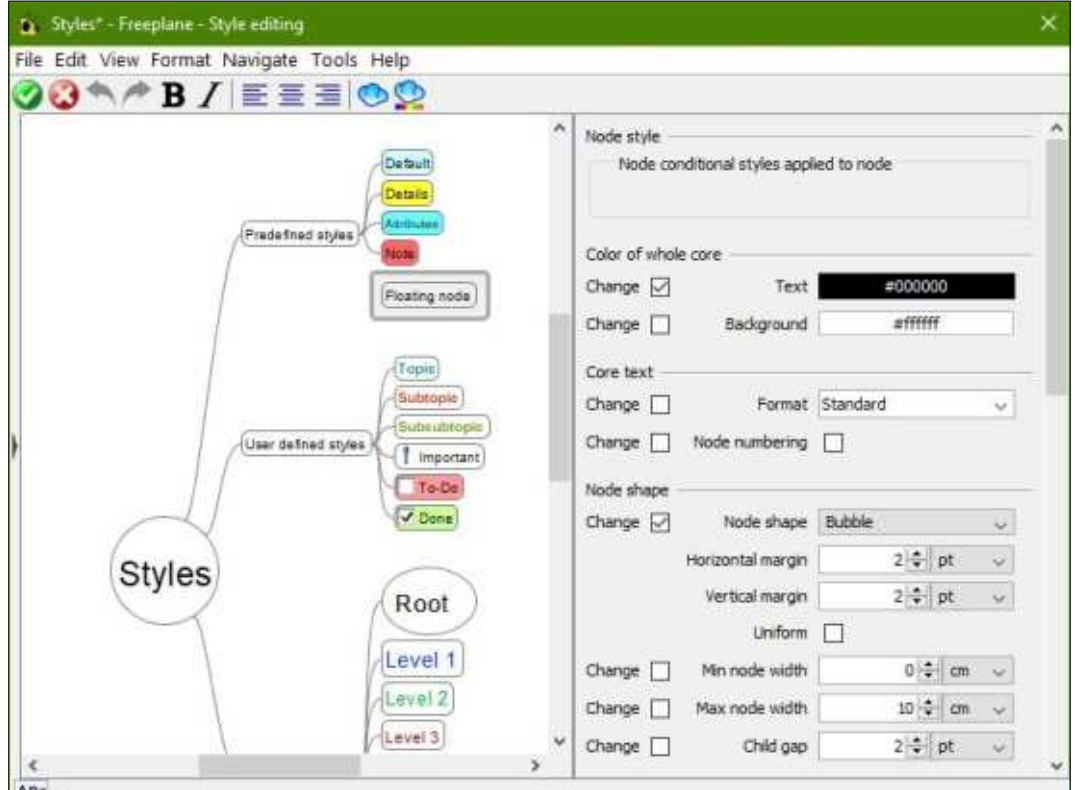

cipale. Pour ouvrir l'éditeur à travers les menus, sélectionnez Mise en forme > Styles > Gérer les styles... Vous pouvez également utiliser le raccourci clavier  $CTRL + F11$ .

## **STYLES PAR DÉFAUT**

Le modèle par défaut est livré avec un ensemble de styles par défaut dans 3 catégories.

#### **LES STYLES PRÉDÉFINIS**

Les styles prédéfinis sont les styles svstème. Vous ne pouvez pas ajouter ou supprimer des styles dans cette liste. Vous pouvez toutefois modifier l'apparence de ces styles :

· La valeur par défaut est le style attribué aux nouveaux nœuds lorsque vous n'utilisez pas de style automatiaue.

· « Détails » est le style pour les détails du nœud.

· Les attributs sont des balises définies par l'utilisateur. J'expliquerai les attributs dans un prochain article.

• « Note » est le style de la fenêtre contextuelle de la note qui apparaît lorsque vous passez au-dessus d'un nœud avec des notes.

• « Nœud libre » est le style pour tout nœud libre (ou flottant).

#### **LES STYLES UTILISATEUR**

Les styles définis par l'utilisateur sont là où vous ajoutez vos propres styles. Vous pouvez ajouter et supprimer des styles dans cette liste. Le modèle par défaut propose quelques styles définis pour vous. Vous pouvez les modifier ou les supprimer. L'astuce est d'en ajouter de nouveaux qui fonctionnent pour votre système de codage.

#### **LES STYLES AUTOMATIOUES PAR NIVEAU**

Les styles de niveau sont un ensemble spécial. Vous pouvez automatiser les styles de niveau en sélectionnant l'une des mises en page automatiques. Le style de premier niveau se nomme Racine. Vous pouvez modifier le style Racine, mais vous ne pouvez pas le supprimer. La Racine est le nœud central de toutes les cartes. Par défaut, vous avez 11 niveaux. Vous pouvez ajouter et supprimer des niveaux selon vos besoins. Vous pou-

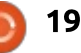

#### **TUTORIEL - FREEPLANE**

vez modifier les nœuds pour les adapter à votre système de codage.

#### **MODIFIER LES STYLES**

Pour modifier un style, sélectionnez-le et utilisez le panneau d'outils sur le côté droit de la fenêtre. Ce panneau est le même que celui du programme principal. Vous pouvez définir les couleurs, le style du bord, et même créer un style avec un nuage. Le nœud libre par défaut est entouré: d'un nuage rectangulaire. Vous pouvez également ajouter des icônes aux styles. Ouvrez la barre d'icônes en cliquant sur la flèche de la barre latérale sur le côté gauche de la fenêtre. Ou vous pouvez l'ouvrir à travers les menus Affichage > Contrôles > Barre d'Icônes. Cliquez sur une icône pour l'ajouter au style sélectionné.

L'affichage des styles est une carte en soi, mais vous ne pouvez pas créer d'enfants. Vous pouvez ajouter et supprimer des frères et sœurs aux styles utilisateur et aux styles de niveau. Les frères et sœurs ne sont pas ajoutés de la même manière que dans la fenêtre principale, comme détaillé ci-dessous.

#### **AJOUTER DES STYLES**

Lors de l'ajout d'un nouveau style

défini par l'utilisateur, le style commence comme une copie d'un style existant. Vous pouvez créer un nouveau style défini par l'utilisateur à partir de n'importe quel style, y compris les styles prédéfinis et de niveaux. Après avoir sélectionné le style que vous souhaitez comme point de départ, utilisez les menus Mise en forme > Styles > Créer un style à partir de ce nœud. Vous pouvez également cliquer avec le bouton droit de la souris sur le style et sélectionner Nouveau style dans le menu déroulant. Une boîte de dialogue vous demande un nom pour le nouveau style. Entrez le nom et cliquez sur le bouton OK. Le nouveau style s'affichera dans le groupe Styles définis par l'utilisateur.

Les styles de niveau fonctionnent un peu différemment. Lorsque vous ajoutez un niveau, il s'ajoute à la fin de la liste des niveaux. Pour ajouter un nouveau niveau, cliquez avec le bouton droit de la souris sur n'importe quel style et sélectionnez Ajouter un style de niveau. Vous pouvez ajouter des niveaux dans les menus Mise en forme > Styles > Créer un style automatique de niveau. Lorsque vous ajoutez un niveau en cliquant avec le bouton droit de la souris, le format du style sur lequel vous avez! cliqué n'est pas copié dans le nouveau niveau. Les nouveaux niveaux reçoivent

le formatage du style par défaut.

#### **SUPPRIMER DES STYLES**

Vous pouvez supprimer un style défini par l'utilisateur qui n'est plus nécessaire. Tous les nœuds auxquels le style est appliqué auront le formatage du style supprimé. Pour supprimer un style défini par l'utilisateur. cliquez avec le bouton droit de la souris sur le style et sélectionnez Supprimer le style défini par l'utilisateur. Vous pouvez également supprimer un style en le sélectionnant et en utilisant les menus Mise en forme > Styles > Supprimer le style défini par l'utilisateur.

Lorsque vous supprimez un style de niveau, Freeplane supprime le niveau numéroté le plus élevé. Comme pour les styles définis par l'utilisateur. tous les nœuds auxquels le style est appliqué auront le formatage de style supprimé. Pour supprimer un style de niveau, utilisez les menus Mise en forme > Styles > Supprimer le dernier style automatique de niveau. Ou vous pouvez cliquer avec le bouton droit de la souris sur n'importe quel style et sélectionner Supprimer le style de niveau.

Une fois que vous avez fini de modifier les styles, cliquez sur le bou-

ton cocher pour enregistrer vos paramètres. Si vous souhaitez quitter l'édition sans enregistrer vos modifications, cliquez sur le bouton X.

#### **APPLIOUER DES STYLES AUX NŒUDS**

La façon la plus simple d'appliquer un style est d'utiliser la liste déroulante de la barre d'outils principale. Les styles s'affichent dans le même ordre que dans l'éditeur de style. Vous pouvez obtenir la même liste en utilisant les menus Mise en forme > Appliquer un style. Après avoir sélectionné le style, Freeplane applique le style à tous les nœuds sélectionnés. Si vous sélectionnez un autre style. vous supprimez le style courant et appliquez le style sélectionné. Il est possible d'appliquer plus d'un style par le biais de styles conditionnels. Je parlerai des styles conditionnels dans mon prochain article.

L'utilisation des styles de niveau fonctionne un peu différemment. Les styles de niveau sont appliqués par la position du nœud sur la branche. Pour appliquer des styles de niveau, utilisez le menu Mise en forme > Style automatique. Vous pouvez appliquer les niveaux à tous les nœuds en sélectionnant Pour tous les niveaux.

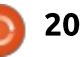

#### **TUTORIEL - FREEPLANE**

Appliquez les niveaux à tous les nœuds sauf ceux de la fin en sélectionnant Sauf pour les derniers niveaux. Par défaut, Désactivé est sélectionné. Désactivé supprime tout formatage de style de niveau.

#### **AUTRES OPTIONS DE STYLE**

Parfois, vous changerez un nœud auquel un style est appliqué et vous voulez appliquer ces changements au style. Utilisez les menus Mise en forme > Styles > Enregistrer la mise en forme actuelle dans le style. Ceci ajoute les changements de style et met à jour tous les nœuds avec ce style. Vous pouvez également utiliser le raccourci clavier  $ALT + R$ .

 $\hat{A}$  d'autres moments, vous changez un nœud et décidez de revenir au formatage du style. Utilisez les menus Mise en forme > Styles > Supprimer la mise en forme.

Avez-vous créé le meilleur ensemble de styles et voulez-vous l'utiliser dans une nouvelle carte? Dans la nouvelle carte, utilisez Mise en forme > Gérer les styles > Copier la mise en forme de... pour importer le style d'une autre carte. Vous pouvez également le faire avec le raccourci clavier CTRL  $+$  SHIFT  $+$  O.

#### **EXEMPLE DE STYLE**

Lorsque je crée une carte pour le brainstorming d'un projet d'écriture, je me retrouve avec une liste ou une

ébauche. Parfois, je commence, mais je n'y reviens pas avant des jours ou des semaines. Pour savoir où j'en suis dans le projet, je crée un style TODO et un style Done.

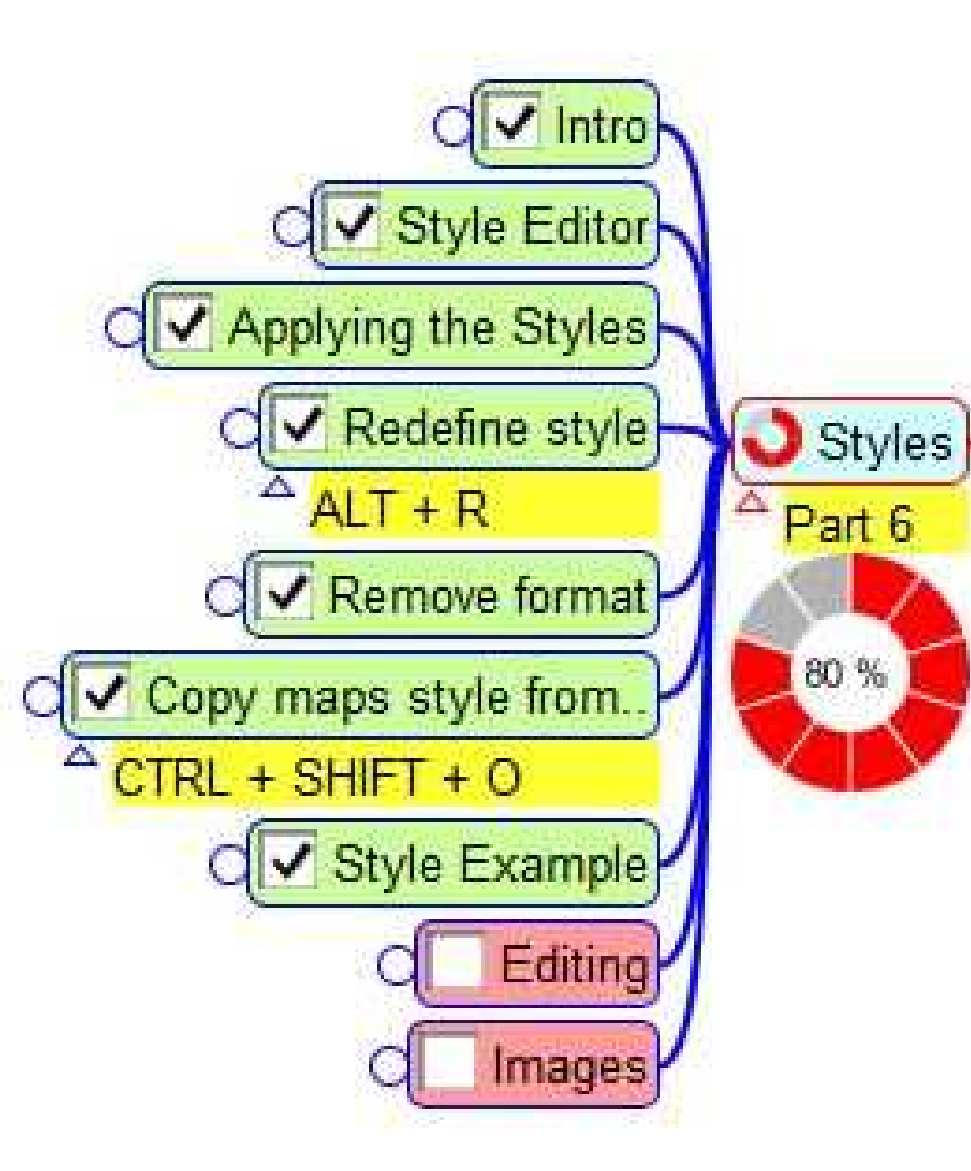

Le style TODO a un fond rouge clair et une icône de case à cocher vide. J'applique ce style à toutes les sections qui ne sont pas réalisées. Pour le style Done, j'applique un fond vert clair et une icône de case à cocher cochée. Quand une section est terminée, je passe du style TODO à Done.

Les styles vous permettent de concevoir votre système de codage en créant un style une seule fois et en l'utilisant plusieurs fois. Grâce à l'utilisation de styles, vous pouvez développer et modifier votre système de codage. La prochaine fois, je vous montrerai comment créer des styles conditionnels qui vous permettent d'appliquer plus d'un style à un nœud. Je vais aussi vous montrer comment sauvegarder un modèle avec tous vos styles, pour que vous puissiez les utiliser encore et encore.

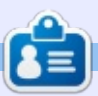

Elmer Perry est un représentant du support technique pour une société internationale d'accès sans clé. Il aime écrire, travailler le bois et la technologie. Il vit à Leicester. NC avec sa femme.

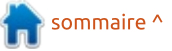

# Crypter des données avec Cryptomator

<span id="page-21-0"></span>orsque vous copiez des données :  $\blacksquare$ sur une clé USB et que vous per- $\dot{\bar{\mathrm{i}}}$ dez la clé, vos données peuvent être lues par quiconque la retrouve. Quand vous gardez des données dans le nuage. vos données peuvent être lues et analysées à des fins commerciales, par exemple pour vous proposer des publicités personnalisées.

**TUTORIEL** 

Écrit par John Bijnens

La solution est de crypter vos données. Cela devrait être aussi facile que possible et indépendant du système d'exploitation et de la plateforme que vous utilisez, pour que vous n'ayez aucun prétexte de ne pas le faire.

Cryptomator est le paquet logiciel qui répond à toutes ces exigences. Il ne faut que quelques secondes pour l'installer. C'est écrit en Java et la dernière version au moment où l'écris ces lignes est la 1.3.2. Les utilisateurs d'Ubuntu (et ses dérivés comme Linux Mint) peuvent l'installer de deux facons, au choix : en installant le paquet : deb ou en l'installant à partir des dépôts. Puisque cette dernière permet des mises à jour automatiques, c'est : cette façon que je décrirai au cours de : de cet article. Tous mes exemples

viennent d'une installation de Linux Mint 18.3 Cinnamon.

La première chose qu'il faut faire est d'aiouter le dépôt. Ouvrez un terminal et tapez les commandes suivantes pour ajouter le dépôt et installer le logiciel.

sudo add-apt-repository ppa:sebastianstenzel/cryptomator

sudo apt-get update sudo apt-get install cryptomator

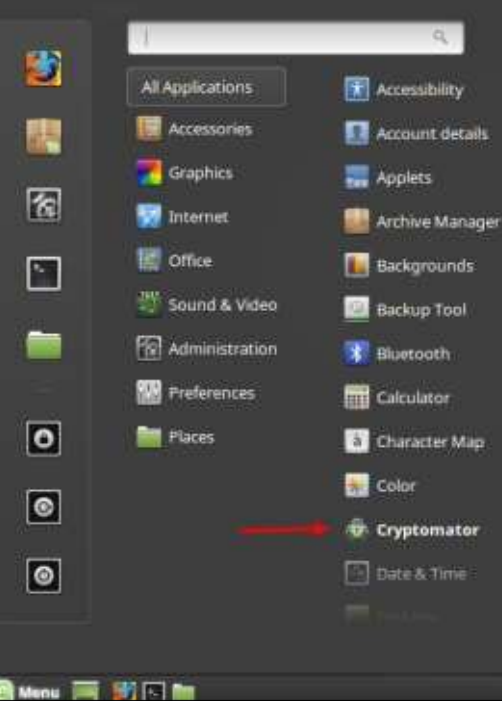

Cela créera aussi une icône du programme pour faciliter le lancement du logiciel.

Quand vous lancez Cryptomator, une fenêtre de dialogue s'affiche où vous pouvez gérer des soi-disant coffres (ou, en anglais, vaults).

Dans notre exemple, nous allons garder un dossier appelé « Secrets » placé dans un dossier « Documents » dans un nouveau coffre appelé « DemoVault ».

Cliquez sur le bouton + pour affecter un nouveau coffre crypté à un dossier précis.

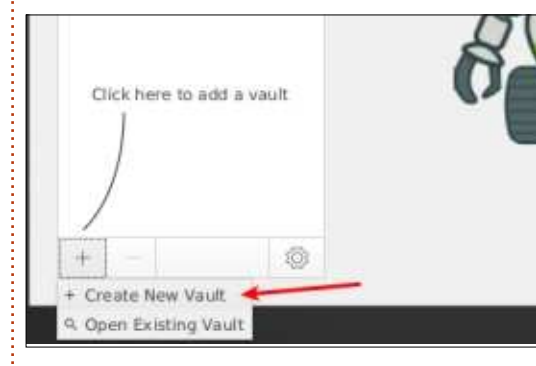

Puis sélectionnez le dossier Secrets et entrez le nom DemoVault (comme dans l'image suivante).

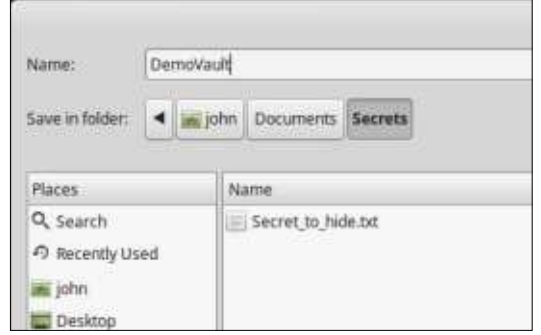

Pour terminer, il vous faut spécifier un mot de passe. Le mot de passe peut contenir un mélange de chiffres et de lettres: le mot de passe idéal est une phrase, pas un mot. Ne l'oubliez pas, car il n'est pas possible de le retrouver. Au besoin, vous pouvez vous servir d'un gestionnaire de mots de passe comme KeePass2.

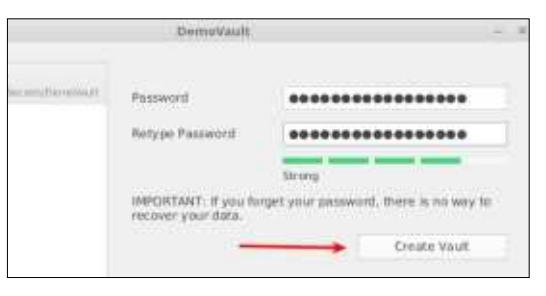

Vous venez de créer votre premier coffre. Ouand yous cliquez sur le bouton « More Options » (autres options), vous pouvez préciser que le coffre sera monté vers le dossier « Demo-Vault » et que ce dossier s'ouvrira

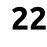

# **TUTORIEL - CRYPTER DES DONNÉES AVEC CRYPTOMATOR**

automatiquement (image ci-dessous). Pour l'ouvrir, cliquez sur le bouton « Unlock Vault » (déverrouiller le coffre).

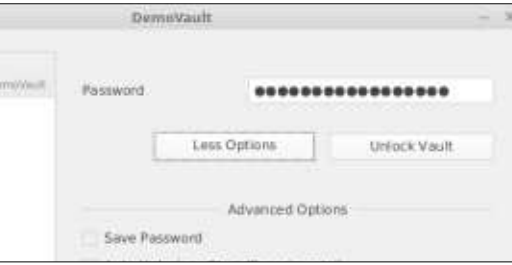

Selon la configuration de votre système Linux, vous pourriez rencontrer des problèmes quand vous écrivez/ sauvegardez vers un coffre déverrouillé. Ces problèmes viennent de la façon dont est géré un mount webdav par votre système Linux. Les développeurs de Cryptomator utilisent gyfs pour monter un disque webdav et cela peut engendrer des problèmes sur certains systèmes. La solution est d'utiliser davfs que vous pouvez installer en ouvrant un terminal et en saisissant

#### sudo apt-get install davfs2

l'option « Mount Drive » (monter le : disque). Ensuite il faut déterminer l'URL de webday. Déverrouillez le coffre avec votre mot de passe. Cliquez sur le bouton à côté de « Lock Vault » et : choisissez l'option « Copy WebDAV! URL » (copier l'URL de webdav).

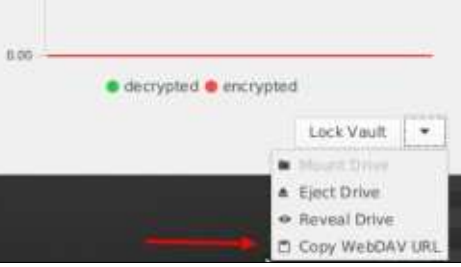

Créez un document texte nommé « mount vault.sh » et entrez les deux lignes suivantes (la ligne qui commence par sudo est une seule ligne).

#### #!/bin/bash

```
sudo mount -t davfs
http://localhost:42427/2BerFJ
ngOY2v/DemoVault
/home/john/Documents/Personal
/DemoVault -o
username=john, rw, uid=john, qid
=john, file mode=700, dir mode=
700
```
#### Notes:

http://localhost:42427/2BerFJngOY2 v/DemoVault (C'est l'URL de votre WebDAV)

Une fois cela fait, il faut décocher : /home/iohn/Documents/Personal/De moVault (C'est un dossier existant où vous voulez monter le coffre).

> De la même façon, créez un document texte nommé « umount vault.sh » et entrez les deux lignes suivantes (celle commençant par sudo est une seule ligne).

#### #1/bin/bash

```
sudo umount
/home/john/Documents/Personal
/DemoVault
```
Il faut maintenant rendre les deux fichiers exécutables avec les com $mandes:$ 

```
chmod u+x ./mount vault.sh
```

```
chmod u+x ./umount vault.sh
```
Vous pouvez maintenant vous servir de ./mount vault.sh pour monter le coffre après l'avoir déverrouillé, et de ./unmount vault.sh pour le démonter. Après cela, il suffit de le verrouiller. Pour le moment, c'est un contournement du problème constaté sur des systèmes qui n'aiment pas gvfs.

Cryptomator est gratuit et Open Source. S'il vous plaît et si vous voulez contribuer à son développement, vous pouvez faire un don sur leur site Web. Comme cela, les développeurs savent que leur dur labeur est bien apprécié.

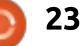

# TUTORIEL Écrit par Mark Crutch

# **Inkscape - Partie 75**

<span id="page-23-0"></span>vant regardé les quatre façons prin- $\blacklozenge$  cipales d'inclure un fichier SVG $\vdots$ dans une page Web, nous allons commencer à examiner ce que vous pouvez faire avec ces fichiers SVG et que vous ne pouvez pas faire avec de simples fichiers raster (bitmap).

À propos des images graphiques simples raster, c'est la première des : quatre manières d'inclure une image. et c'en est une que nous allons écarter immédiatement. Une fois que votre SVG est converti en image raster, que ce soit en png, jpeg ou gif, il n'est: plus différent d'une photo venant: d'un appareil numérique. Vous pouvez l'afficher dans votre page Web, mais c'est tout. Bien sûr, avec les modernes CSS et Javascript, vous pouvez lui faire répondre aux évènements de la souris, et vous pouvez utiliser des! techniques de style SVG tels que le masquage, la découpe et le filtrage (basique), mais aucune de ces possibilités ne vient avec l'image elle-même. Votre image raster est en gros un rectangle qui peut seulement être modifié comme une entité unique, en : perdant toute notion des objets individuels de votre fichier SVG original.

Aussi, passons à la deuxième facon d'inclure une image : en se reliant : centré dans une page carrée. directement au fichier SVG. Pour cet exemple, nous allons utiliser la simple page HTML suivante, qui contient juste un lien vers notre fichier SVG dans une balise <tag>:

#### <!DOCTYPE html>

 $$ <head> <title>SVG in HTML</title>  $\langle$ /head>

<body>  $\leq$ ima src="square.svq"></imq>  $\langle \text{body} \rangle$  $\langle$ /html>

Quant au fichier SVG, ce n'est qu'un

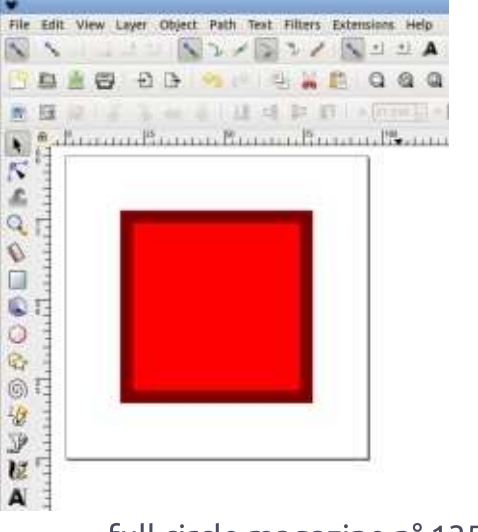

simple carré, dessiné dans Inkscape et

Je vais intervenir pour ajouter un peu de CSS à la main dans ce fichier : aussi, pour plus de clarté (pour ne pas citer l'espace), i'ai sauvegardé l'image comme SVG optimisé. Tout ce que je vais faire fonctionnerait aussi avec un SVG d'Inkscape, mais, si vous n'êtes pas habitué à la modification des fichiers XML, c'est probablement mieux d'utiliser des fichiers optimisés, au moins au début, afin d'éviter toute une charge d'éléments et d'espaces nommés supplémentaires qui vous gênent. Mon fichier optimisé ressemble au code montré ci-dessous (avec quelques retours à la ligne pour la clarté, ils n'ont pas d'effet sur l'image).

Une version codée à la main de cette image pourrait même être plus petite, il n'y aurait aucun besoin d'un <g> avec une transformation si les coordonnées x et y du <rect> peuvent être ajustées directement. Mais, après tout, c'est un article sur Inkscape : aussi, je travailleraj avec la sortie qu'il me donne.

Mon fichier SVG étant créé et sauvegardé dans le même répertoire que le document HTML, charger ce dernier dans un navigateur Web donne exactement le résultat auquel vous vous attendez : une page Web avec un carré dedans. Pour l'instant, nous n'avons pas vraiment gagné grand chose par rapport à l'utilisation d'un bitmap. Oui, techniquement, il conserve une meilleure qualité lors d'un change-

```
<svg width="360" height="360"
  version="1.1"viewBox="0 0 95 95"xmlns="http://www.w3.org/2000/svq"\leqq transform="translate(-7.6 -5.2)">
    x = 29" y = 27"width="53" height="53"
      style="color:blue; #000000; fill: #f00;paint-order: stroke fill markers;
         stroke-width:8;stroke:#800000"/>
  \langle \sigma \rangle\langle/sva\rangle
```
#### **TUTORIEL - INKSCAPE**

ment d'échelle, et les fichiers SVG sont fectera pas autre chose. souvent (mais pas toujours) plus petits que leurs équivalents en raster, mais, dans beaucoup de cas, ce sont au mieux : qles, dans un bloc entre deux accode petits gains.

Mais, même lors d'une utilisation : dans un <img>, il y a des choses que  $\frac{1}{2}$ nous pouvons faire avec un fichier SVG qui ne peuvent pas être réalisées : avec une image raster. Contrairement à celle-ci, un fichier SVG peut inclure son propre code CSS. Commencons par rendre bleu notre carré rouge (notez que j'ai abrégé l'élément <svg> pour gagner de la place ; en pratique, le fichier contient encore l'élément : complet de l'exemple précédent). Le code est présenté en haut à droite.

Si vous n'êtes pas habitué au CSS. voici donc ce nous avons fait : d'abord. il y a une paire d'éléments <style> ouvrants et fermants. Le code CSS sera contenu à l'intérieur. Le code CSS luimême consiste en un sélecteur qui identifie quels sont les éléments d'une : page auxquels sont appliquées les règles. Dans notre cas, nous avons utilisé un simple élément sélecteur : en gros, si vous utilisez simplement le : nom d'un élément (ici, « rect »), les règles seront appliquées à chaque instance de cet élément. Comme nous n'avons mis qu'un <rect> dans notre fichier, nous savons que la règle n'af-

Après le sélecteur viennent les rèlades (les caractères « { » et « } »). Nous n'y avons mis qu'une seule règle pour l'instant : rendre bleu le remplissage (en utilisant la syntaxe RGB hexadécimale pour la couleur). Aussi, rechargeons la page et jetons un œil à notre carré... rouge.

Comme vous le savez peut-être déjà. CSS veut dire « Cascading Style Sheets » (Feuilles de style en cascade) et c'est la partie « en cascade » qui a interféré avec nos projets. Sans rentrer dans les détails, il est possible d'avoir plus d'une source de règles CSS qui affectent un élément, et les détails de la cascade dictent quelle règle aura la préséance : sur les autres. Dans presque tous les cas, s'il y a une règle placée directement sur un élément en utilisant un attribut « style », elle gagnera. Dans

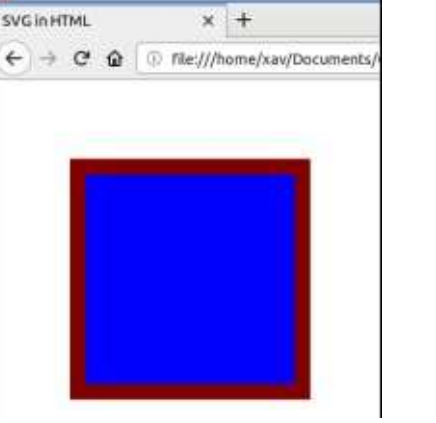

```
<svq ...>
  <stvle>
  rect \{ fill: #00f; \}</style>
  \leq q transform="translate(-7.6 -5.2)">
    x = 29" y = 27"width="53" height="53"
      style="color:blue:1000000;fill:#000000;paint-order: stroke fill markers:
        stroke-width:8;stroke:#800000"/>
  </q>
\langle/svq>
```
notre cas, si nous retirons simplement le « fill:#f00 » de l'attribut de style de <rect>, la règle que nous avons ajoutée au bloc <style> gagnera à la place. Cette fois, si nous rechargeons la page..., notre carré est bleu.

Tout cela est bel et bien, mais, jusque-là, nous n'avons pas vraiment réalisé quelque chose qui ne pourrait pas être fait en dessinant un carré bleu tout de suite. Mais ce que nous avons fait a été de déplacer la règle qui gouverne la couleur du carré de l'élément <rect> (où nous ne pouvons pas facilement l'abroger) vers un bloc de CSS séparé (où nous le pouvons). Nos options pour comment l'abroger sont cependant plutôt limitées. C'est juste une image dans notre page Web; ainsi, aucun événement de la souris n'est propagé dans le fichier lui-même. Ca signifie qu'aucune couleur ne change sur un clic ou lors d'un survol de

l'image avec la souris. En fait, il n'v a qu'une chose que nous pouvons faire pour modifier l'image dans cette situation : l'animer. Et ceci nécessite plus de CSS.

Pour commencer, nous devons étendre notre jeu de règles existant pour inclure aussi des informations sur l'animation que nous voulons utiliser. Au minimum, nous devons créer un nom pour l'animation (afin de pouvoir en avoir plus d'une dans un fichier), et dire combien de temps doit durer l'animation. Ceci veut dire que notre sélecteur rect ressemble maintenant à ceci :

```
rect {
  fill: #00f;animation-name:
myAnimation;
  animation-duration: 3s;
```
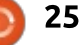

#### **TUTORIEL - INKSCAPE**

Vous avez le choix du nom de l'animation, mais il doit correspondre au nom que vous utilisez dans la section : les mots « from » et « to » à la place : à utiliser le style de la dernière tramesuivante. C'est là que nous définissons : de 0 % et 100 %, ce qui rend le code : les « keyframes » (trames-clés), points : spécifiques de l'animation où nous réglons les valeurs que le CSS doit prendre. Voici un exemple simple d'animation du remplissage du rouge au bleu:

```
@keyframes myAnimation {
  0\frac{1}{6} { fill: #f00; }
  100% { fill: #00f: }
\mathcal{F}
```
La syntaxe est assez simple. D'abord, nous commencons par la chaîne « @keyframes » pour indiquer que c'est un ensemble de trames-clés, suivies immédiatement par le nom que nous avons : défini précédemment. Ensuite, dans : un bloc de code entre accolades, nous i affichons les entrées individuelles de : chaque trame-clé.

La saisie d'une trame-clé est la même que pour n'importe quel bloc : de CSS, sauf que le sélecteur est remplacé par un pourcentage représentant le moment de l'animation auquel ce bloc devra s'appliquer. Presque à chaque fois, vous aurez au moins besoin : d'un bloc au début de l'animation (0 %) : et un à la fin (100 %), mais vous pouvez en ajouter d'autres au milieu si vous voulez. Comme les animations avec

seulement deux trames-clés sont très classiques, vous pouvez aussi utiliser peut-être un peu plus lisible.

Aussi, en prenant ensemble les deux blocs ci-dessus, nous avons dit en gros « créez un ensemble de trames-clés appelées « myAnimation » et faites-les tourner sur le <rect> pendant une durée de 3 s. Au début, la couleur de remplissage doit être #f00 (rouge), à la fin. elle doit être #00f (bleu). »

Il y a un petit avertissement à prendre en compte : notez au'une valeur de remplissage sur le bloc de CSS rect existe toujours. À la fin de l'animation. le CSS « normal » de l'élément entre en viqueur : ainsi, si nous ne le rendons pas bleu ici, le remplissage deviendra noir. Ce comportement est parfois souhaité : vous voulez que le style revienne à la valeur par défaut : quand l'animation est finie. Mais, plus souvent, yous voulez que le style de fin d'animation soit persistant.

Comme alternative à la duplication: des règles de fin pour l'élément, nous pouvons fixer le dernier style en ajoutant la règle « animation-fill-mode »! dans le bloc rect. Le comportement! que nous vovons s'assimile à le régler : à « none » (rien), mais vous pouvez

également utiliser « forwards » pour faire en sorte que l'élément continue clé. Il v a aussi « backwards » qui fait de même avec la première trame-clé pour les animations jouées à l'envers. ou « both » qui fonctionne dans les deux sens et qui est habituellement le choix d'option le plus simple.

Ouand vous avez décidé dans quel : sens votre animation fonctionnera, vous pourriez vouloir déterminer aussi combien de fois elle sera jouée. Pour ca. nous avons « animation-iteration-count » qui peut prendre la valeur « infinite » pour que l'animation tourne sans arrêt. ou un nombre, pour spécifier un nombre particulier de cycles. Notez que chaque cycle va de 0 % à 100 % (ou l'inverse) : ainsi, si vous réglez « animation-direction » à « alternate » ou à « alternate-reverse », yous devrez mettre le compte à 2 plutôt qu'à 1 pour afficher les deux moitiés de l'animation. Avec ces valeurs, tout nombre impair terminera à la fin de l'animation. alors qu'un nombre pair vous ramènera au début de l'animation. C'est aussi pourquoi il est habituellement mieux de régler « animation-fill-mode » à « both », vous pouvez alors changer le comptage de l'animation sans avoir à vous soucier d'un changement soudain de style, que ce soit avec un nombre pair ou impair de cycles.

Rassemblons le tout et ajoutons une autre trame-clé pour faire bonne mesure. J'ai aussi mis un « animationdelay », de sorte qu'il y a une courte pause entre le chargement du fichier et le début de l'animation. Notre bloc <style> ressemble maintenant à quelque chose comme le texte présenté à la page suivante, en haut à droite.

Jusqu'ici, nous n'avons animé qu'une propriété à la fois. Mais, parce que chaque trame-clé porte un bloc de CSS, il est possible d'animer plus d'une propriété sur un objet. Ici, j'ai aussi animé la couleur du contour et sa largeur pour changer fortement mon carré pendant la durée de l'animation. Le code est présenté sur la page suivante, en bas à droite.

Les résultats, capturés à 2 s (la durée du retard, juste quand l'animation commence), 3,5 s (à mi-chemin de l'animation) et 5 s (à la fin de l'animation), ressemble à ceci, bien que, évidemment, la réalité ne soit pas une série de trois images, mais une simple image qui passe par ces trois états :

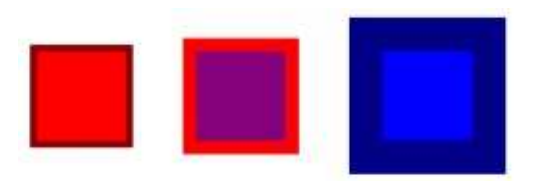

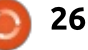

#### **TUTORIEL - INKSCAPE**

En pratique, le compte d'itération à 3 et le sens « alternate » signifient que, après un retard de 2 s, le carré progresse à travers ces trois états (itération 1), puis revient dans le sens opposé (itération 2), puis, enfin, encore une fois dans le sens normal (itération 3). À la fin de l'animation, le carré reste bleu avec son contour épais, du fait de la présence de animation-fillmode: both.

Comme vous pouvez le voir, l'animation d'une image SVG permet des possibilités qui ne sont pas vraiment à la portée des images raster, du moins, pas d'une façon hautement qualitative qui fonctionne avec la plupart des navigateurs. La prochaine fois, nous étendrons ces possibilités pour pousser nos animations des SVG encore plus loin.

```
<style>
 rect \{animation-name: myAnimation;
    animation-duration: 3s;
    animation-fill-mode: both;
    animation-direction: alternate;
    animation-iteration-count: 3;
    animation-delay: 2s;
  @keyframes myAnimation {
   0% { fill: #f00; }
```

```
50% {fill: purple; }
   100% { fill: #00f; }
\overline{\mathbf{3}}
```

```
</style>
```

```
@keyframes myAnimation {
     0<sup>8</sup> {
       fill: #f00:stroke: #800;
       stroke-width: 8;
     \rightarrow50%fill: purple:
       stroke: #f00;
       stroke-width: 16;
     \mathcal{F}
```

```
100% {
  fill: #00f;stroke: #008;
  stroke-width: 40:
\rightarrow
```
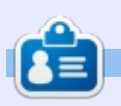

Mark a utilisé Inkscape pour créer trois bandes dessinées. The Grevs. Monsters. Inked et Elvie, qui peuvent toutes être trouvées à http://www.peppertop.com/

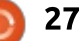

 $\mathcal{E}$ 

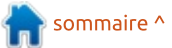

#### **FAIRE DES RECHERCHES AVEC LINUX R-Studio et Gnuplot P.1** Écrit par S. J. Webb

<span id="page-27-0"></span>'ai un programme R dédié pour le : traitement de données. J'ai donc téléchargé R. ainsi que R-studio, pour mon ordinateur portable au travail. Rstudio, une interface graphique pour R. est divisé en quatre fenêtres. En haut à gauche, il v a le programme  $R^{\frac{1}{2}}$ que vous pouvez importer à partir de Leafpad. En bas à gauche, le véritable traitement des commandes s'affiche en temps réel. En haut à droite, vous verrez les droits pour les résultats statistiques et les tables pour des résumés d'articles. Les tables créées se trouvent en bas à droite.

R peut créer une appli Shiny, qui est une solution en ligne pour les programmes R que vous utilisez. Actuellement, on peut se connecter à ses programmes R au moyen d'un navigateur Web. L'appli Shiny remplace un programme Perl Batch précédent. Le programme par lots (batch) nécessitait 2 heures, alors que l'appli Shiny abat la même quantité de travail en 20 minutes.

Ensuite, l'appli Shiny génère un PDF des graphiques des ondes (en bas à droite) et les points critiques associés. L'appli Shiny fonctionne bien, mais il y

a quelques « boques » dans le code du : cessaires. Un exemple de feuille de R écrit par mon biostatisticien et l'appli n'est donc pas parfaite : toutefois. il me fait gagner du temps et enlève les biais des techniciens dans le traitement des données. Et pourtant, il accomplit un travail extraordinaire en générant les feuilles de calcul des données pour les ensembles de tension et de données de mouvements né-

calcul se trouve à la page suivante.

Passons maintenant à Gnuplot.

J'ai lu les premières pages concernant un suiet assez aride : les statistiques. Il y a deux avant-propos de développeurs de logiciels, une présentation du livre. 15 chapitres et un ap-

pendice. Les paragraphes initiaux contiennent des informations de base et historiques concernant Gnuplot. Pourtant, la vérité est omise. Je me suis lancé dans le premier chapitre, qui est assez léger avec seulement 15 pages.

Heureusement, Gnuplot figure dans les dépôts de RPM et de Debian. En tant que root, i'ai installé Gnuplot avec

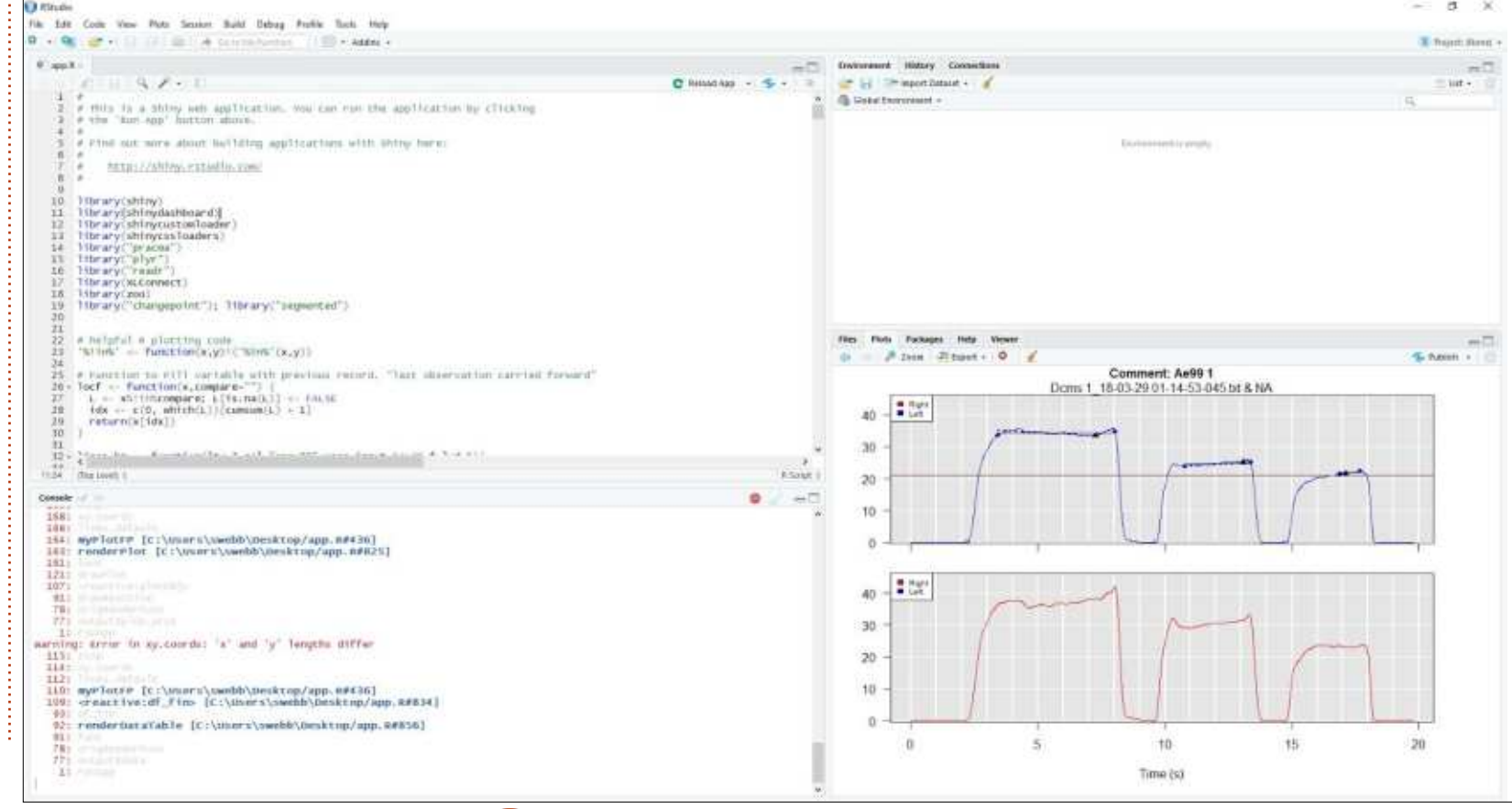

full circle magazine n° 135

28

#### **FAIRE DES RECHERCHES AVEC LINUX**

un terminal, un processus incrovable- et donnent de petits descriptifs des ment fluide. J'ai cherché dans les me- commandes. Les auteurs utilisent l'exemnus sans voir d'icône d'appli. J'ai redé- : ple de la planification d'un marathon marré, fait un clic droit et lancé le matinal et des problèmes de personterminal avec Gnuplot. Le livre parle : nel. Essentiellement, ils essayaient d'utide Gnuplot 4.0, pas de la 5.0, et je liser des statistiques bimodales pour mise sur l'idée que Gnuplot est relativement statique et que les commandes : sont fiables.

Le premier chapitre ne donne qu'un : sons 10 h du matin, puis 11 heures et : Downloading Packages: aperçu de la portée et des capacités : 13 heures. Les professionnels termide Gnuplot. Les 15 pages sont simples : neraient à 11 h, alors que les ama-

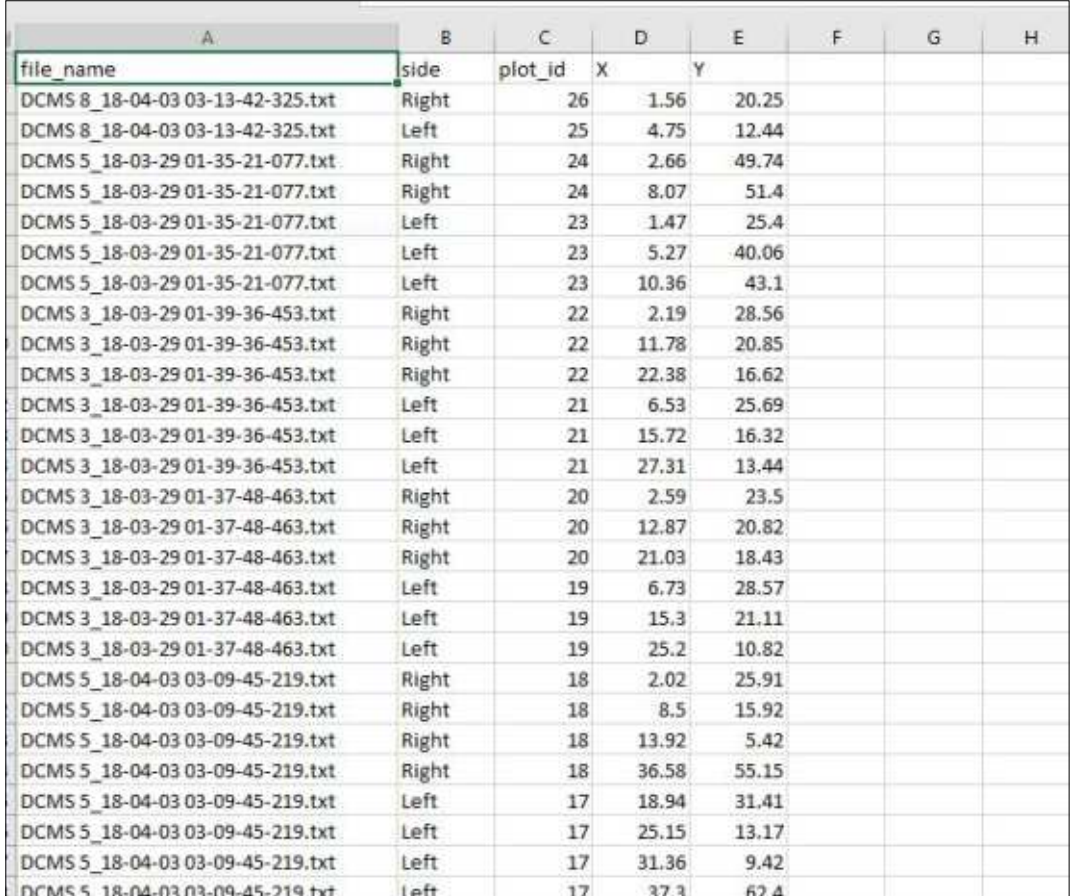

Package Arch Size Version Repository Installing:  $5.0.6 - 8.7c28$ gnuplot **X86 64** fedora 832 k Installing dependencies: gnuplot-common  $5.0.6 - 8.7c28$ fedora 644 k x86 64 Transaction Summary souligner le besoin d'avoir deux dé-Install 2 Packages parts de coureurs : les professionnels et les amateurs. Le personnel devrait : Total download size: 1.4 M Installed size: 3.4 M être présent à un départ matinal, di-Is this ok [y/N]: y  $(1/2)$ : gnuplot-5.0.6-8.fc28.x86 64.rpm  $1.5$  MB/s 832 kB 00:00 (2/2): gnuplot-common-5.0.6-8.fc28.x86 64.rpm 248 kB/s | 644 kB  $00:02$ Total 465 KB/s | 1.4 MB 86:03 Running transaction check Transaction check succeeded. unning transaction test Transaction test succeeded. Running transaction  $1/1$ Preparing  $1/2$ Installing : gnuplot-common-5.0.6-8.fc28.x86 64 Running scriptlet: gnuplot-common-5.0.6-8.fc28.x86 64  $1/2$ Installing  $2/2$ : gnuplot-5.0.6-8.fc28.x86 64 Running scriptlet: gnuplot-5.0.6-8.fc28.x86 64  $2/2$ : gnuplot-5.0.6-8.fc28.x86 64  $1/2$ Verifying Verifying : gnuplot-common-5.0.6-8.fc28.x86 64  $2/2$ Installed: gnuplot.x86 64 5.0.6-8.fc28 gnuplot-common.x86 64 5.0.6-8.fc28

> teurs ne finiraient qu'à 13 h. Il y aurait de lourds besoins de personnel à ces moments-là. À la fin de ce chapitre, les auteurs préviennent que chaque chapitre supposera que le lecteur est un nouvel utilisateur. Je crois que le message final est que Gnuplot « illuminera » la vérité présente dans des données statistiques.

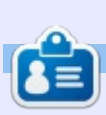

SJ Webb est passionné de Linux et coordonnateur de recherche. Il aime pêcher, conduire des bolides et passer du temps avec ses enfants et sa femme. Il remercie Mike Ferrari pour son mentorat.

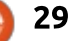

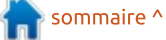

**UBUNTU AU QUOTIDIEN** Écrit par Richard Adams

# Mise à jour et mise à niveau

<span id="page-29-0"></span>Our pouvoir rester à jour sous Li- $\overline{\mathbb{R}}$ nux, vous devrez mettre à jour et pouvez choisir de mettre à niveau lors. de l'arrivée d'une nouvelle version importante. Vous voudrez sans doute mettre à jour vos applications de temps en : temps. Ce mois-ci, nous regarderons comment faire ses travaux de maintenance essentiels.

Des mises à jour régulières se font au moven du Gestionnaire de mises à jour, que vous trouverez sur le Dash. ou : vous pouvez vous servir du HUD -Heads-Up Display ou Affichage tête haute:

• Vous lancez le Dash en cliquant sur l'icône de roue Ubuntu (la première sur

le Lanceur).

• Vous appelez le HUD en appuvant sur la touche ALT du clavier.

Dans l'un ou l'autre cas, faites une recherche (« UPD », les premières lettres de update, mise à jour, devront faire l'affaire) pour trouver le Gestionnaire des mises à jour. Ou faites-le d'une façon plus difficile, mais, je l'avoue, plus intuitive, et allez au Dash, cliquez sur le A en bas pour Applications, cliquez sur Installées, puis défilez vers le bas jusqu'au gestionnaire de mises à jour (image en bas à gauche).

Le gestionnaire de mise à jour cherchera des mises à jour dans tous les dépôts que vous avez paramétrés (pour plus de détails sur les dépôts) voyez

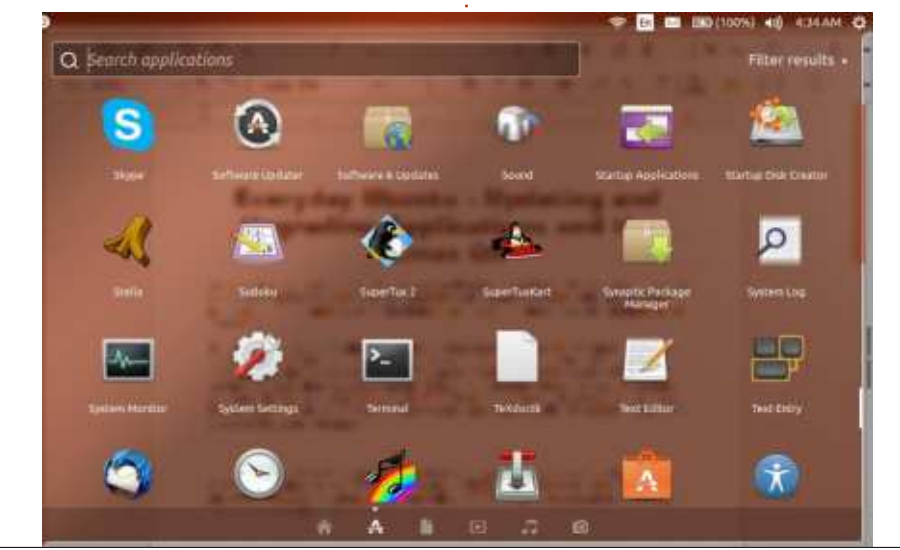

Ubuntu au quotidien dans le FCM n° 130). Une fois terminé, il affiche une liste des mises à jour trouvées. Vous voudrez sans doute tout accepter, mais vous pouvez décocher une ou plusieurs selon vos désirs (image en bas).

Il faut vous authentifier avec vos identifiants sudo ou administrateur.

Le gestionnaire de mise à jour commencera alors le téléchargement des mises à jour disponibles (page suivante).

Vous pouvez aussi faire des mises à jour avec l'outil en ligne de commande apt-get (plus de détails se trouvent dans la rubrique Ubuntu au Ouotidien dans le FCM N° 130). Dans ce cas, lancez le Termi.al et la commande sera :

#### sudo apt-get update

Souvenez-vous : sudo est l'abréviation de SuperUser DO (le super utilisa-

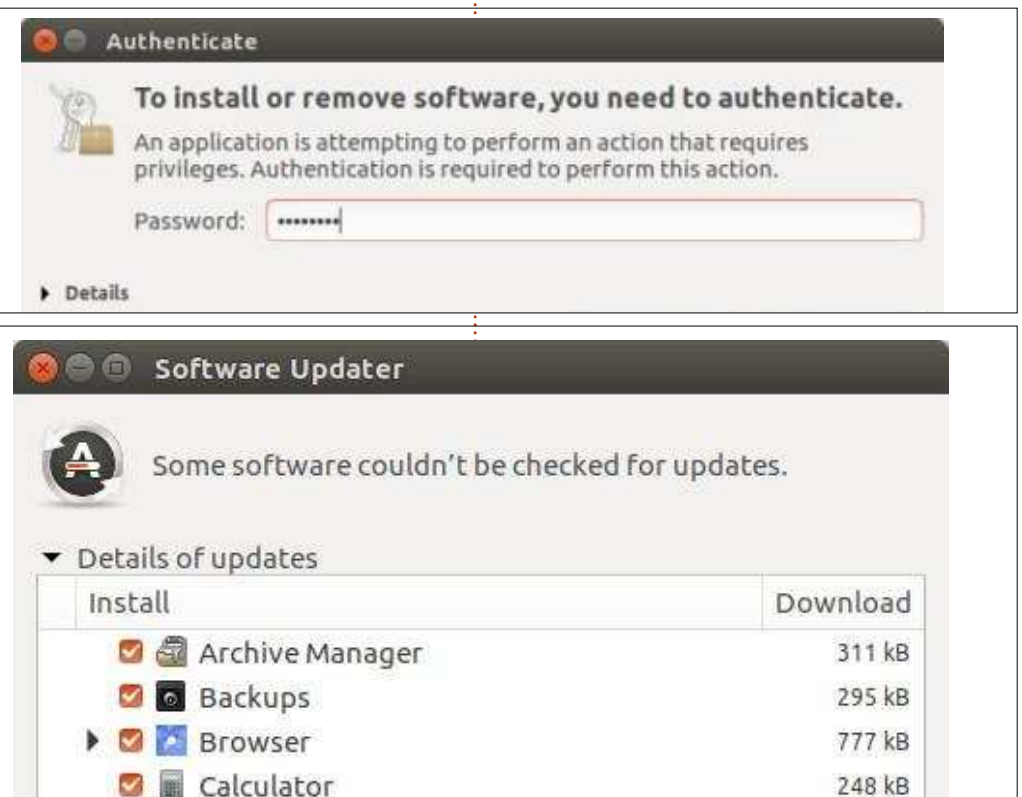

#### UBUNTU AU OUOTIDIEN

Software Updater

Installing updates...

#### Loading software list

teur le fait), utilisé pour permettre à l'utilisateur « normal » d'agir temporairement comme administrateur, ou « Super utilisateur ». Vous voudrez peut-être vous acheter un tee-shirt avec un gros S rouge imprimé dessus pour les jours où vous vous sentez dans la peau d'un super utilisateur. Bien entendu, je ne ferai JA-MAIS quelque chose d'aussi ridicule… De toute les façons, la commande « aptget update » fait exactement ce qu'elle dit : elle installe des mises à jour. Vous pouvez également utiliser apt-get avec un « -f » à la fin, pour dire à apt-get de réparer (« fix ») toute application cassée :

#### **sudo apt-get -f install**

(Cette commande peut enlever des applications cassées ou partiellement installées, alors faites attention.)

De temps en temps, vous pouvez vraiment vouloir mettre à niveau vers une version tout nouvelle et tout belle d'Ubuntu et cela est devenu beaucoup plus facile que dans le passé. Cliquez sur l'icône d'un engrenage en haut à droite de votre écran et allez à Paramètres système, puis cliquez sur Logiciels et mises à jour. Cliquez sur l'onglet

Mises à jour. Si l'option de « Me notifier en cas d'une nouvelle version d'Ubuntu » (tout en bas) est réglée sur n'importe quoi d'autre que « pour toute nouvelle version », modifiez-la pour « pour toute nouvelle version ». Fermez et le gestionnaire de mises à jour devrait afficher un message si une version plus récente que celle que vous utilisez actuellement est disponible. Cliquez sur « Mettre à niveau » pour démarrer le processus de mise à niveau en place, puis allez vous faire un sandwich pendant que vous attendez la toute nouvelle, toute belle Ubuntu - Astonishing Anteater ou Spectacular Spider-Monkey ou qu'importe l'adjectif animal de cette fois-ci. Après un certain temps, vous pourrez revenir à vos affaires, mais avec les nouvelles fonctionnalités de cette dernière version, disponibles grâce à Canonical.

Cancel

Parfois, le gestionnaire de mise à jour ne trouvera ni ne reconnaîtra les mises à niveau disponibles, mais pas de panique, l'interface en ligne de commande peut à nouveau venir à notre secours. Ouvrez un terminal et tapez :

**sudo apt-get upgrade**

puis saisissez vos identifiants et les USB et l'utiliser également sur une matéléchargement et installation de la mise à niveau devraient démarrer.

#### **APT-GET REVUE**

Un de mes correspondants, Marc Grossé de France, propose une astuce intéressante concernant l'utilisation d'aptget : il est possible de concaténer plusieurs arguments après le commutateur « install ». Marc l'utilise pour réinstaller de multiple applications facilement avec une seule commande lors de la réinstallation de Linux ou quand vous l'installez sur une nouvelle machine. Vous pouvez ouvrir un éditeur de texte Linux et saisir ce qui suit :

#### **sudo apt-get install njam synaptic burgerspace dosbox**

en remplaçant la chaîne « njam synaptic burgerspace dosbox » par la liste des applications que vous utilisez, avec une espace entre chacune. Sauvegardez le fichier. Puis, quand vous êtes prêt à tout réinstaller ensemble, ouvrez l'éditeur de texte à nouveau, surlignez votre texte et faites Édition > Copier. Ensuite, ouvrez le terminal et utilisez Édition > Coller pour y mettre la chaîne. Quand vous appuyez sur ENTRÉE, Linux commencera à installer les applications sans que vous ayez à retaper la partie « sudo apt-get install » de multiples fois. Vous pouvez sauvegarder le fichier en tant que fichier texte, le mettre sur une clé

chine qui vient d'être configurée. Remerciements à Marc pour une astuce utile qui fait gagner pas mal de temps.

La prochaine fois : apprendre à connaître le Dash.

Je serais ravi de recevoir vos commentaires et vos idées sur comment mieux faire les choses. N'hésitez pas à m'écrire à acer11 kubuntu@gmail.com pour partager vos réactions avec moi. Cela me ferait très plaisir.

#### <u>NOTE DE L'EQUIPE FRANÇAISE :</u>

**sudo apt update** met à jour la table des paquets à mettre à jour et des dépendances , alors que **sudo apt upgrade** (sans s à la fin d'upgrade) exécute la mise à jour (téléchargement et installation). On peut faire les deux en même temps, ce qui est bien commode, avec : **sudo apt update && sudo apt upgrade**

Enfin, la mise à niveau à la dernière version se fait par :

**sudo apt dist-upgrade**

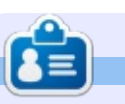

**Richard 'Flash' Adams** a passé environ 20 ans à s'occuper des systèmes d'informatique en entreprise. Il habite aux États-Unis, dans une région rurale au nord-ouest de la Géorgie, avec son « fils » adoptif, une perruche calopsitte nommée Baby.

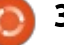

# PÉRIPHÉRIQUES UBUNTU

Ecrit par l'équipe d'UBports Marketing

# Mise a jour d'UBports Touch

## <span id="page-31-0"></span>L'OFFICIALISATION DE L**'UB**PORTS FOUNDATION

Les dernières étapes pour devenir une fondation officielle

E n avril 2017, la UBports Commu-<br>
nity a accepté la responsabilité  $\Box$  n avril 2017, la UBports Commupleine et entière du développement et de la maintenance du système d'exploitation mobile Ubuntu Touch. En conséquence, la communauté a énormément grandi. Afin de répondre aux besoins croissants de la communauté et de soutenir leur ambition de continuer le développement sain d'Ubuntu Touch et de son écosystème, une entité juridique officielle, sous des dirigeants convenables, serait nécessaire. Ainsi, le travail de création d'une fondation démarra. Étant donné notre position actuelle, environ une année plus tard, nous continuons à avancer et sommes déjà arrivés aux étapes finales du long processus légal/bureaucratique de la création de l'UBports Foundation. Nous avons soumis toute la documentation demandée et nous attendons patiemment la décision des autorités.

Ubuntu Touch est construit par la communauté pour tous les gens pour qui le droit de choisir est important. Créer une fondation officielle est un objectif à long terme pour UBports. Nous y approchons de très près ; nous nous attendons à ce que l'UBports Foundation officielle soit établie en août ou septembre 2018.

# UN PEU D'HISTOIRE

L'idée de créer une fondation a évolué au cours du temps. Nous aimerions illuminer quelque peu l'histoire du projet et l'implication de la structure d'UBports.

#### LE COMMENCEMENT

En 2015, une idée accapara Marius Gripsgård ; il avait le sentiment que le projet Ubuntu Touch (à cette époque, il était maintenu et développé par Canonical) devrait être disponible à tout le monde. Il s'est obligé alors à commencer à porter l'OS sur un « dispositif secret ». Au cours de cette période, il y a eu un premier contact avec des sponsors intéressés. UBports est né peu de temps après.

#### **DES FORCES COMMUNES**

En novembre 2016, à Ubucon Essen, le projet devint plus sérieux. Marius a présenté ses idées à un plus grand public et a réussi à convaincre un sponsor de rendre disponibles des ressources financières dans le but d'établir une fondation. Toutefois, le timing d'une telle démarche n'était pas judicieux, car Ubuntu Touch était toujours supporté et développé par Canonical.

Quelques mois plus tard, une équipe qui comprenait Marius, fut invitée de se joindre à Canonical au Mobile World Congress 2017. À partir de là, le rêve prenait forme ! Nous étions prêts à collaborer et à déterminer comment faire avancer le portage d'Ubuntu vers les dispositifs mobiles.

# LE LÂCHER D'UNE BOMBE ET UN NOUVEAU POINT DE DÉPART

Peu de temps après, Canonical lâcha une nouvelle étonnante. En avril 2017, ils annoncèrent qu'ils ne développeraient plus ni Ubuntu Touch ni Unity 8 son « shell téléphone et convergence ».

Unity 8 était au centre des efforts de Canonical pour avoir une seule interface utilisateur sur tous les dispositifs. À cette époque, un petit groupe de contributeurs a commencé à explorer la possibilité de redémarrer le développement d'Ubuntu sur des dispositifs mobiles. UBports a fait ses premiers pas en préparant la création d'une « branche » d'Ubuntu Touch. Comme vous le savez tous maintenant, la marque Ubuntu Touch est née et, à ce jour, elle s'appelle toujours Ubuntu Touch.

#### **FONCTIONNEMENT EN TANT OUE COMMUNAUTÉ UBPORTS**

Depuis que la communauté UBPorts a repris le développement complet d'Ubuntu Touch, de nouvelles étapes devaient être entreprises. Pour que UBports atteigne pleinement son potentiel, on croyait (et on croit toujours) qu'il serait nécessaire d'établir une entité juridique officielle sous forme d'une fondation pour maintenir les intérêts de la communauté.

Jan Sprinz et Ewald Pierre ont assumé la tâche de préparation des documents nécessaires et de la struc-

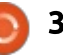

# PÉRIPHÉRIQUES UBUNTU

correctement, une première visite fut ment, plus de structures et de nourendue à un comptable le 28 juin : velles occasions de financement et de : 2017. De leur côté, des avocats se commercialisation. sont occupés des documents légaux, y compris une définition de l'utilisation correcte de la marque (le logo, le mous avons besoin de votre aide : renom, les signes distinctifs, etc...) et l'officialisation des documents de la : fondation. Sur demande, un partenaire expérimenté (LibreOffice) nous a aidés.

communauté derrière Ubuntu Touch s'est beaucoup accélérée. De nouveaux : sponsors se sont impliqués dans le : projet et UBports est devenu un groupe : bien structuré avec actuellement bien! plus de 1 600 membres.

#### L'OFFICIALISATION DE LA **UBPORTS FOUNDATION**

C'est avec joie que le Conseil d'administration d'UBports annonce que, le 19 juin 2018, UBports a officiellement soumis sa demande d'approbation au gouvernement local à Berlin. Nous sommes fiers que toutes les étapes nécessaires pour devenir une fondation officielle soient maintenant achevées et nous nous attendons à ce que l'UBports Foundation officielle soit établie au plus tard en août/septembre. Les bénéfices d'une telle fon-

ture de la fondation. Pour le faire dation pour le projet sont, notam-

Pour que notre projet réussisse, joignez-nous et participez à notre enthousiasme.

Ubuntu Touch avance. Les développements du système d'exploitation s'ap-Entre-temps, la croissance de la prochent également de plus en plus de la très importante publication (la 16.04). La première pré-publication est sortie il y a quelques semaines. Si le développement d'Ubuntu Touch vous intéresse, vous pouvez en apprendre davantage, ainsi que sur la communauté UBports, à www.ubports.com.

> Construite sur le respect, la passion et la diversité, UBports est une communauté dans laquelle tous les membres, ainsi que leurs contributions, sont très appréciés. Vous pouvez trouver une place dans l'un des Comités directeurs (Steering Committees - SC) ou groupes de réflexion. Outre des questions techniques stimulantes, il y a beaucoup d'occasions non-techniques où vos contributions seront accueillies. Toute l'aide que vous pourrez apporter pour que la nouvelle fondation soit efficace et réussie i nous sera précieuse. Quels que soient

vos talents, vous serez accueillis les bras ouverts dans notre communauté !

Explorez les opportunités à https://ubports.com/join-us!

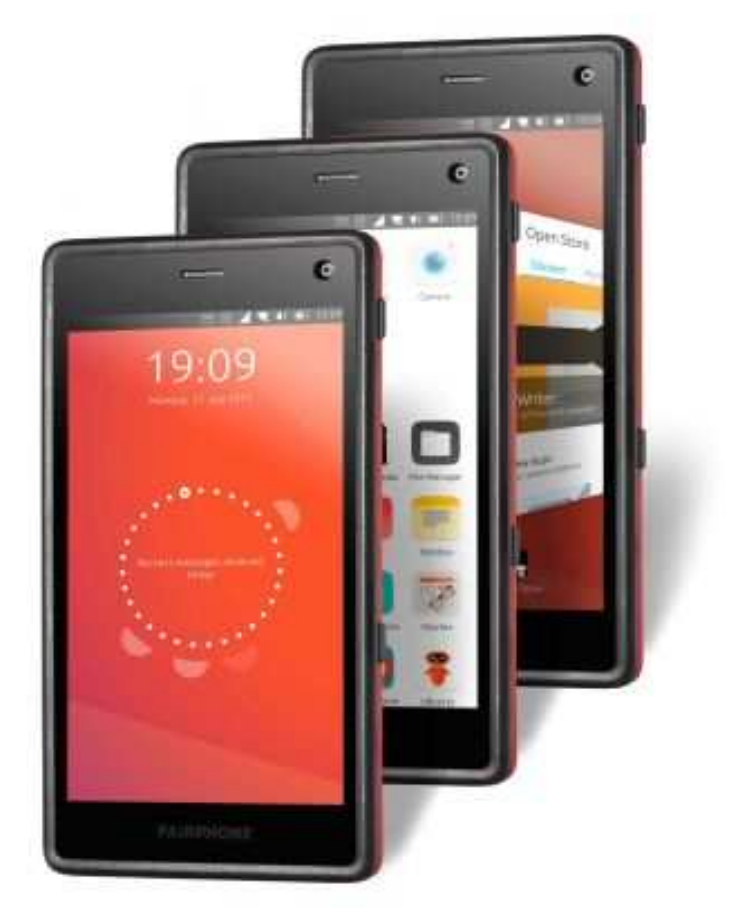

33

# **MON HISTOIRE**

Écrit par Paolo Pelloni

# les boîtes de dialoque, les menus,

<span id="page-33-0"></span> $\blacktriangleright$ ourt récapitulatif jusqu'à présent. $\vdots$ entrer des informations de tri dans Rhythmbox plus facilement que de le: faire manuellement, piste après piste. Je l'ai fait pour répondre à un besoin : changer quelque chose que Rhythmbox ne faisait pas comme j'aurais voulu et, aussi, parfaire mes capacités de programmation tout en apprenant Python. Puisque les résultats me satisfont, j'ai décidé que la prochaine étape : serait d'essayer de l'améliorer.

Le programme que vous avez vu le : mois dernier fait ce qu'il dit, mais il est : lourd et c'est le moins qu'on puisse : en dire. Il se lance à partir de la ligne : de commande, qui n'est pas connue: pour sa convivialité, et ne peut traiter : qu'un album à la fois. Aussi, je voulais : écrire une interface graphique pardessus et, dans mon élan, commencer à utiliser un meilleur EDI.

De quoi s'agit-il ? EDI est l'abréviation d'Environnement de Développement Intégré (plus de détails à https://fr.wikipedia.org/wiki/Environn ement de développement).

Jusqu'ici, j'utilisais des outils distincts,

grrrr, en fait un seul : gnome text editor. C'était l'éditeur que je préférais pour du code source, car il est simple, efficace et peut afficher le code en couleurs. En plus, il reconnaît le langage automatiquement!

Ouand vous développez des applications graphiques sous Ubuntu (ou. d'ailleurs, sous Linux), vous pouvez tirer partie de bibliothèques et d'environnements existants : les deux plus utilisés sont sans doute OT et GTK+. J'ai choisi ce dernier et, ainsi, j'ai appelé la nouvelle application fixrhygtk. La dernière partie sur laquelle je devais travailler était comment concevoir l'interface utilisateur de l'application. J'avais le choix entre écrire le code à partir de zéro ou utiliser un outil, et l'option outil était préférable. Je n'avais besoin ni d'un code léger, ni de vitesse, alors pourquoi gaspiller du temps à écrire beaucoup de lignes pour tout simplement décrire un bouton dans une fenêtre quand un outil comme Glade pouvait le faire à ma place. Vous pouvez en apprendre davantage sur https://glade.gnome.org/ En un mot. Glade est un éditeur visuel avec lequel vous pouvez concevoir votre interface utilisateur (les fenêtres,

etc.) sur l'écran en vous servant de votre souris comme dans une application de dessin. Ouand vous avez terminé le processus, vous pouvez sauvegarder un fichier XML qui peut être chargé dans votre application et. à partir de là, avec quelques lignes de code, afficher vos objets à l'écran et interagir avec. L'installation de Glade est aussi facile que celle de Geany : vous pouvez le rechercher dans le Centre de logiciels Ubuntu (bientôt: remplacé par le Centre de Gnome) ou le faire en ligne de commande avec :

#### sudo apt install glade

Avant de parler du code même, que nous examinerons dans le prochain numéro, l'aimerais vous signaler deux choses. D'abord, i'ai été obligé de faire des recherches pour comprendre la structure de base d'une application Python GTK+. Si yous faites une recherche dans Google avec ces mots clés, il y a de très nombreux résultats et je vous suggère fortement de regarder quelques programmes « Hello world » pour yous familiariser avec ses principes de base. Vous voudriez sans doute également comprendre le rôle que jouent des conteneurs dans la

mise en page graphique d'une application GTK+. Pour ce qui me concerne, le Python GTK+ 3 Tutorial m'a donné une introduction à certains concepts et, plus tard, est devenu un quide de référence quand j'écrivais du code. Il se trouve ici : http://pythonatk-3-tutorial.readthe-docs.io/en/latest/basics.html INdt: malheureusement, il ne semble pas y avoir de version francaise]. Il me paraissait important de lire les introduction aux chapitres 2, 3, 5, 20, 21 et 22.

Partie 4

Pendant mon travail de préparation, ie me suis rendu compte qu'il était plus facile pour moi d'écrire un programme autonome, avec les connaissances acquises lors du codage de fixrhy, plutôt que d'écrire une interface graphique qui se servirait du programme en ligne de commande pour exécuter les modifications. Ainsi, s'il fallait changer 7 albums différents, je devais lancer la version CLI 7 fois pour analyser la base de données sept fois. Cela n'est pas du tout efficace : j'aurais pu amender fixrhy pour qu'il accepte de multiples albums différents, mais cela aurait fait beaucoup trop de travail. Il était bien plus facile de faire tout le traitement dans l'ap-

full circle magazine n° 135

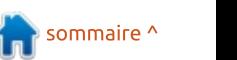

# **MON HISTOIRE**

plication, comme nous le verrons la prochaine fois.

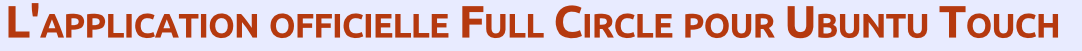

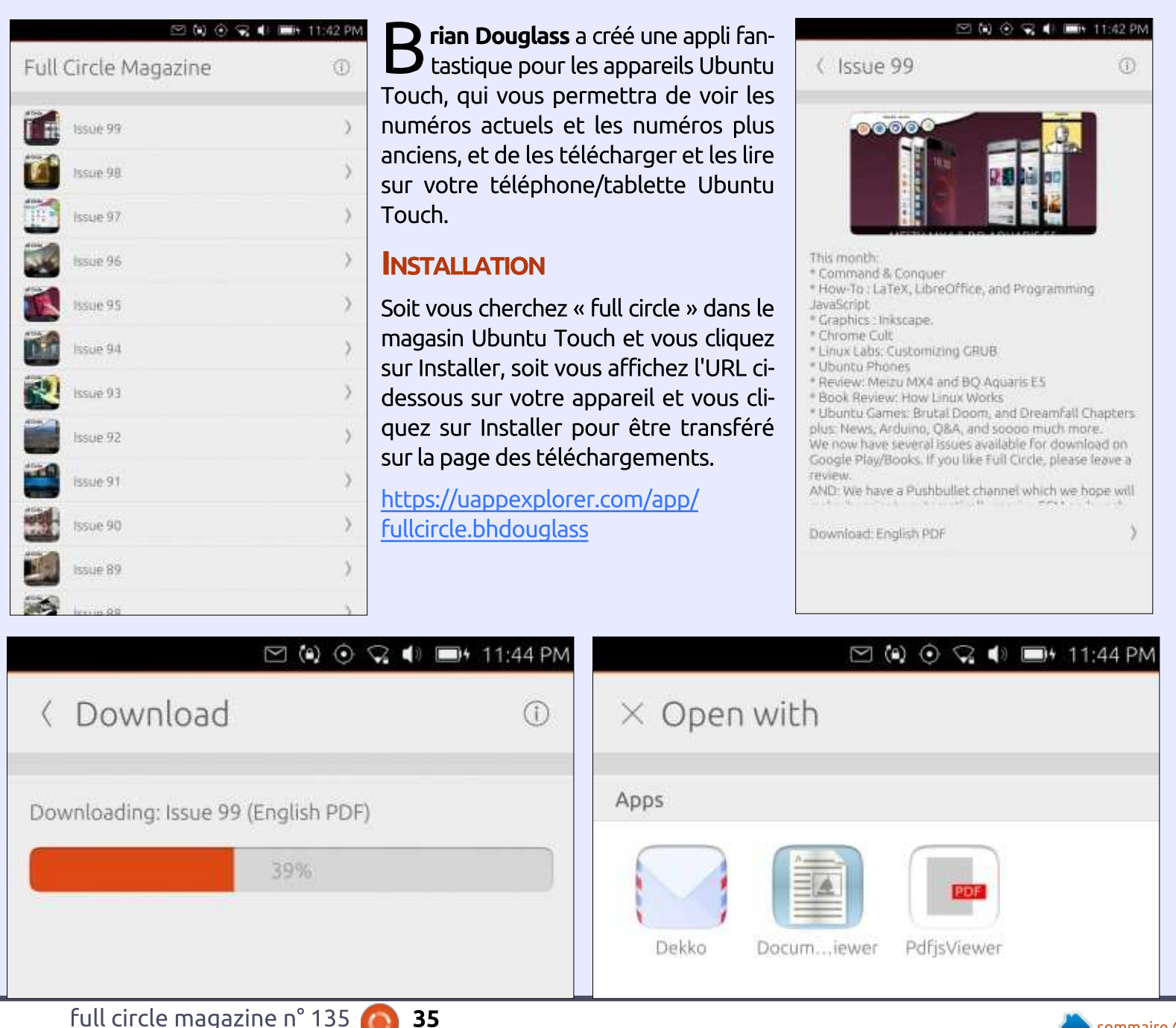

full circle magazine n° 135  $\bullet$ 

<span id="page-35-0"></span>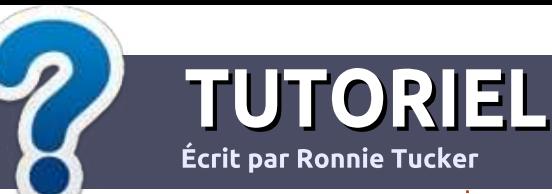

# Écrire pour le Full Circle Magazine

# **Lignes directrices**

Notre seule règle : tout article doit avoir un quelconque rapport avec Ubuntu: ou avec l'une de ses dérivées (Kubuntu, i Xubuntu. Lubuntu. etc.).

# **Autres règles**

· Les articles ne sont pas limités en mots, mais il faut savoir que de longs articles peuvent paraître comme série dans plusieurs numéros.

· Pour des conseils, veuillez vous référer au quide officiel Official Full Circle Style Guide ici : http://url.fullcirclemagazine.org/75d471

- Utilisez n'importe quel logiciel de traitement de texte pour écrire votre article – je : recommande LibreOffice –, mais le plus important est d'en VÉRIFIER L'ORTHOGRAPHE ET LA GRAMMAIRE!
- . Dans l'article veuillez nous faire savoir l'emplacement souhaité pour une image spécifique en indiquant le nom de l'image dans un i nouveau paragraphe ou en l'intégrant dans le document ODT (OpenOffice/LibreOffice).

• Les images doivent être en format JPG, de : 800 pixels de large au maximum et d'un niveau : de compression réduit.

• Ne pas utiliser des tableaux ou toute sorte : de formatage en gras ou *italique*.

Lorsque vous êtes prêt à présenter : l'article, envovez-le par courriel à : articles@fullcirclemagazine.org.

Si vous écrivez une critique, veuillez suivre ces lignes directrices :

# **Traductions**

Si vous aimeriez traduire le Full Circle dans votre langue maternelle, veuillez envover un courriel à ronnie@fullcirclemagazine.org et soit nous vous mettrons en contact avec une équipe existante, soit nous pourrons vous donner accès au texte brut que vous pourrez traduire. Lorsque vous aurez terminé un PDF, vous pourrez télécharger votre fichier vers le site principal du Full Circle.

#### **Auteurs francophones**

Si votre langue maternelle n'est pas l'anglais, mais le français, ne vous inquiétez pas. Bien que les articles soient encore trop longs et difficiles pour nous, l'équipe de traduction du FCM-fr vous propose de traduire vos « Questions » ou « Courriers » de la langue de Molière à celle de Shakespeare et de vous les renvoyer. Libre à vous de la/les faire parvenir à l'adresse mail ad hoc du Full Circle en « v.o. ». Si l'idée de participer à cette nouvelle expérience vous tente, envoyez votre question ou votre courriel à :

webmaster@fullcirclemag.fr

# Ecrire pour le FCM français

Si vous souhaitez contribuer au FCM, mais que vous ne pouvez pas écrire en anglais. faites-nous parvenir vos articles, ils seront publiés en francais dans l'édition francaise du : FCM.

# **CRITIOUES**

# **Jeux/Applications**

Si vous faites une critique de jeux ou d'applications, veuillez noter de façon claire:

- · le titre du jeu ;
- · qui l'a créé ;
- · s'il est en téléchargement gratuit ou payant ;
- · où l'obtenir (donner l'URL du téléchargement ou du site) ;
- s'il est natif sous Linux ou s'il utilise Wine ;
- une note sur cing ;
- · un résumé avec les bons et les mauvais points.

# **Matériel**

Si vous faites une critique du matériel veuillez noter de façon claire :

- · constructeur et modèle :
- · dans quelle catégorie vous le mettriez :
- · les quelques problèmes techniques éventuels que vous auriez rencontrés à l'utilisation :
- · s'il est facile de le faire fonctionner sous Linux :
- · si des pilotes Windows ont été nécessaires :
- une note sur cing :
- · un résumé avec les bons et les mauvais points.

Pas besoin d'être un expert pour écrire un article ; écrivez au sujet des jeux, des applications et du matériel que vous utilisez tous les jours.

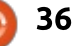

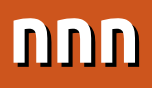

<span id="page-36-0"></span>*C* i vous utilisez souvent le terminal Jou un gestionnaire de fenêtre en mosaïque, vous avez peut-être entendu parler de Noice.

**CRITIOUE** 

**Écrit par EriktheUnready** 

Noice is Not Noice, une branche de noicer.

Depuis le Readme.md, de la version 1.7.1, on peut lire : « nnn est sans doute l'explorateur de fichiers le plus rapide et le plus adapté aux ressources (avec toutes ses capacités) que vous ayez jamais utilisé. Il est aussi extrêmement flexible ; il s'intègre à votre environnement de bureau et à vos utilitaires préférés en interface graphique, fonctionne avec le démarreur du bureau, supporte les marque-pages, a des raccourcis de navigation intelligents, un mode analyseur d'utilisation du disque, des détails complets sur les fichiers, et bien plus encore. Au départ, nnn était une branche de noice, mais il en est très différent aujourd'hui. »

Sous Ubuntu, nnn s'installe tout! simplement avec:

sudo apt install nnn

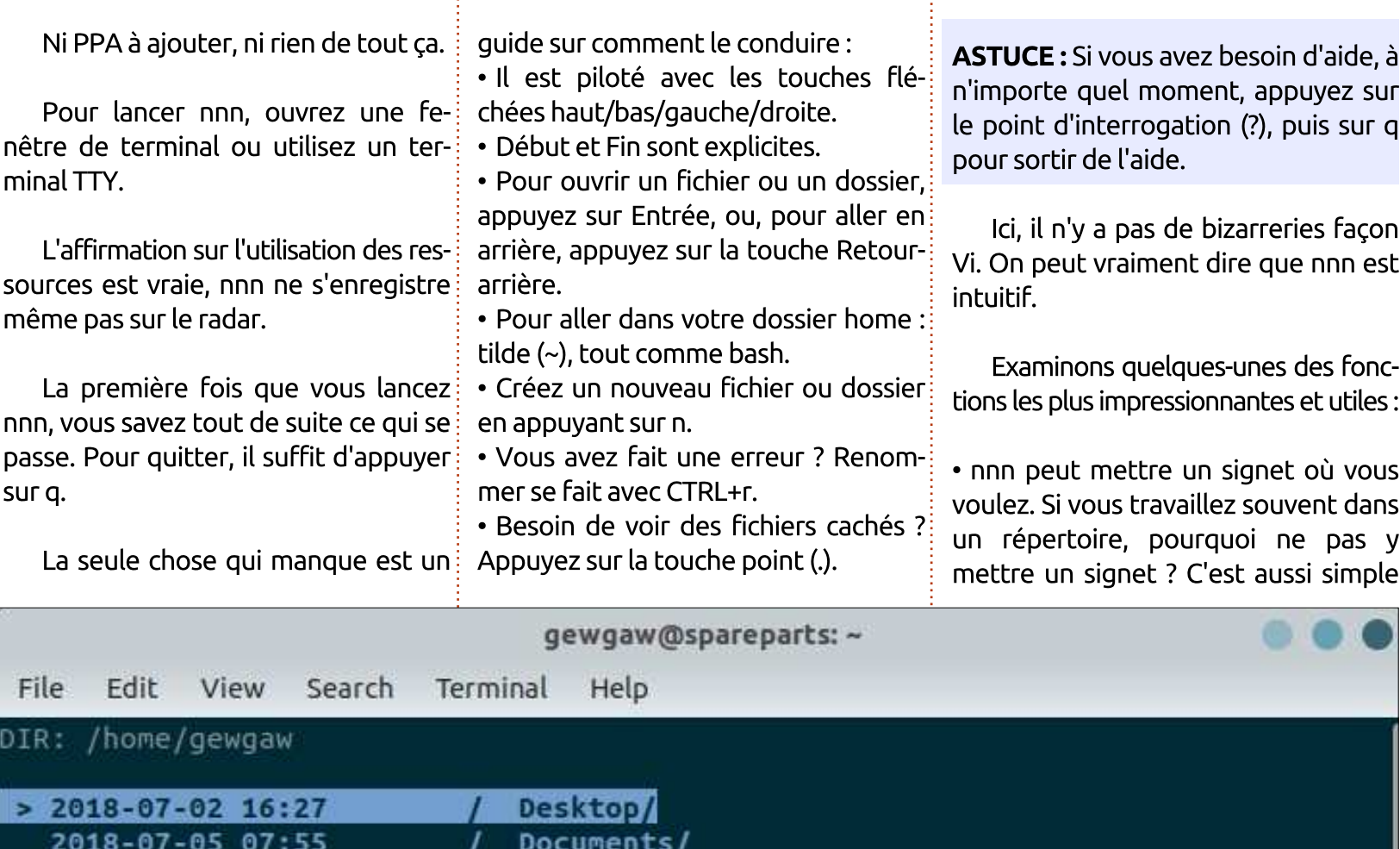

2018-07-04 21:35

2018-07-04 12:54

2018-07-04 12:40

2018-07-02 15:33 2018-07-02 15:40

2018-07-02 15:33

2018-07-02 16:26

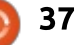

Downloads/

Pictures/

Templates/ Videos/

Music/

Public/

 $snap/$ 

# **CRITIOUE**

que - vous l'aurez deviné - b (pour « book- ou bang en anglais. mark »). Pour aller dans le répertoire auquel vous avez mis un signet, ap-: tionnent pas dès l'installation, ainsi o: liser. Je n'y trouve aucun défaut et commande sans réserve à quiconque puvez sur CTRL+v.

• S'il vous faut d'avantage de détails : pas d'ouvrir votre gestionnaire de ficoncernant un fichier, la touche est d. Il vous suffit d'appuyer à nouveau sur : la touche d pour quitter l'affichage! détaillé. Ceci est également très utile : si le nom d'un fichier est trop long! pour votre écran.

• Si vous avez besoin de détails con- : quand vous appuyez sur o. cernant un fichier, disons un mp3 où le débit ou les permissions sont im- : con à ouvrir vi comme votre éditeur portants, vous utilisez un D majuscule. Pour quitter cette vue, appuyez! sur a.

• À propos de fichiers mp3, il y a une mise en garde : nnn est conçu pour s'intégrer à votre environnement de! bureau. Un appui sur la flèche droite : d'environnement et il en sera ainsi ! ou sur Entrée n'ouvrira pas MOC s'il est installé. Cela ouvrira le lecteur de musique par défaut paramétré sous Ubuntu.

· Si vous avez une multiplicité de fichiers et voulez voir la taille de chacun, appuyez sur S majuscule (S pour size - taille).

· Un petit s triera vos fichiers du plus grand au plus petit ou, en appuyant sur s à nouveau, du plus petit au plus! arand.

. Si vous avez besoin d'un shell dans le fichier actuel, il suffit d'appuyer sur le point d'exclamation (!), alias pling

. Il y a des commandes qui ne foncne fera rien tant que vous ne lui direz! chiers. En exportant les variables de votre environnement, vous pouvez régler les défauts, par exemple export NNN DE FILE MANAGER = nautilus et maintenant Nautilus s'ouvrira dans le dossier où vous vous trouvez

· La touche e est paramétrée de fapar défaut, et non nano. Ce n'est pas que Vi soit un mauvais éditeur, mais les débutants ne le trouveront pas convivial.

· De même, la touche r. Cela dit... elle est configurable ! Exportez votre variable

En avant toute, Mr. Sulu. nnn peut faciliter et accélérer un max vos expériences du terminal. Je vous recommande de regarder la page man de nnn. car c'est l'une des meilleures.

#### **AVANTAGES:**

- Rapide.
- · Intuitif.

· S'intègre bien à n'importe quel environnement de bureau.

#### **INCONVÉNIENTS:**

· Il se peut qu'un peu de paramétrage soit nécessaire.

full circle magazine n° 135

l'estime indispensable pour la navigation du contenu de dossiers d'un ser-

Globalement, nnn est très utile, veur Web quand il n'y a qu'un terfacile à personnaliser et agréable à uti- minal à votre disposition. Je le rese sert d'un terminal.

#### L'APPLICATION OFFICIELLE FULL CIRCLE POUR UBUNTU TOUCH

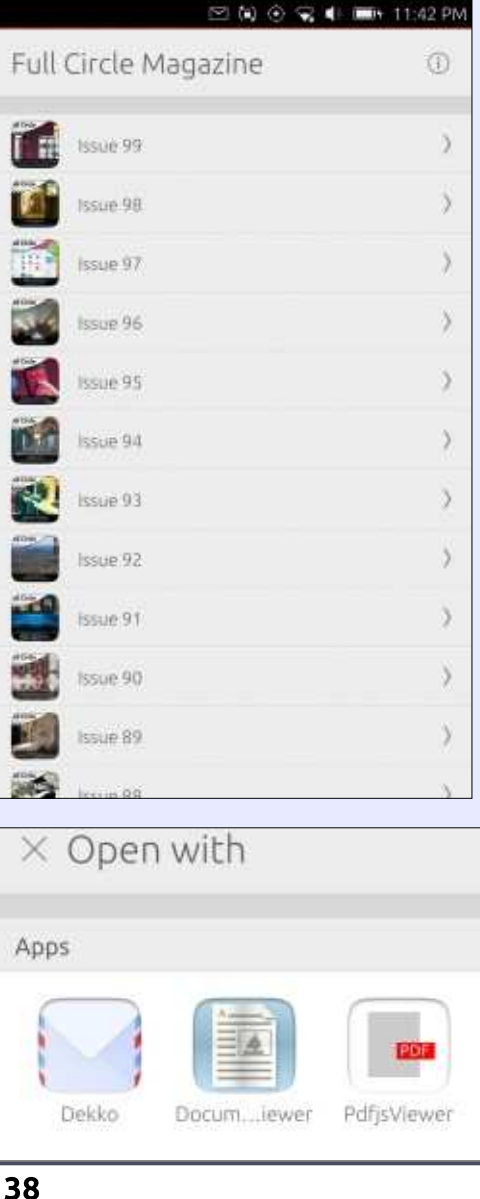

**D** rian Douglass a créé une appli fan- $\hbox{\bf D}$  tastique pour les appareils Ubuntu Touch, qui vous permettra de voir les numéros actuels et les numéros plus anciens, et de les télécharger et les lire sur votre téléphone/tablette Ubuntu Touch.

#### **INSTALLATION**

Soit yous cherchez « full circle » dans le magasin Ubuntu Touch et vous cliquez sur Installer, soit vous affichez l'URL cidessous sur votre appareil et vous cliquez sur Installer pour être transféré sur la page des téléchargements.

https://uappexplorer.com/app/ fullcircle.bhdouglass

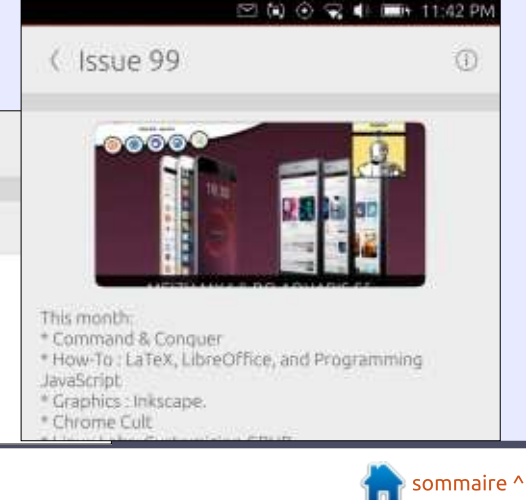

# **COURRIERS**

Si vous voulez nous envover une lettre, une plainte ou des compliments, veuillez les envoyer, en anglais, à : letters@fullcirclemagazine.org. NOTE: certaines lettres peuvent être modifiées par manque de place.

# Rejoignez-nous sur

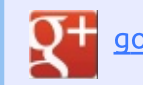

#### goo.gl/FRTMl

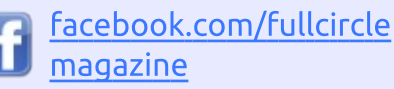

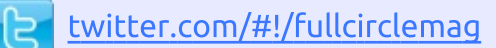

linkedin.com/company/fullin circle-magazine

ubuntuforums.org/forum  $\bullet$ display.php?f=270

# LE FULL CIRCLE A BESOIN **DE VOUS!**

Sans les contributions des lecteurs, le Full Circle ne serait qu'un fichier PDF vide (qui, à mon avis, n'intéresserait personne). Nous cherchons toujours des articles, des critiques, n'importe quoi! Même des petits trucs comme des lettres et des écrans de bureau aident à remplir le magazine.

Lisez Écrire pour le FCM dans ce numéro pour suivre nos lignes directrices.

Jetez un œil à la dernière page (de n'importe quel numéro) pour accéder aux informations détaillées concernant l'envoi de vos contributions.

#### **ENQUÊTE 2018 DU FULL CIRCLE**

C'est à nouveau la période de l'année où nous vous demandons ce que vous pensez du FCM, d'Ubuntu et de Linux.

Certaines questions sont obligatoires, d'autres peuvent être omises si elles ne vous concernent pas.

Vos réponses aideront à faconner le Full Circle pour l'année à venir, alors, s'il vous plaît, utilisez votre sens critique de facon constructive. Si vous ne nous dites pas ce que vous pensez, ou ce que nous faisons mal, nous ne le saurons pas.

URL de l'enquête : http://bit.ly/fcm2018

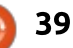

<span id="page-39-0"></span>Boniour aux lecteurs du FCM. Ouand Ronnie m'a demandé si je repren-

ET R.

par EriktheUnreadv

drais la rubrique Q. ET R., j'ai pensé : « Aucun problème ; il y a une TONNE de questions et de réponses [dans la base de données de mon travail]. » <u>Puis j'ai regardé la base de données.</u> Les techniciens sont, pour le moins. des êtres bizarres. Écrire ce que vous avez fait le lendemain peut vous faire oublier ce que vous avez fait. <u>Et c'est alors que le robinet de la créa-</u> tivité commence à s'ouvrir. Je vais commencer avec des trucs marrants avant de passer aux choses sérieuses.

Q Chaque fois que j'entre mon mot de passe dans Ubuntu, c'est généralement un échec et je suis certain que je le saisis correctement. Je dois faire plusieurs essais chaque fois.

R Le client est à l'hôpital après un<br>Raccident et son ordinateur por-Le client est à l'hôpital après un table repose sur sa poitrine. Quand son bras droit va vers le côté gauche du clavier pour taper 123, son avantbras frôle la touche Entrée sur le pavé numérique.

Q Le dock de la nouvelle Ubuntu 1 8.04 refuse de minimiser ou de maximiser ma fenêtre.

R Le « dock » est en fait une barre<br>de favoris. Vous pouvez l'enlever Le « dock » est en fait une barre en :

1 . Installant Gnome Tweaks.

2. Installant l'extension dash to dock disponible à https://extensions.gno[me.org/extension/307/dash-to-dock/](https://extensions.gnome.org/extension/307/dash-to-dock/)

3. Sous extensions, désactiver Ubuntu dock.

4. Utilisez ctrl+alt+t pour ouvrir un terminal et tapez : **sudo apt install docky** ou : **sudo apt install plank**

Q Je n'aime pas l'apparence d'Ubun-tu 1 8.04. Comment activer le retour en arrière comme avec les versions précédentes ?

R Ouvrez un terminal et tapez :

**sudo apt update**

full circle magazine n° 135 **(C) 40** and the sommaire of the sommaire of the sommaire of the sommaire of the sommaire of the sommaire of the sommaire of the sommaire of the sommaire of the sommaire of the sommaire of the s

**sudo apt install gnomesession-flashback**

Quand vous vous connectez, cliquez sur l'icône de l'engrenage à côté de « se connecter » et sélectionnez « GnomeFlashback » avant de vous connecter.

Q Après avoir installé DNScrypt sous Ubuntu 1 8.04 et redémarré, je n'arrive pas à accéder à l'Internet.

Reglez votre DNS manuellement<br>
en ouvrant l'application Paramè- $\blacksquare$  en ouvrant l'application Paramètres, WiFi, et en cliquant sur l'icône de l'engrenage à côté du nom de votre réseau. Cliquez sur IP4 et désactiver DNS automatique. Insérer un serveur de DNS dans la zone fournie. Maintenant, cliquez sur appliquer. Cela devrait fonctionner tout de suite.

Gnome ne me plaît pas du tout. Comme récupérer Unity ?

R Ouvrez un terminal et tapez :

**sudo apt install ubuntuunity-desktop**

À l'invite, sélectionnez lightdm.

Redémarrez.

Si vous avez des questions sur Ubuntu, envoyez-les en anglais à : guestions@fullcirclemagazine.org, et nous y répondrons dans un prochain

numéro. Donnez le maximum de détails sur votre problème.

Cliquez sur l'icône d'un engrenage à côté de la zone de connexion et sélectionnez « Unity » avant de vous connecter.

Q Avez vous une idée pourquoi, si XRDP est installé sur mon Raspberry Pi, je n'ai qu'un écran vide quand je m'y connecte à partir de Win  $10<sub>2</sub>$ 

R Cela semble être un problème<br>Fréquent, et les forums suggèrent Cela semble être un problème que l'on utilise Tiger VNC. Avec Real VNC, https://www.realvnc.com/en/con[nect/download/viewer/linux/, la partie](https://www.realvnc.com/en/connect/download/viewer/linux/) VNC fonctionne.

Q J'ai configuré un nouveau serveur avec une clé SSH que j'ai générée via PuTTyGen et j'ai créé le serveur en utilisant la clé publique. Lorsque j'essaie de me connecter avec PuTTy et en utilisant ma clé privée, j'ai le message d'erreur :

**Le serveur a refusé la clé**

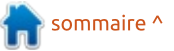

# O. ET R.

 $\Box$  Faites un copier-coller de la clé N venant de PuTTyGen, n'utilisez pas le contenu du fichier de la clé publiaue.

## **OUESTIONS LES PLUS POPULAIRES SUR ASKUBUNTU**

Ayant installé Ubuntu 18.04 en j double amorcage avec Windows 10, se connecter au WiFi est très lent. La carte WiFi est un adaptateur réseau Broadcom BCM4313 802.11bgn.

Sous logiciels et mises à jour,  $\blacksquare$  sélectionnez Pilotes additionnels et installez le pilote propriétaire de Broadcom.

Elementary OS est installé sur mon  $\blacktriangle$  Dell Optiplex 790. Quand je le mets sur mon nouveau Dell Optiplex 990, j'ai ALERT ! UUID=dd53f4a2d5af-87c8-9b3e-eb074a7849fbf does not exist (n'existe pas). Dropping to a shell. (Une interface en ligne de commande va ouvrir.)

 $\bigcap$  Le paramétrage du BIOS est très  $\overline{\mathbb{R}}$ Mimportant. L'UEFI et l'ancien forme de démarrage ne sont pas compatibles. Par défaut, le BIOS de Dell est en « Raid on », https://askubun-

tu.com/questions/1001351/uuid-xxxdoes-not-exist-dropping-to-a-shell

figuration de codeigniter sous Ubuntu 16.04. Merci beaucoup pour votre aide.

Veuillez regarder : https://www.li-Nouxhelp.com/how-to-installcodeigniter-in-ubuntu/

Comment faire en sorte qu'un utilisateur sftp ne puisse pas accéder aux fichiers cachés?

Utilisez chown et chmod comme  $\blacksquare$  avec n'importe quel autre fichier.

Toute la journée, j'ai eu des pro- $\dot{ }$  blèmes, car des sites tombent en  $\dot{ }$ panne. J'utilise PUTTY sur Windows pour accéder au serveur.

Pour faire une mise à jour, j'utilise :

#### sudo apt-qet update && sudo apt-get dist-upgrade

Cela semble fonctionner. [Ndt : la dernière partie de la commande ferait : en fait une montée en version et pas<sup>!</sup> une simple mise à jour.]

full circle magazine n° 135

Quelqu'un pourrait-il m'indiquer ce le résultat est « inactive ». qu'il faut faire ensuite?

Je pense qu'il faut redémarrer le Je ne trouve aucune documen-<br>tation sur l'installation et la con-: marche toujours pas. Putty ne cesse marche toujours pas. Putty ne cesse de me laisser tomber et/ou les sites sont toujours en panne.

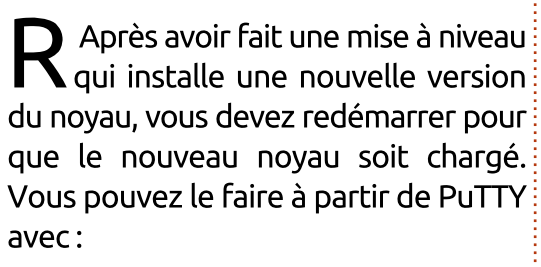

#### sudo reboot

Une fois le redémarrage fait, si vos sites sont toujours en panne, vous pouvez essayer de démarrer Apache manuellement avec:

#### sudo service apache2 start

Si le service ne démarre pas, vérifiez le fichier du journal d'erreurs d'Apache dans /var/log/apache2/error.log où les détails de toutes les erreurs rencontrées seront enregistrées.

J'essaie de configurer Nginx dans Ubuntu 16.04 à partir d'un tutoriel et tout va bien, mais quand je lance la commande :

sudo ufw status

41

Ou'est-ce qui ne va pas?

Essayez avec:

sudo ufw enable (activer)

Pouvez-vous me dire comment installer Mariadb ? Pour l'amour du ciel ne me dites pas d'utiliser mySQL.

Tapez:

sudo apt install mariadbserver

Quelqu'un peut-il m'expliquer comment vérifier les journaux de demandes Web sur Ubuntu Server avec wordpress sur Apache?

Avec Apache, les fichiers du jour- $\mathbf K$  nal d'erreurs se trouvent à : /var/log/apache2/access.log et/var/log/apache2/error.log.

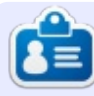

**Erik** travaille dans le domaine informatique depuis plus de 30 ans. Il a vu la technologie aller et venir. De la réparation de disques durs de la taille d'une machine à laver avec des multimètres et des oscilloscopes, la pose de câbles, la mise à l'échelle des tours 3G, il l'a fait.

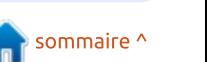

# **Warcraft III - P. 2**

<span id="page-41-0"></span>Oursuivant la présentation de Warcraft III commencée le mois dernier, où nous avons vu comment l'installer et l'exécuter sous Ubuntu 18.04. ce mois-ci je ferai une critique du jeu lui-même. Comme indiqué le mois dernier, veuillez vous souvenir que, pour lancer le jeu, vous devez d'abord : taper ce qui suit (comme une seule! ligne/commande) dans un terminal:

**JEUX UBUNTU** 

**Ecrit par Oscar Rivera** 

wine  $\sim$ /.wine/drive c/Program\ Files\\(x86\)/Warcraft\ III/War3.exe -opengl  $-native full screen$ 

Si vous oubliez de lancer cette commande, il est assurément impossible de jouer au jeu (il peut commencer, mais, quand vous choisirez votre mission, le jeu tombera en panne).

Une fois que le jeu tourne normalement, y jouer est vraiment très très sympa. Jusqu'à présent, j'ai pu y jouer pendant beaucoup de temps sans rencontrer de problèmes. Il se joue dans la fluidité. Pour jouer à Warcraft III, vous devez utiliser une souris et un clavier, car, au départ, ses j concepteurs pensaient PC.

Étant donné que ce jeu a plus

d'une décennie, vous devrez admettre que les graphismes sont assez désuets et, selon les normes d'aujourd'hui, pas géniaux.

Sorti au départ en 2002. Warcraft III est le troisième jeu de la série Warcraft. The Frozen Throne (Le Trône de glace), un pack d'expansion, fut publié l'année suivante en 2003. Vous pouvez acheter Warcraft III directement auprès de la boutique battle, net le Chest sur Amazon pour le prix bas de

de Blizzard pour 9,99 \$ (environ 8,65  $\notin$ ), si vous achetez le jeu seul, sans le pack d'expansion. Ce jeu connaît une telle popularité depuis de nombreuses années que Blizzard continue activement à le mettre à jour. Le dernier correctif (la version 1.29) pour Warcraft III est en fait sortie en avril 2018. ce qui est vraiment impressionnant pour un jeu qui a 16 ans. J'ai eu la chance de trouver Warcraft III Battle

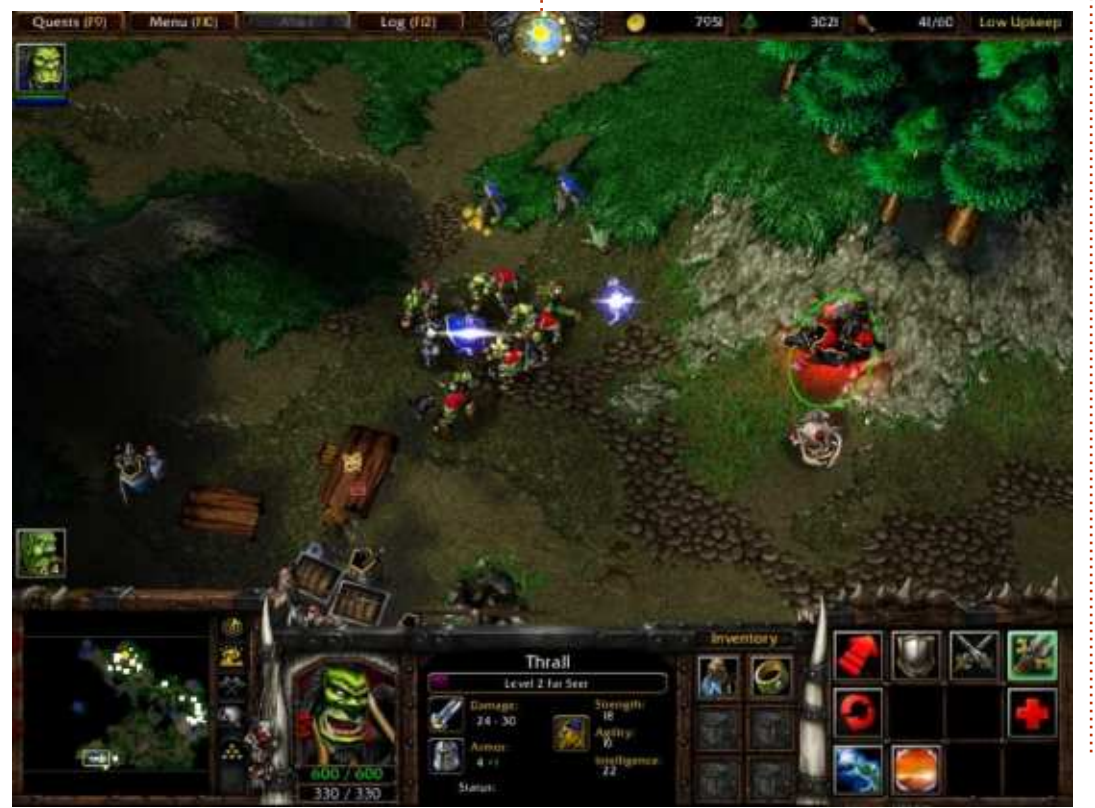

6,99 \$ (un peu moins de 6 euros) dans un très bon état (condition « neuve »). Le Battle Chest comprend le CD Warcraft III: Reign of Chaos et le CD Warcraft III Expansion: The Frozen Throne avec en prime deux quides de stratégies de Brady Games. J'ai pu installer le jeu à partir de ces CD.

Vous pourriez être en train de vous demander, pourquoi Warcraft III ? Il doit bien y avoir des jeux plus récents auxquels jouer, non? Et vous avez tout à fait raison et dans des prochains articles, on reviendra à une publication plus récente sous Linux, mais Warcraft III est un jeu important pour plusieurs raisons et c'est pourquoi j'ai décidé de l'installer, y jouer et en faire une critique.

Pour ceux d'entre vous qui peuvent ne pas connaître la série de jeux Warcraft, et sans entrer dans trop de détail de la série entière des Warcrafts, permettez-moi d'expliquer l'importance de Warcraft III. Dans le monde du jeu aujourd'hui, les deux noms qui représentent vraiment des jeux en ligne à succès sont DotA 2 et World of Warcraft et les racines des deux se trouvent dans Warcraft III.

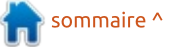

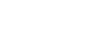

42

<span id="page-42-0"></span>Permettez-moi de vous le démontrer... faire, il faut avoir installé Warcraft III.

D'abord pour le plus évident des deux : World of Warcraft. La série des : extrêmement bien. Puisque ce jeu est jeux Warcraft existe depuis plus d'une : décennie. Le premier jeu vidéo de cette série qui fut publié fut Warcraft: Orcs & Humans en 1996. Puis, il y a eu Warcraft II: Tides of Darkness et en- $\frac{1}{2}$ suite Warcraft III: Reign of Chaos est: sorti. Enfin, World of Warcraft fut: son développement n'est pas encore publié en 2004.

n'est sans doute pas aussi facile de voir le rapport si vous ne jouez pas à DotA, mais je vais approfondir mes pensées. Il y a un mode disponible pour Warcraft III et c'est ce mode qui permettait le développement de l'original Defense of the Ancients (DotA). Warcraft III comporte un éditeur de cartes qui donne au joueur la possibilité de créer des cartes et des jeux personnalisés. C'est en passant par Warcraft III et en utilisant l'éditeur de cartes, que Icefrog a pu développer et publier le premier Defense of the Ancients. Après quelque temps, Valve (la société derrière le moteur de jeu Steam) a engagé Icefrog et quelques autres développeurs de jeux et leur a confié le développement d'un nouveau : jeu basé sur DotA. Le résultat final était DotA 2. Vous pouvez toujours jouer au premier DotA, mais pour ce

Quant au jeu lui-même, il se joue sorti il y a pas mal de temps, vous pourriez vous attendre à ce qu'il fonctionne sans problème sur le matériel actuel, et c'est bien le cas. Cependant, étant donné que de nouvelles mises à jour du jeu paraissent régulièrement, terminé et, à cause de cela, les gens chez Wine essaient toujours active-Pour ce qui concerne DotA 2, il ment de faire fonctionner le ieu sous Linux sans heurts. Et ils font un excellent boulot.

Si vous avez le goût de la nostalgie, ou si vous voulez jouer au jeu qui était le précurseur de votre jeu préféré aujourd'hui, quoi qu'il en soit, vous ne regretterez pas de vous être embêté avec l'installation d'un ieu non Linuxien. Warcraft III est le premier jeu dont j'ai fait la critique pour le magazine Full Circle pour lequel il me fallait installer et exécuter Wine et je suis heureux de pouvoir vous dire que c'était une vraie réussite. Le jeu se joue avec fluidité, sans petit souci ou problème majeur. Toutefois. faire fonctionner l'éditeur de cartes sous

Linux est un autre casse-tête dont je n'ai pas encore voulu supporter les souffrances. Ainsi, je ne peux pas tout à fait faire des commentaires sur son utilisation ou sur comment lancer et jouer à Defense of the Ancients original, mais, si jamais je le fais, vous pouvez parier que je vous le raconterai dans un article ici-même. Je ne le ferai sans doute pas, mais on ne sait jamais!

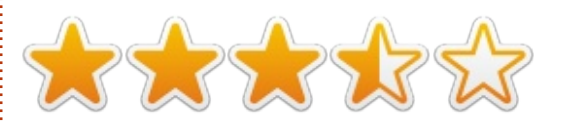

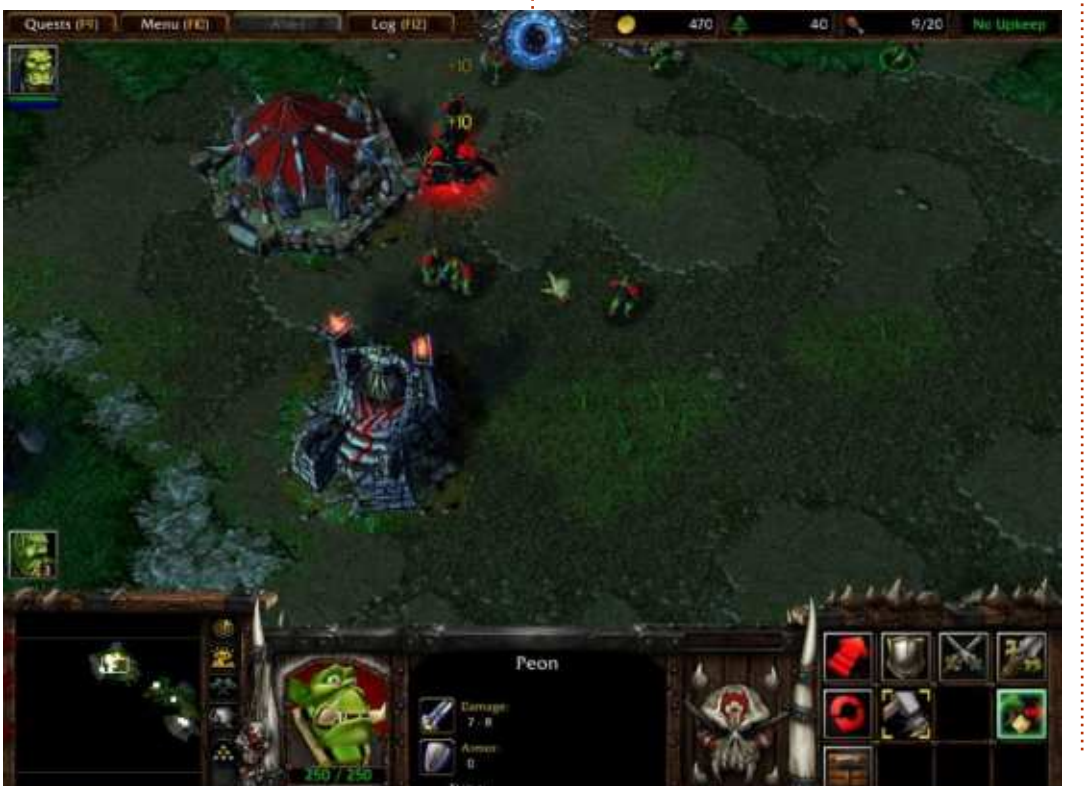

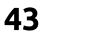

Oscar, diplômé de CSUN, est un directeur musical/enseignant, bêta-testeur, rédacteur Wikipedia et contributeur sur les forums Ubuntu. Vous pouvez le contacter via . https://twitter.com/resonant7hand ou par email à : 7bluehand@gmail.com

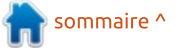

# **Faites Minetest comme Minecraft**

<span id="page-43-0"></span>NOTE : toutes les captures d'écrans! de cet article (page suivante) sont issues du jeu Mineclone2. PAS de Minecraft.

I I y a de cela plusieurs numéros, j'ai: examiné un jeu gratuit appelé Minetest, basé sur le célèbre Minecraft, Son apparence est très similaire, pixelisée : et très basique, mais il manque les épisodes où vous devez échapper à des lianes carnivores, des zombies, et: ainsi de suite. Figurez-vous que Minetest a maintenant une extension appelée Mineclone2 qui rend Minetest très similaire à Minecraft, lianes carnivores et zombies compris.

#### **INSTALLATION**

Tout d'abord, il faut installer Minetest. Vous pouvez le télécharger à partir du site Minetest (https://www.minetest.net) et l'installer, ou, mieux encore, utilisez le gestionnaire de paquets de votre distribution.

Une fois Minetest installé, vous devez installer Mineclone2. Télécharaez la dernière version (la 0.39.0, pour : Minetest 0.4.16 au moment où j'écris<sup>:</sup> ces lignes) à partir de https://fo-

#### rum.minetest.net/viewtopic.php?t=16407

**JEUX UBUNTU** 

Écrit par Ronnie Tucker

Vous obtiendrez un fichier ZIP que vous pouvez ouvrir, soit en doublecliquant dessus, soit en faisant un clic droit et en sélectionnant « ouvrez avec le gestionnaire d'archives », selon votre environnement de bureau.

Maintenant, dans votre gestionnaire de fichiers, cherchez un dossier appelé .minetest dans votre répertoire /home. Il sera sans doute masqué et vous devrez afficher les fichiers cachés. Dans Ubuntu, cela se fait avec le menu de la fenêtre (en haut à droite), puis en choisissant « afficher les fichiers cachés ».

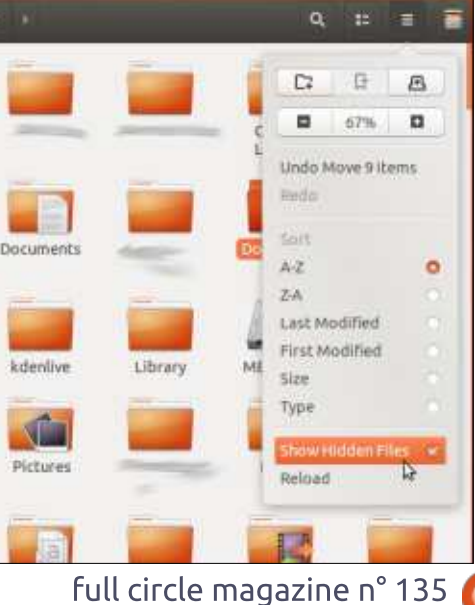

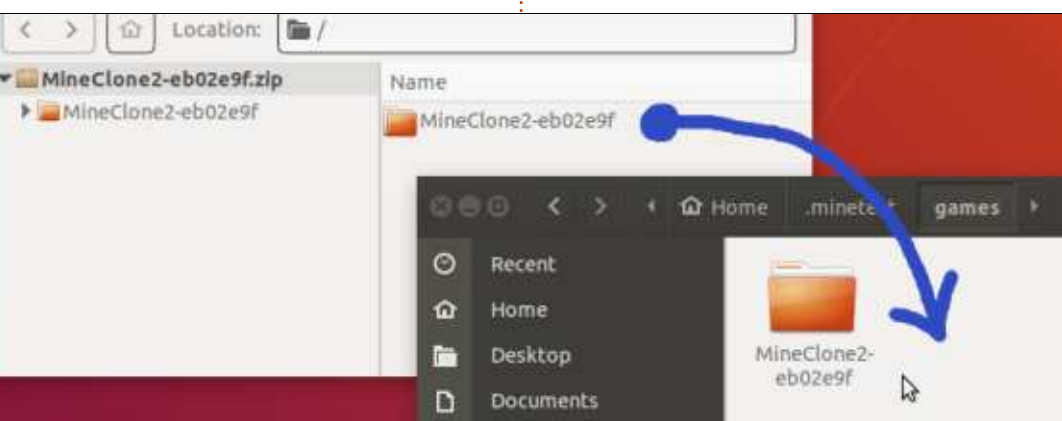

Une fois dans le dossier minetest. créez un dossier nommé « jeux ». Puis allez dans le dossier .minetest/jeux.

Glissez le dossier Mineclone? du gestionnaire d'archives jusqu'au dossier .minetest/jeux et déposez-le dedans. C'est tout ! Mineclone2 est maintenant ajouté à Minetest.

#### **EXÉCUTION**

Maintenant, comme d'habitude, lancez Minetest.

Pour pouvoir utiliser Mineclone2. il faut cliquer sur les deux petits blocs de « poussière ou boue » en bas à gauche de la zone ombrée, ce qui indiquera à Minetest d'utiliser l'extension : Mineclone2.

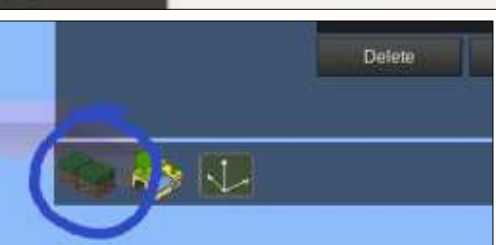

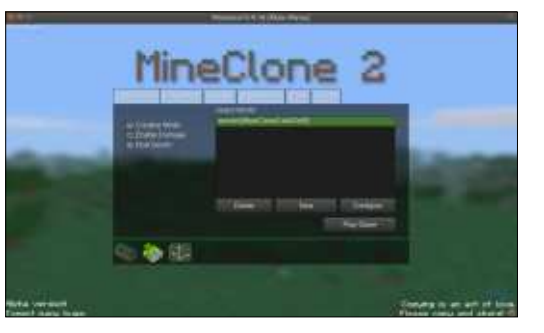

#### **COMMENCER UN NOUVEAU JEU**

Démarrer un jeu dans Mineclone2 se fait exactement comme dans Minetest. Vous choisissez « New ». Nommez le monde et donnez-lui une graine

#### **JEUX UBUNTU**

unique. Je me sers de Mapgen v7, car je trouve que les mondes paraissent plus habituels. Ah. oui ! Et assurezvous que Mineclone2 est sélectionné avant de cliquer sur « Create ».

Enfin, choisissez votre jeu et cliquez sur « Play Game ».

#### **MINETESTCRAFTCLONE**

Je pense que vous serez d'accord avec moi quand je dis que le développeur de Mineclone2 a fait un boulot génial en rendant l'apparence de Minetest comme celle de Minecraft. D'accord, il y a des trucs qui ne fiqurent pas encore dans Mineclone2. mais c'est le travail d'un seul homme et ça semble être le genre de développeur qui ajoute et ajuste des extensions sans cesse pour que ce soit parfait.

Tous les éléments de base y sont : l'excavation, l'artisanat, les animaux, les ennemis et la mort à répétition.

Mais attention aux lianes carnivores. car elles sont encore plus létales ici que dans Minecraft!

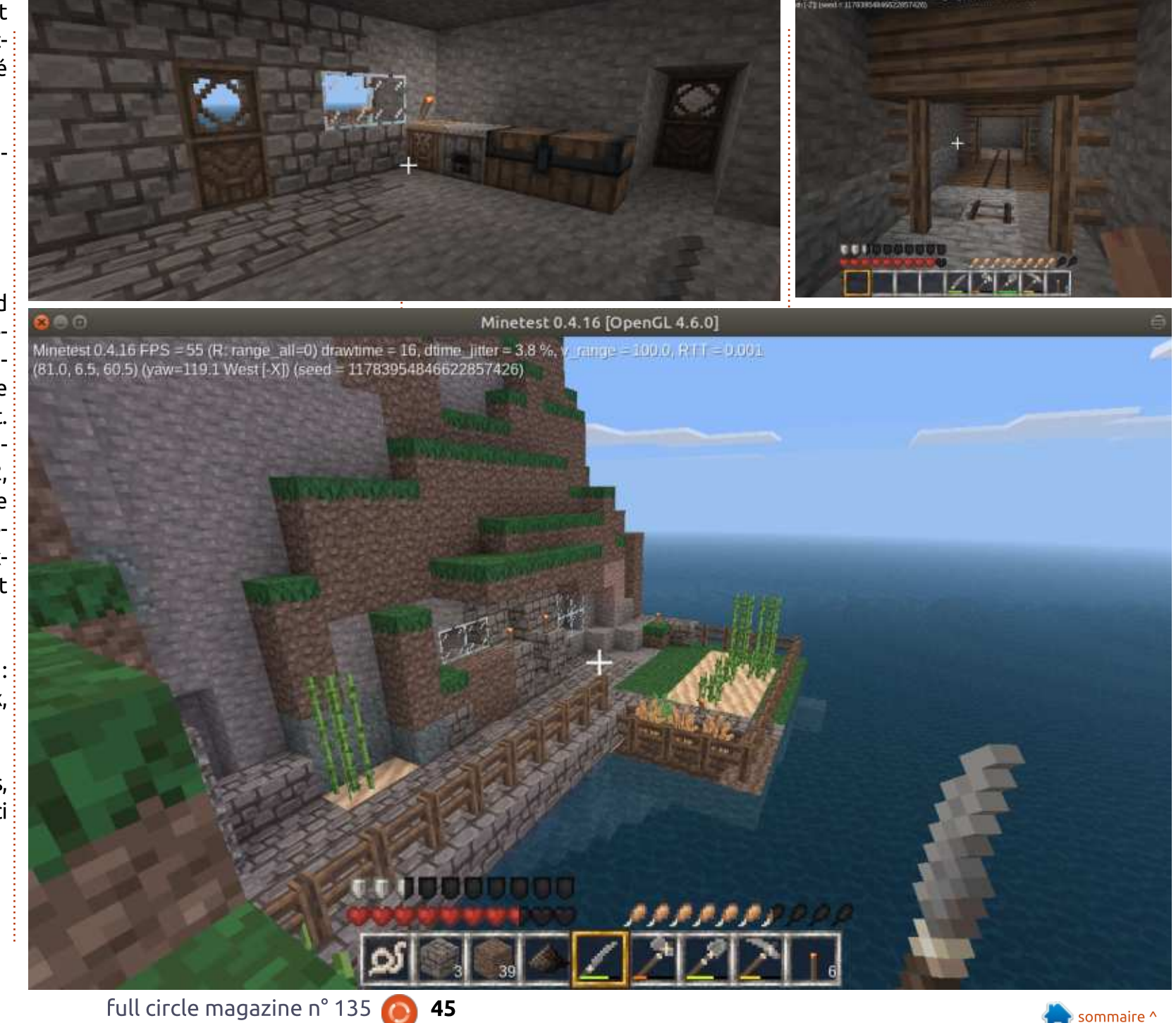

# **MÉCÈNES**

#### **DONS MENSUELS**

2016 - Present: **Bill Berninghausen** Jack McMahon Linda P **Remke Schuurmans** Norman Phillips **Tom Rausner Charles Battersby Tom Bell** Oscar Rivera Alex Crabtree Ray Spain **Richard Underwood Charles Anderson** Ricardo Coalla Chris Giltnane William von Hagen Mark Shuttleworth Juan Ortiz Joe Gulizia **Kevin Raulins** Doug Bruce Pekka Niemi Rob Fitzgerald **Brian M Murray Rov Milner** Brian Bogdan Scott Mack Dennis Mack John Helmers

#### JT

Elizabeth K. Joseph Vincent Jobard Joao Cantinho Lopes **John Andrews** 

#### $2017$  - Present: Matt Hopper Jay Pee

**Brian Kelly** J.J. van Kampen

#### 2018 - Present:

**John Helmers** Kevin O'Brien **Kevin Raulins** Carl Andersen **Charles Stewart** Dave Nelson **Brian Bogdan** Dennis Shimer

# **DONS**

#### 2018:

Yvo Geens **Graig Pearen** Carlo Puglisi James A Carnrite John Holman P G Schmitt **Robert Cannon** 

Thomas A Lawell Ronald Le Blanc Luis Eduardo Herman Glenn Heaton Peter Swentzel **Alain Mallette** Christophe Caron Linda Prinsen **Ronald Fike Anthony Cooper** Louis W Adams Jr Joseph Tong Robert G. Wells Robert Kaspar **Thomas Gambier** Peter Fitzsimons Terry O'Neill **Brian Kelly** 

Le site actuel du Full Circle Magazine fut créé grâce à Lucas Westermann (Monsieur Command & Conquer) qui s'est attaqué à la reconstruction entière du site et des scripts à partir de zéro, pendant ses loisirs.

La page Patreon (Mécènes) existe pour aider à payer les frais du domaine et de l'hébergement. L'objectif annuel fut rapidement atteint grâce à ceux dont le nom figure sur cette page. L'argent contribue aussi à la nouvelle liste de diffusion que j'ai créé.

Parce que plusieurs personnes ont demandé une option PayPal (pour un don ponctuel), j'ai ajouté un bouton sur le côté droit du site Web.

De très sincères remerciements à tous ceux qui ont utilisé Patreon et le bouton PayPal. Leurs dons m'aident ÉNORMÉMENT.

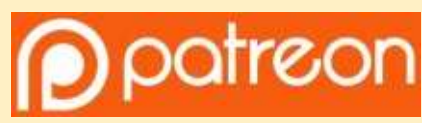

https://www.patreon.com/ fullcirclemagazine

Donate<br>with

https://paypal.me/ronnietucker

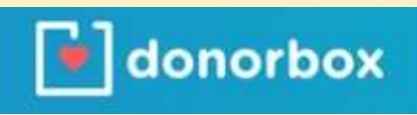

https://donorbox.org/recurringmonthly-donation

46

# <span id="page-46-0"></span>**COMMENT CONTRIBUER**

# **FULL CIRCLE A BESOIN DE VOUS!**

Un magazine n'en est pas un sans articles et Full Circle n'échappe pas à cette règle. Nous avons besoin de vos opinions, de vos bureaux et de vos histoires. Nous avons aussi besoin de critiques (jeux, applications et matériels), de tutoriels (sur K/X/Ubuntu), de tout ce que vous pourriez vouloir communiquer aux autres utilisateurs de \*buntu. Envoyez vos articles à :

#### articles@fullcirclemagazine.org

Nous sommes constamment à la recherche de nouveaux articles pour le Full Circle. Pour de l'aide et des conseils, veuillez consulter l'Official Full Circle Style Guide : http://url.fullcirclemagazine.org/75d471

Envoyez vos remarques ou vos expériences sous Linux à : letters@fullcirclemagazine.org

Les tests de matériels/logiciels doivent être envoyés à : reviews@fullcirclemagazine.org

Envoyez vos questions pour la rubrique Q&R à : questions@fullcirclemagazine.org

et les captures d'écran pour « Mon bureau » à : misc@fullcirclemagazine.org

Si vous avez des questions, visitez notre forum : fullcirclemagazine.org

# Pour les Actus hebdomadaires du Full Circle :

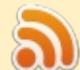

Vous pouvez vous tenir au courant des Actus hebdomadaires en utilisant le flux RSS : http://fullcirclemagazine.org/feed/podcast

Ou, si vous êtes souvent en déplacement, vous pouvez obtenir les Actus hebdomadaires sur Stitcher Radio (Android/iOS/web) : http: www.stitcher.com/s?fid=85347&refid=stpr

#tunein et sur Tuneln à : http://tunein.com/radio/Full-Circle-Weekly-Newsp855064/

# **Obtenir le Full Circle en français:**

http://www.fullcirclemag.fr/?pages/Numéros

#### **Équipe Full Circle**

Rédacteur en chef - Ronnie Tucker ronnie@fullcirclemagazine.org

Webmaster - Lucas Westermann admin@fullcirclemagazine.org

**Correction et Relecture** Mike Kennedy, Gord Campbell. Robert Orsino, Josh Hertel, Bert Jerred, Jim **Dyer et Emily Gonyer** 

Remerciements à Canonical, aux nombreuses équipes de traduction dans le monde entier et à Thorsten Wilms pour le logo du FCM.

**Pour la traduction française:** http://www.fullcirclemag.fr

Pour nous envoyer vos articles en français pour l'édition française : webmaster@fullcirclemag.fr

# **Obtenir le Full Circle Magazine:**

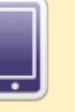

47

**FCM n° 136** 

Date de parution:

Dimanche 12 août 2018.

Vendredi 31 août 2018.

Date limite:

Format EPUB - Les éditions récentes du Full Circle comportent un lien vers le fichier epub sur la page de téléchargements. Si vous avez des problèmes, vous pouvez envoyer un courriel à : mobile@fullcirclemagazine.org

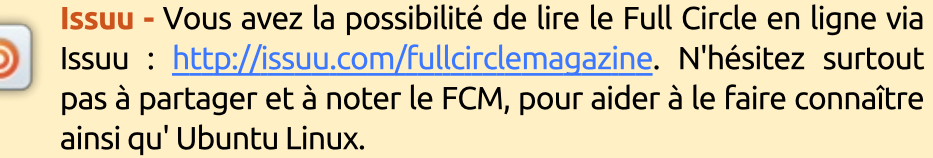

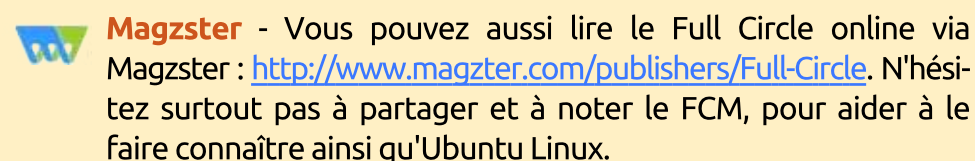

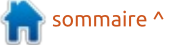